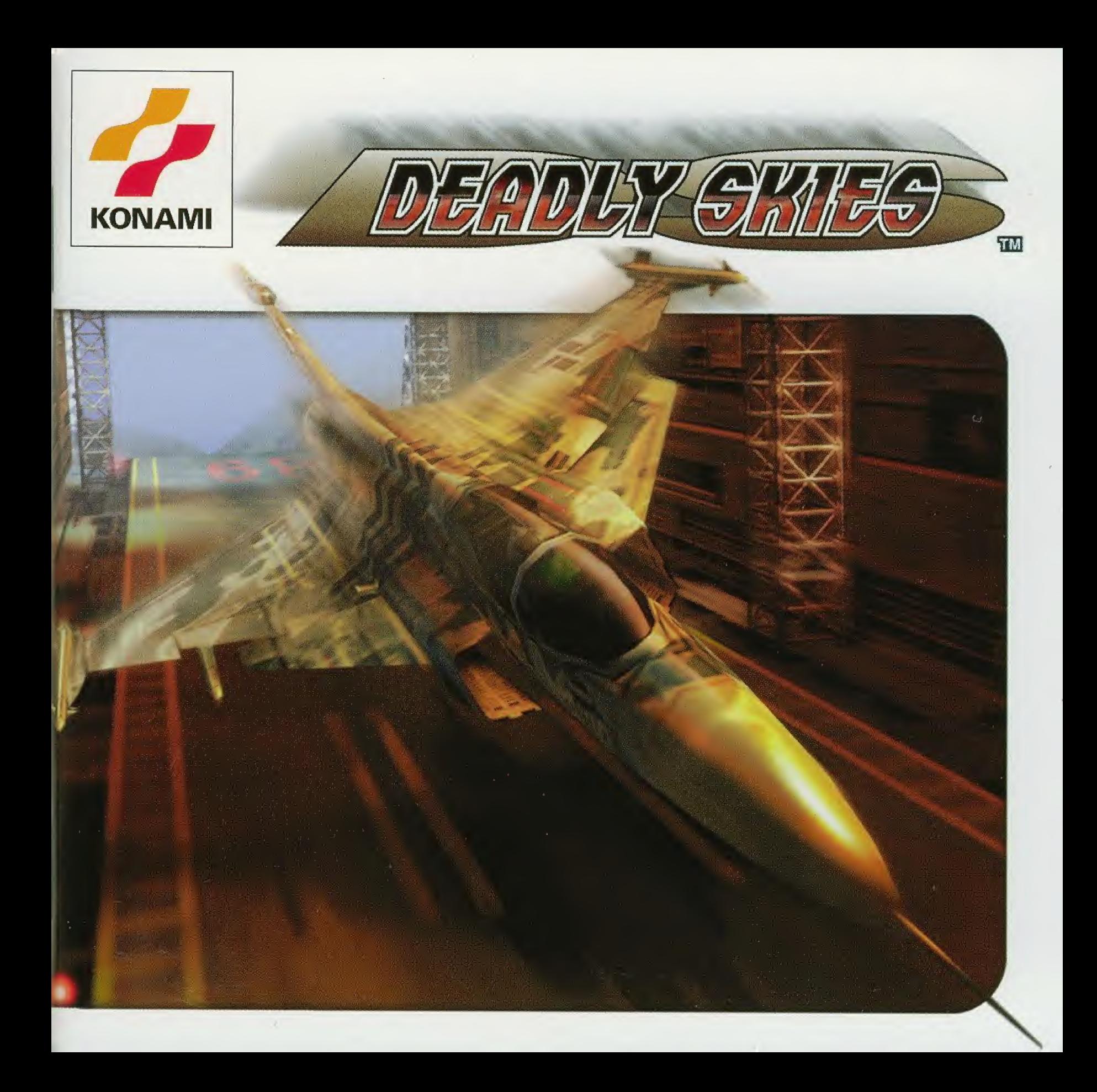

#### WARNUNG: VOR GEBRAUCH DES SEGA DREAMCAST ViDEOSPIELSYSTEMS LESEN

#### EPILEPSIE-WARNUNG

Bitte lesen Sie die Gebrauchsanweisung und insbesondere diesen Abschnitt,bevor Sie dieses Videospielsystem benutzen oder Ihren Kindern erlauben, es zu benutzen. Ein Erziehungsberechtigter sollte mit Minderjahrigen die Bedienungsanleitung durchgehen, bevor diese zu spielen anfangen. Bei manchen Personen kann es zu epileptischen Anfällen oderBewußtseinsstörungen kommen, wenn sie bestimmten Blitzlichtern oder Lichteffekten im äglichen Leben ausgesetzt sind. Diese Personen können einen Anfall erleiden, während sie bestimmten Fernsehbildern ausgesetzt sind oder bestimmte Videospiele benutzen. Es können auch Personen davon betroffen sein, deren Krankengeschichte bisiang keine Epilepsie aufweist und die nie zuvor epileptische Anfalie gehabt haben. Falls bei Ihnen oder einem Hirer Famiiienniitgtieder unter Einwirkung von Blitzlichternmit Epilepsie zusammenhängende Symp ome (Anfälle oder Bewußtseinsstörungen)aufgetreten sind, wenden Sie sich an Ihren Arzt, bevor Sie das Spiel benutzen. Eltern soltten ihre Kinder bei der Benutzung von Videospielen beaufsichtigen. Sollten bei Ihnen Oder lhrem Kind wahrend der Benutzung eines Videospiels Symp ome wie Schwindelgefuhl.Sehstdrungen.Augen-oder Muskelzuckungen, BewuBtseinsverlust.Oesorientier heit, jegliche Art von unfreiwilligen Bewegungen oder Krampfen auftreten, so beenden Sie SOFORT das Spiel und konsultieren Sie Ihren Arzt.

#### Fur Ihre Gesundheit

- Setzen Sie sich so weit vom Fernsehbildschirm weg,wie es die Kabel der Konsole gestatten (etwa 2 Meter).
- Das Spiel sollte bevorzugt auf einem kleinen Bildschirm gespieit werden.
- Spielen Sie moglichst nicht, wenn sie miide sind Oder nicht ausreichend geschlafen haben.
- Stellen Sie sicher, daß der Raum, in dem Sie spielen, gut beleuchtet ist.
- Halten Sie beim Spielen mindestens eine Pause von 10 Minuten pro Stunde ein.

#### DREAMCAST STARTEN:

Diese GD-ROM kann nur mit dem Dreamcast-System abgespielt werden. Versuchen Sie nicht, die GD-ROM aut einem anderen CD-Gerat abzuspielen - Kopfhdrer und Lautsprecher konnen dabei beschadigt werden.

- 1. Schließen Sie Ihr Dreamcast-System an und folgen Sie dabei der Anleitung in Ihrem Dreamcast-Handbuch. Schließen Sie Controller <sup>1</sup> an. Bei Spielen fur zwei Oder mehrere Spieler schliefien Sie zusatziich Controller 2 bis 4 (optional erhaitlich) ein.
- 2. Legen Sie die Dreamcast-GD-ROM mit dem Aufdruck nach oben in die Vertiefung der CD-Schublade und schließen Sie den Deckel.
- 3. Drücken Sie den Power-Knopf, um das Spiel zu laden. Das Spiel startet, nachdem das Dreamcast-Logo auf dem Bildschirm erscheint. Wenn nichts erscheint, schatten Sie das System ab und iiberpriifen Sie, ob es korrekt angeschlossen ist.
- 4. Wenn Sie das Spiel zwischendurch anbalten wollen oder wenn das Spiel endet und Sie neu starten mochten,drucken Sie A, B, X, Y und Start gleichzeitig, um zum Titelbild zurückzukehren. Drücken Sie erneut A, B, X, Y und Start gleichzeitig, um zum Dreamcast-Systembildschirm zuriickzukehren.
- 5. Wenn Sie den Strom einschalten, ohne eine GD einzulegen, erscheint der Dreamcast-Systembildschirm. Wenn Sie ein Spiel beginnen möchten, legen Sie die Dreamcast-GD-ROM in die Einheit ein; das Spiel wird automatisch geladen.
- WICHTIG: Ihre Dreamcast-GD-ROM enthält einen Sicherheitscode, der es möglich macht, daß die GD gelesen wird.Halten Sie die GD moglichst sauber und behandeln Sie sie vorsichtig.Wenn Ihr Dreamcast-System Schwierigkeiten beim Lesen der GD hat.nehmen Sie diese heraus und reinigen Sie sie vorsichtig. Beginnen Sie dabei in der Mitte der GD und wischen Sie direkt von der Mitte aus zur AuBenkante.

#### BEHANDLUNG DER DREAMCAST-GD-ROM

- Die Dreamcast-GD-ROM ist ausschlieBtich fur den Gebrauch mit dem Dreamcast-System bestimmt,
- Halten Sie die Oberfläche der GD-ROM frei von Schmutz und Kratzern.
- Lassen Sie sie nie in der prallen Sonne oder in der Nähe der Heizung oder einer anderen Wärmequelle liegen.

### **INHALT**

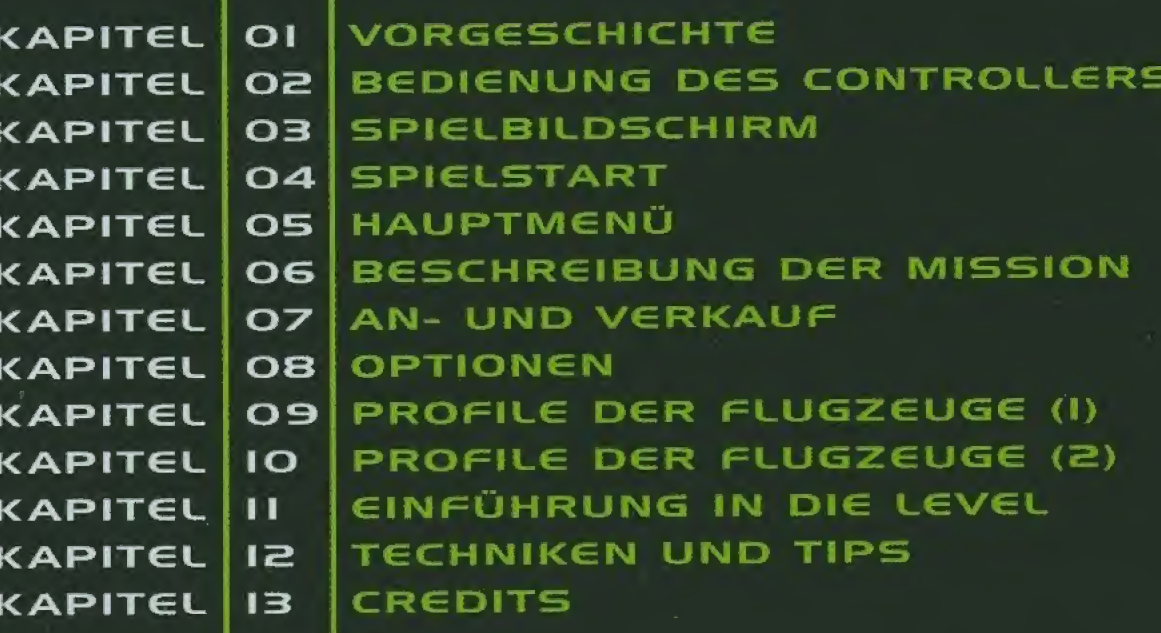

### **KAPITEL OI VORGESCHICHTE**

DIG BUND€SR€PUBLIK VON ZABAYRAL, die nie eine eigene Armee unterhielt, brach in sich zusammen, als im Zuge des Kalten Krieges starke ethnische Spannungen entstanden. Volkergruppen, die zuvor in Frieden lebten, gingen dazu iiber, wegen ihrer religiosen Anschauungen im ganzen Land neue Grenzlinien zu ziehen und jedes andere Volk als Feind zu betrachten.

Diese Nation besaB nie eine Armee. Hire Volker florierten durch die reichen Minerai-Reserven des Landes. Gleichzeitig liefien sie die Schmutzarbeit durch andere verrichten. Man verließ sich immer auf seinen Wohlstand. Um sich und andere zu beschützen, engagierte man Söldnertruppen, die sich um die nationale Verteidigung kiimmerten. Ooch: Die Teilung der Nation war schnell besiegelt; Menschen, die gestern noch Landsleute waren, wurden buchstabiich iiber Nacht zu Feinden.

Neun Jahre spater. Eine Revolution, angezettelt von Truppen der Bewegung "Nationale Wiedervereinigung", brach in der Republik Klonne aus, die im Norden liegt. Die Revolution fuhrte zu einem Biirgerkrieg, der sich wie ein Lauffeuer durch das ganze Land der ehemaligen Bundesrepublik von Zabayral zog. Die Armee der nationaien Wiedervereinigung war militärisch derart erfolgreich, daß fast das gesamte Territorium des Landes unter Kontrolle gebracht werden konnte. Und nun bereitet man sich auf die Invasion der letzten verbliebenen unabhängigen Republik vor - Laconia.

Deadly Skies, die auslandische Verteidigungsorganisation, die von DER REPUBLIK LACONIA angeheuert wurde, hat begonnen, neue Piloten zu rekrutieren, um auf diese Krisensituation zu reagieren.

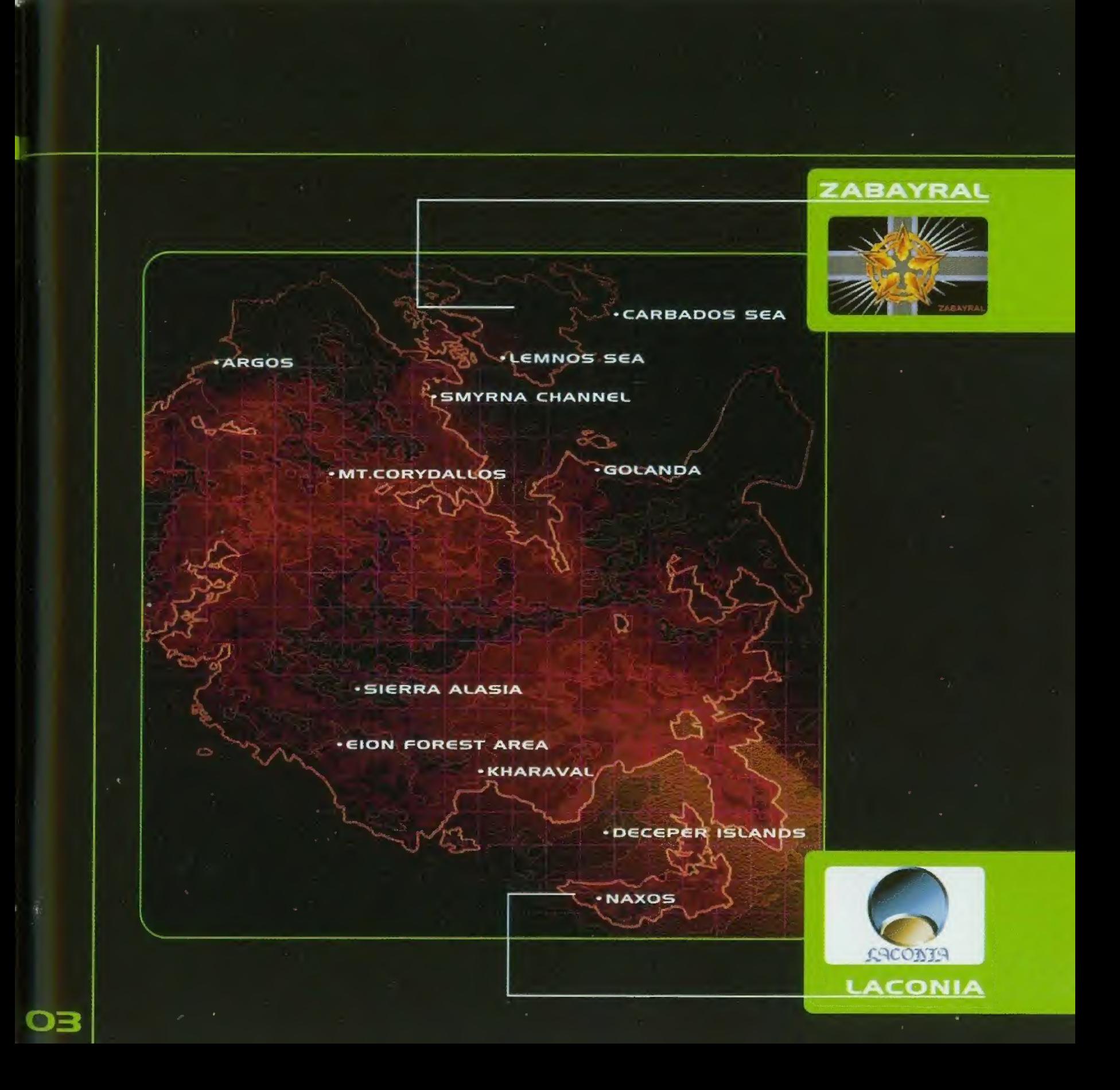

Erweiterungs-Slot <sup>1</sup>

### KAPITEL O2 BEDIENUNG DES CONTROLLERS

an/aus

#### **NEULING-STEUERUNG**

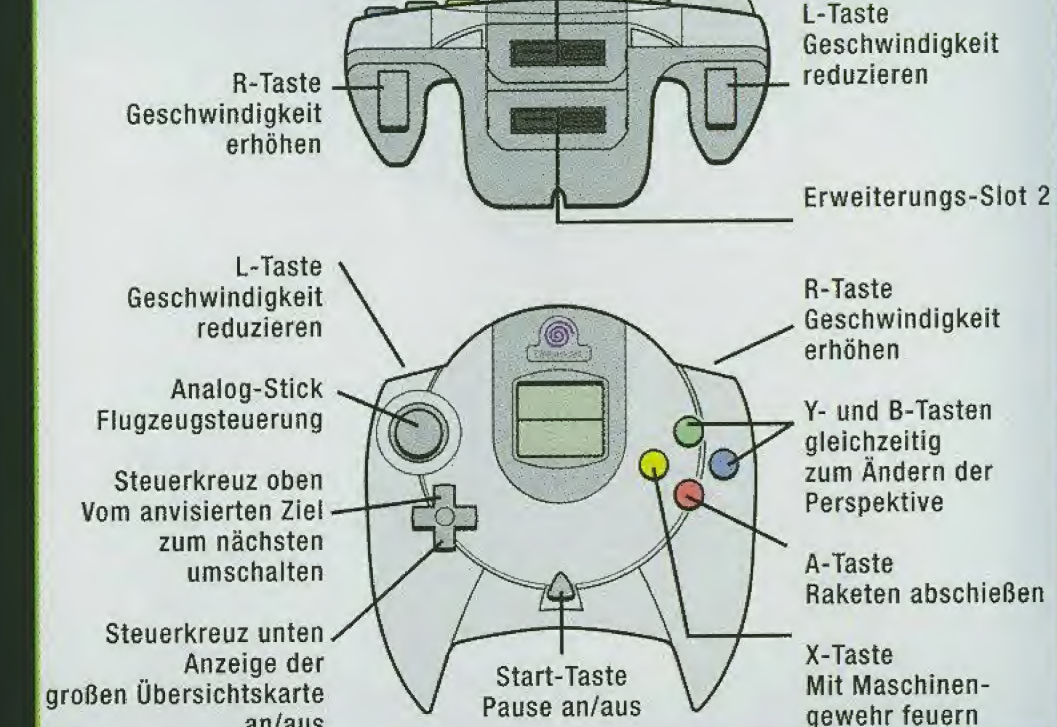

#### VORSICHTSMASSNAHMEN BEIM GEBRAUCH DIESES CONTROLLERS:

Achten Sie darauf, dafi Sie NIEMALS den Analog-Stick und die R- Oder L-Tasten betatigen Oder anfassen, wenn Sie das Gerat einschalten! Die Beruhrung des Analog-Sticks Oder der oben beschriebenen Tasten wirkt sich auf die korrekte Steuerung aus und kann sogar zu Fehlern beim Spiel führen. Diese Software ist für einen Spieler ausgelegt. Bevor Sie das Grundgerat einschalten, vergewissern Sie sich, daß der Controller korrekt am Controller-Anschluß <sup>A</sup> der DREAMCAST-Konsole angeschlossen ist!

#### **EXPERTEN-STEUERUNG**

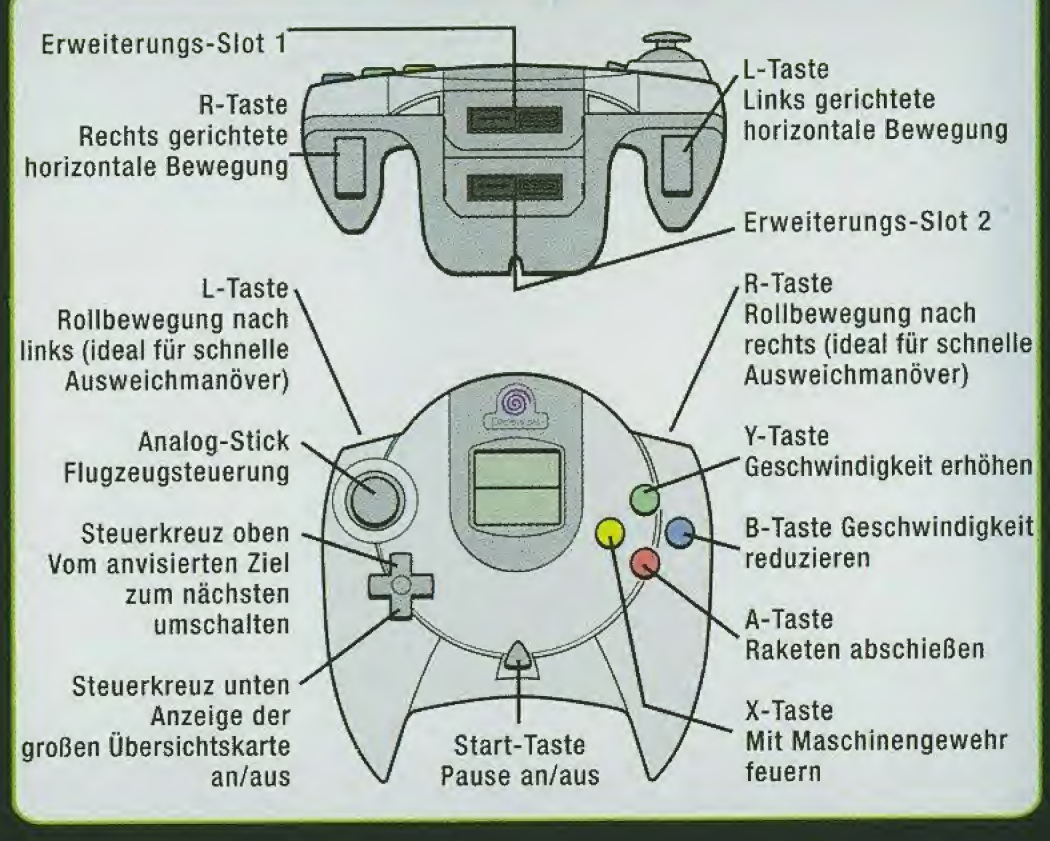

Dieses Spiel erlaubt es Ihnen, in den Schwierigkeitsgraden "Neuling" oder "Experte" anzutreten. Allerdings ist die Grundeinstellung auf "Neuling" definiert. Um im Range eines "Experten" zu spielen, gehen Sie bitte auf "Controller" im Options-Menü. Dort können auch eine andere Tastenbelegung vornehmen.

### **KAPITEL O3 SPIELBILDSCHIRM**

#### COCKPIT-ANZEIGEN

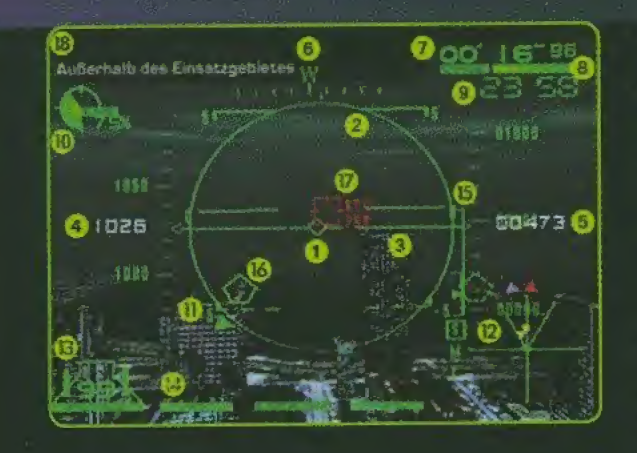

#### I) FLUGWINKEL- UND RICHTUNGS-**ANZEIGE**

Befindet sich im Zentrum des künstlichen Horizonts des Jets. Sie zeigt an, wie stark der Jet gerade steigt Oder fallt, sowie ob Sie das Flugzeug nach links Oder rechts ziehen. Das Quadrat ist quasi "die Nase" des Jets.

#### 2) RAKETEN-REICHWEITE

Zeigt die momentane Reichweite an, innerhalb dieser eine Zielerfassung durchgefuhrt werden kann. Es ist jedoch kein Lock-On (Zielerfassung) möglich, wenn das Ziel sich zu weit von Ihnen befindet, obwohl es so aussieht, als ware es in Ihrer Reichweite.

#### 3) KÜNSTLICHER HORIZONT

Zeigt Ihnen den Horizont Ihres Flugzeugs an. Zusammen mit der Steigungslinie bestimmt man den Neigungswinkel (links/nach rechts kippen) und den Steigungswinkei (nach oben/nach unten kippen). Siehe auch Punkt 1).

#### 4) TACHOMETER

Zeigt die momentane Geschwindigkeit des Flugzeugs an. Die Darstellung ist in Kilometer pro Stunde (km/h) angegeben. Man kann allerdings auch auf Knoten (kt/h) wechseln.

#### 5) HÖHENMESSER

Zeigt Ihnen an, in welcher Höhe über Grund Sie sich befinden. StandardmaBig wird sie in Metern dargestellt, kann aber auch auf Feet (FuB) umgestellt werden.

# • t I <sub>i</sub> i i i i

#### 6) RICHTUNG5MG55GR

Zeigt Ihnen an, wohin die "Nase" Ihres Jets unterwegs ist. Die Grundeinstellung ist "NEWS" (englisch: steht für Nord, Ost, West, Süd). Man kann allerdings auch auf die Gradangabe umstellen.

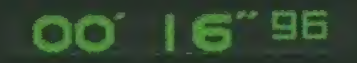

**LATING RECORD** 

### OO' 16<sup>"96</sup> 7) ZEITLIMIT-ANZEIGE

Zeigt an, wieviel Zeit Ihnen für den erfolgreichen Abschluß einer Mission gewahrt wird. Abhangig von der Mission wird die verstrichene Zeit dargestellt.

#### 8) SCHADENANZEIGER

Sie können das Ausmaß der Schäden ablesen, welches Ihr Flugzeug davongetragen hat. Geht die Anzeige gegen Null, wird Ihr Jet explodieren und ist verloren.

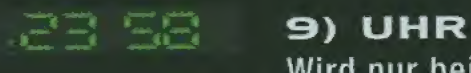

Wird nur bei bestimmten Missionen eingeblendet.

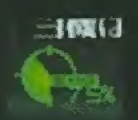

#### IO) MOTORGNSCHUBKRAFT-ANZGIGG

Zeigt die aktuelle Schubleistung des Motors an.

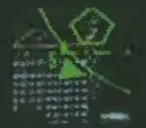

#### II) FGINDAUFKLARGR

Zeigt die Richtung an, in der der Feind verfoigt wird.

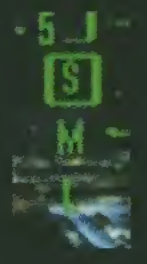

#### 18) RADAR

Zeigt alles an, was sich um Sie herum befindet. Abhängig von der Position des feindlichen Zieles wird Ihnen die Anzeige automatisch die Distanz darstellen. "S", "M" und "L" (englisch: nahe, mittlere und groBe Reichweite). Es sind normalerweise alle feindlichen Flugzeuge auf dem Radar zu erkennen, es sei denn, es herrschen besondere Bedingungen vor (Schlechtwetter, Radarabwehr der feindlichen Jets usw.).

### **KAPITEL 03 SPIELBILDSCHIRM**

#### **ECHOIMPULSE**

Jede Art von Impuls {Quadrat Oder Dreieck), der auf dem Radar erscheint hat eine bestimmte Bedeutung.

#### DIG FARBEN

Rot: Ziel (ein Feind, der zerstört werden muß, um die Mission zu vollenden) Geib: Feind (zur Erfuliung der Mission irrelevant; bei AbschuB erhalten Sie jedoch zusätzlich "Credits", sofern Sie auch die Mission erfolgreich abschließen) Blau: Freund

Grün: Objekt, das auf keinen Fall angegriffen werden darf

#### DIG FORMEN

Dreieck: Stellt ein Flugzeug dar. Das Dreieck wird groBer dargestellt, wenn sich die feindliche Maschine in größerer Höhe als die Ihre befindet; ist es kleiner auf dem Schirm, so fliegt sie in geringerer Hohe.

Quadrat (groß): Gegenstand am Boden oder irgendein anderes Objekt.

Quadrat (klein): Stellt eine Rakete dar. Die von Ihnen abgeschossenen Raketen werden in WeiB angezeigt, wahrend jene vom Feind abgefeuerten in Gelb zu erkennen sind.

#### **ZIELAUFKLÄRER**

Abhangig von der betreffenden Mission tauchen drei verschiedene Typen von Dreiecken auf dem Radar auf. Diese Dreiecke verkörpern die Objekte, die Ihrem Flugzeug sehr nahe sind.

Orange: Das sich Ihnen am nachsten befindliche Feindflugzeug Rot: Andere Ziele als das sich am nächsten befindliche Flugzeug Blau: Das sich am nächsten befindliche Flugzeug eines Kameraden

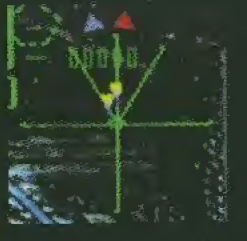

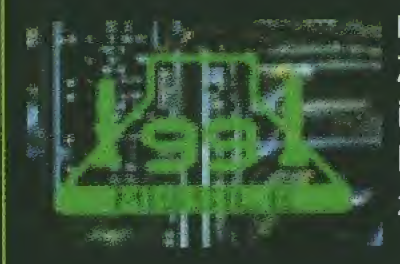

#### 13) RAKETENZÄHLER

Zeigt die Anzahl der restiichen Raketen (Missiles) an Bord an. Eine Rakete ist abschußbereit, wenn das "Missile"-Symbol neben der Zahl aufleuchtet. Falls das Symbol nicht aufleuchtet, heiBt das, daB eine Rakete momentan zum Abschuß vorbereitet wird, aber noch nicht gezündet werden kann.

#### 14) MGLDUNGSANZeiGG

Meldungen erscheinen unten im Bildschirm, falls erforderlich. Es gibt vier verschiedene Arten von Meldungen.

- Missile: Diese wird ständig neben dem Raketenzähler angezeigt und blinkt, wenn sich eine feindliche Rakete nähert.
	- Hit: Blinkt, wenn Ihre Rakete erfolgreich einen Feind getroffen hat.
- Lock-on: Blinkt grün, wenn Sie ein feindliches Flugzeug erfaßt haben oder rot, wenn der Feind Ihre Maschine im "Lock-On" (Zielerfassung) hat.
	- Call: Leuchtet auf, wenn irgendeine Form der Kommunikation stattfindet (und blinkt danach). Schaltet sich aus, wenn das Gesprach zu Ende ist.

#### 15) R€ICHW€IT€N-RADAR B€l Z1GLGRFASSUNG

Zeigt den Abstand zwischen Ihrer Maschine und der aktiven Zielerfassungs-Box (wird später erläutert). Wenn der Abstand zu Ihrem Flugzeug kürzer wird, sinkt das Dreieck ab. Wenn nun das Dreieck die kurze horizontale Linie erreicht, ist die Zielerfassung aktiviert (d.h., die Reichweite ist nah genug für ein "Lock-On").

#### 16) STGIGUNGSUNIG

Sie bewegt sich abhangig vom Kippen der Maschine und zeigt die Auswirkungen und die Richtung, in die das Flugzeug abdreht. Ein positiver Winkel (Steigung nach oben) wird durch eine fette Linie dargestellt, wahrend ein negativer Winkel (Neigung nach unten) miteiner unterbrochenen Linie gekennzeichnet wird.

### KAPITEL O3 SPIELBILDSCHIRM

#### **17) ZIELAUFNAHME**

Ein Feind wird markiert, wenn er innerhalb einer bestimmten Reichweite auf dem Schirm auftaucht. Es gibt drei Typen von Markierungen, die sich gemäß der momentanen Bedingungen verandern.

#### Flugzeug Bodenobjekt

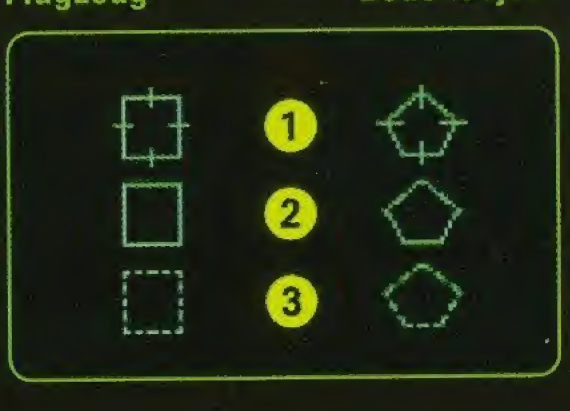

### **MARKIERUNGEN**

Die Form der Markierung ändert sich abhängig vom Typus des Zieles. Quadrate zeigen Fiugzeuge, Fiinfecke Objekte am Boden an.

- 1) Zielerfassung ist aktiviert
- 2) Innerhalb der RaketenschuBweite
- 3) Vom Zielsystem erfaBt, aber noch nicht in RaketenschuBweite

Wenn Ihr Flugzeug einen Feind erfaBt hat, andert sich die Farbe ins Rote.

#### 18) MGLDUNGGN ALS UNT€RTIT€L

Werden eingeblendet, wenn eine Kommunikationsverbindung zu Ihrer Maschine besteht.

#### 19) MG-SICHT

Erscheint, wenn die Entfernung zu einem zielerfaBten Gegner einen bestimmten Punkt erreicht hat. Feinde sind einfach zu treffen, wenn das MG-Feuer im Zentrum der Ansicht positioniert wird.

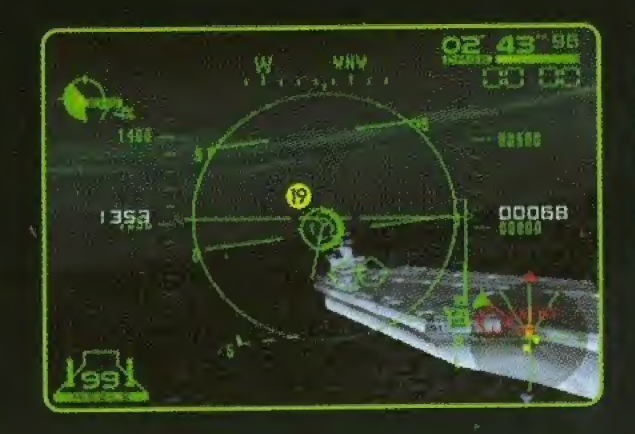

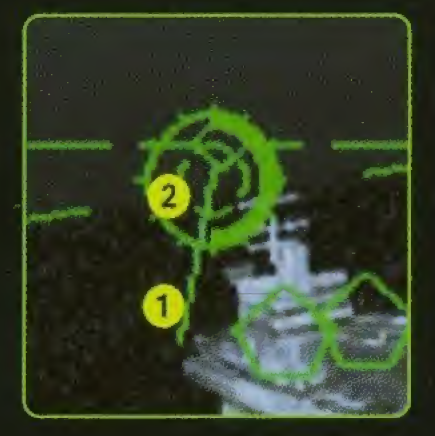

#### V6RGROS5€RT6 ANSICHT 1) Feuerverlauf Zeigt eine projizierte Linie des Maschinengewehr-Feuers.

#### 2) MG-Sicht

Macht das Maschinengewehr sichtbar. Feinde sind einfach zu treffen, wenn es im Zentrum der Ansicht positioniert wird. Es erscheint zudem ein Abstandsmesser, der die Entfernung zum Feind in der Umgebung anzeigt.

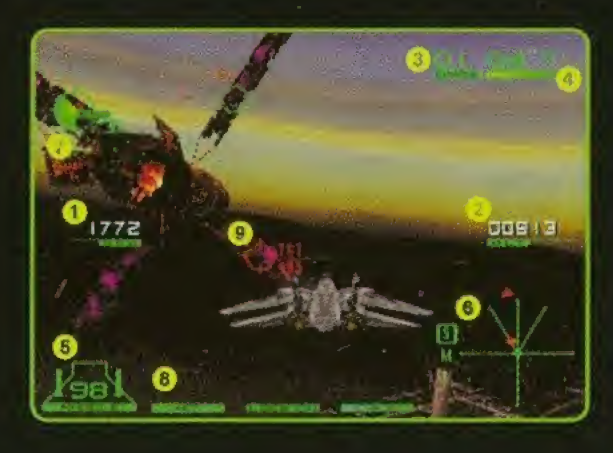

#### AU556NAN5ICHT

- 1) Tachometer
- 2) Höhenmesser
- 3) Zeitlimit-Anzeige
- 4) Schadenanzeige
- 5) Raketenzähler
- 6) Radar
- 7) Motorenschubkraft-Anzeige
- 8) Meldungsanzeige
- 9) Zielerfassungs-Box

Uhr und Meldungen als Untertitel werden eingebiendet, falls dies erforderlich isf.

### **KAPITEL 03 SPIELBILDSCHIRM**

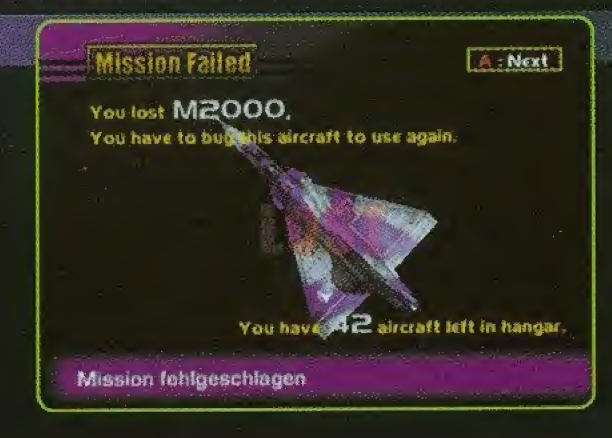

**ANDERE WARNUNGEN UND ZUSTANDSBEDINGTE MELDUNGEN:** 

**CAUTION VORSICHT** 

**PULL DOWN** RUNTERZIEHEN (DIE "NASE" DES **JETS NACH UNTEN BEWEGEN)** 

**STALL STRÖMUNGSABRISS** (SCHUB GEBEN)

OUT OF OPERATION AREA **AUSSERHALB DES EINSATZ-GEBIETES** 

**BINGOII** TREFFERI (ZIEL GETROFFEN)

**BREAK NOW! CHANCE JETZT NUTZENI** 

**MISSION FAILED MISSION GESCHEITERT** 

**MISSION ACCOMPLISHED MISSION ERFOLGREICH** 

**SHOOT DOWN!! ABSCHIESSENI** 

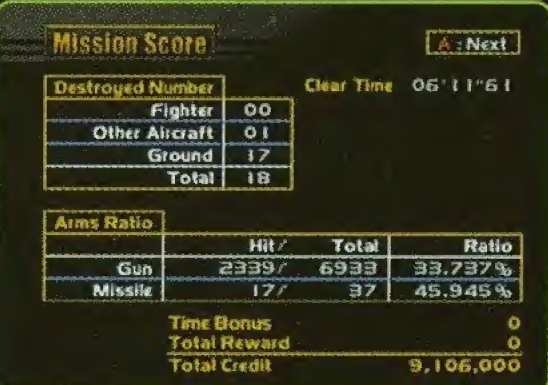

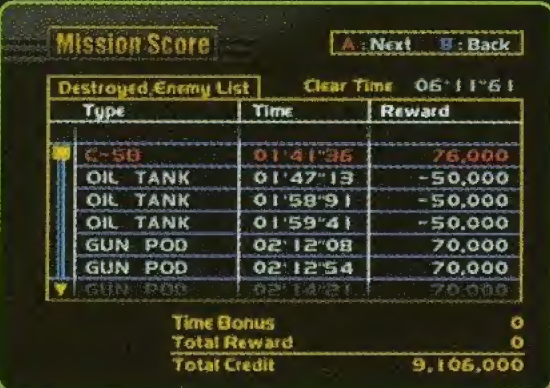

#### **DIE REGELN**

Ihre Mission gilt als gescheitert, wenn Sie eine der vier unten beschriebenen Zustände verursacht oder verschuldet haben. Aber: Abhängig von der Art der Mission gibt es zusätzliche Bedingungen, um sie erfolgreich abzuschließen. Schauen Sie dazu im "Auftrags-Bildschirm" nach.

- 1: Schadenanzeige fällt auf 0
- 2: Zusammenstoß oder Absturz entweder zu Lande oder zu Wasser
- 3: Verlassen des Einsatzgebietes
- 4: Überschreitung des Zeitlimits

#### **WIEDERHOLUNG**

Nach Beendigung einer Mission kann man sich den Spielverlauf noch einmal anschauen. Durch Betätigen der Start-Taste überspringt man diese Wiederholungsfunktion. Es erscheint der Schirm "Einsatzanalyse" (Debfriefing) nach einer erfolgreich abgeschlossenen Mission. Die Ergebnisse, die während der Mission erzielt wurden. werden angezeigt; wie auch die Credits, die man sich verdient hat.

Signal Wenn ein feindliches Flugzeug allein mit dem MG vom Himmel geholt wurde, hat man sich einen taktischen Bonus gesichert, der darin besteht, daß die Belohnung verdoppelt wird!

### **KAPITEL 04 SPIELSTART**

#### UND SO GEHT'S AB

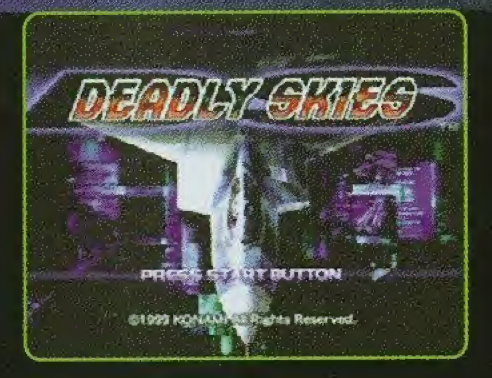

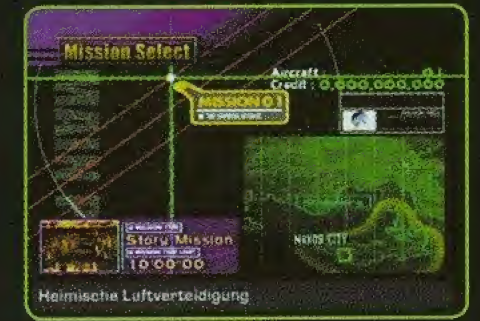

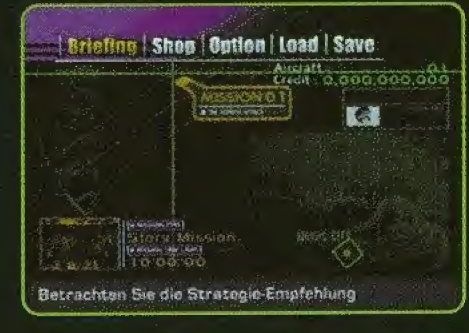

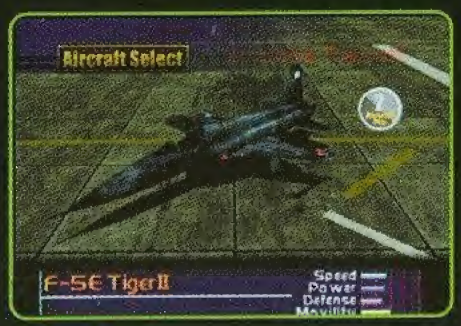

Legen Sie die CD-ROM richtig in die Dreamcast ein. Schalten Sie das Gerät nun ein. Wenn Sie während der Titelsequenz die Start-Taste drücken, erscheint ein Menü. In diesem Menü wählen Sie bitte die Bedienung mit dem Analog-Stick aus und bestätigen Ihre Wahl mit der Startoder der A-Taste.

#### **NEUES SPIEL**

Das Spiel kann nun beginnen! Wählen Sie bitte den Schwierigkeitsgrad aus, mit dem Sie spielen möchten (Sehr einfach, Einfach, Hart, Sehr hart), und bestätigen Sie Ihre Wahl mit der Start- oder der A-Taste.

#### **SPIEL LADEN**

Es werden Daten von einem zuvor gespeicherten Spielstand geladen. Bestätigen Sie die Datei-Auswahl mit der A-Taste. Danach wählen Sie eine Mission aus und bestätigen auch diese. Die Auswahl erfolgt über den Analog-Stick und die Bestätigungen durch Betätigen der A-Taste. Nach dieser Festlegung kann eine Mission so oft, wie es der Spieler wünscht, ausgewählt werden.

#### **ACHTUNG:**

Wenn Sie Deadly Skies spielen, setzen Sie die Visual Memory (VM)-Speicherkarte, die gespeicherte Daten enthält, nur dann ein, BEVOR Sie das Gerät einschalten!

### **KAPITEL OS HAUPTMENÜ**

#### BESCHREIBT VERSCHIEDENE AUSWAHLKRITERIEN

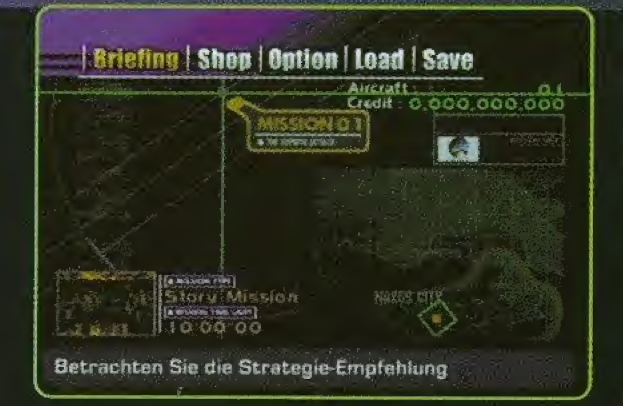

In diesem Bildschirm hat man die Wahl zwischen: Einsatzbesprechung, Einkauf/Verkauf von Flugzeugen, Einstellung der Optionen, Laden/Speichern von Spielständen.

#### LADEN

Lädt zuvor gespeicherte Spieldaten. Wählen Sie die Daten, und bestätigen Sie Ihre Wahl mit der A-Taste.

#### **SPEICHERN**

Speichert den momentanen Spielstand. Bestimmen Sie den Ordner, in den der Spielstand abgespeichert werden soll. Danach bestätigen Sie Ihre Wahl mit der A-Taste.

Sie Es wird ein Visual Memory (separat erhältlich) benötigt, um einen Spielstand abzuspeichern. Es müssen mindestens 14 freie Speicherblöcke auf dem Visual Memory vorhanden sein, um eine Speicherung durchzuführen.

**SEC** Passen Sie auf, daß Sie während eines Lade- oder Speichervorgangs nicht das Gerät ausschalten oder das Visual Memory oder den Controller entfernen!

### **KAPITEL OG BESCHREIBUNG DER MISSION**

#### **ERLAUTERUNG DES INHALTES DER MISSION**

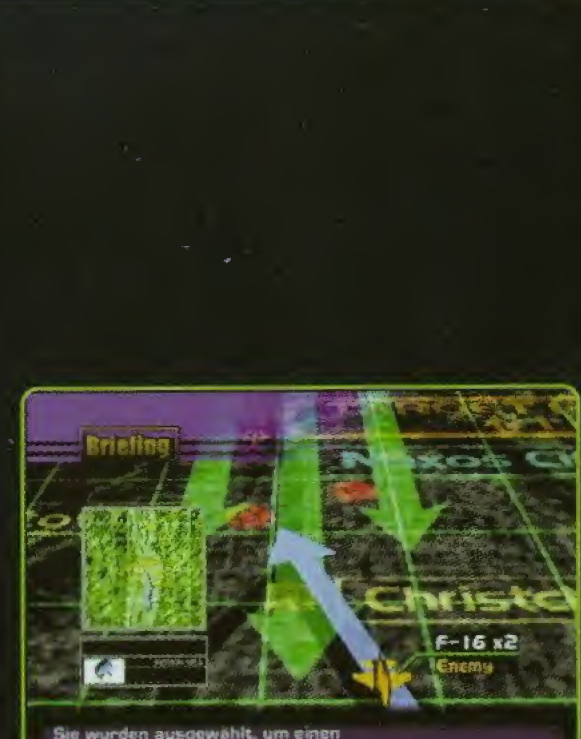

Sie wurden ausgewählt, um einer Praventiv-Angriff zu fliegen

**AGGRESSOR** Wählen Sie ein Flugzeug und starten Sie!

Wenn Sie "Einsatzbesprechung" ("Briefing") im Hauptmenü wählen, gelangen Sie zum "Einsatzbesprechungs-Bildschirm". Hier erfahren Sie Genaueres zur Mission und den Zielen, die es auszuradieren gilt. Danach sehen Sie den Menü-Punkt "Abflug" ("Take Off"). Drücken Sie bitte die A-Taste! Es wird nun ein Bildschirm eingeblendet ("Aircraft Select"), in dem Sie sich eines der Flugzeuge aussuchen.

Wählen Sie "Einsatzbesprechung" ("Briefing") im Haupt-Menü.

Es folgt eine detaillierte Erläuterung der Mission und der zu zerstörenden Ziele.

### **KAPITEL O7 AN- UND VERKAUF**

#### **ERLAUBT IHNEN DEN AN- UND VERKAUF VON FLUGZEUGEN**

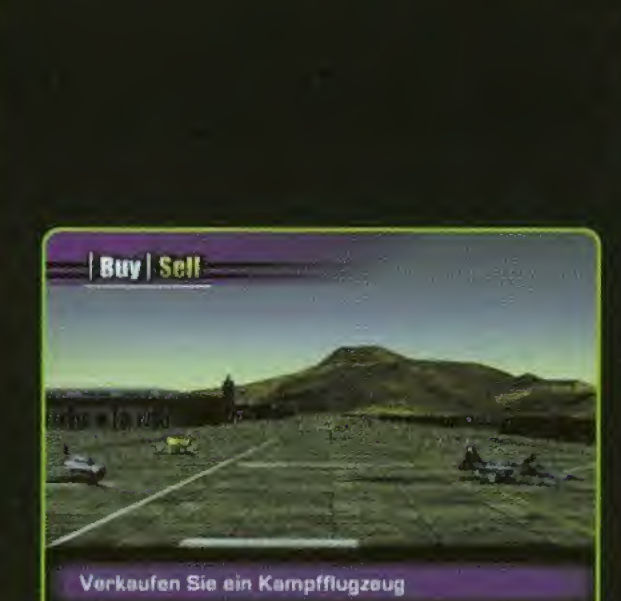

**0E8,835** Credit **Buv** Price 165.630 **ATTN** MiG-21 Fishbed Price: 100,000 Movilitu

Wählen Sie entweder "Kaufen" ("Buy"), um sich einen neuen Kampfjet zuzulegen, oder "Verkaufen" ("Sell"), um Ihren "alten" loszuwerden. Benutzen Sie den Analog-Stick, um eine Maschine anzuwählen, die ge- oder verkauft werden soll. Bestätigen Sie Ihre Entscheidung danach mit der A-Taste. Die Anzahl der Kampfjets, die zur Verfügung stehen, erhöht sich im Verlauf des Spiels. Beachten Sie, daß Sie Ihre F-5E nicht verkaufen können!

CREDIT: Geld, das Sie ausgeben können **PREIS:** So viel kostet der Jet **MODELL: Flugzeugtyp** 

LEISTUNG: Flugzeuge werden durch ihre individuelle Leistungsfähigkeit definiert. Die Kriterien finden Sie untenstehend. Je länger die Anzeige, um so höher ist die Leistung. Flugzeuge, die über "Tarnkappen"-Ausrüstung verfügen, werden mit "Tarnung" ("Stealth") markiert.

#### GESCHWINDIGKEIT

Zeigt die Höchstgeschwindigkeit des Flugzeugs an.

#### **SCHUB- & DURCHSCHLAGSKRAFT**

Zeigt die Beschleunigungs-Fähigkeiten des Flugzeugs kombiniert mit der Durschlagskraft der Waffensysteme an.

#### **PANZERUNG**

Zeigt die Wiederstandsfähigkeit des Flugzeugs an.

#### WENDIGKEIT

Gibt eine generelle Auskunft über die Fähigkeiten des Flugzeugs, was beispielsweise Wendigkeit, Abbremsen usw. betrifft.

### **KAPITEL OB OPTIONEN**

#### VERSCHIEDENE **EINSTELLUNGEN**

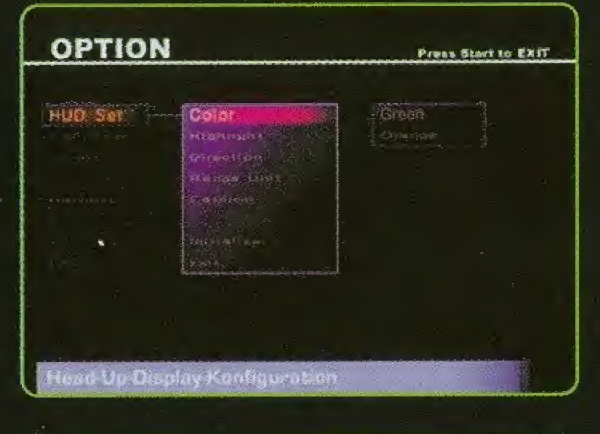

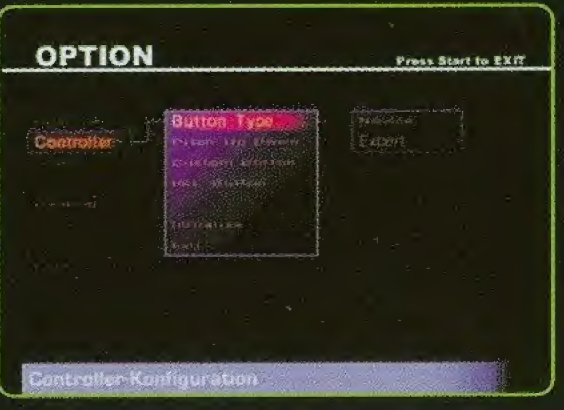

#### HUD-€INST£LIUNG€N (HUD = FRONTSCHGIBGNPROJGKTION DGR EINZ6LN6N ANZEIGEN)

Ermogiicht Spiet-Einstellungen.

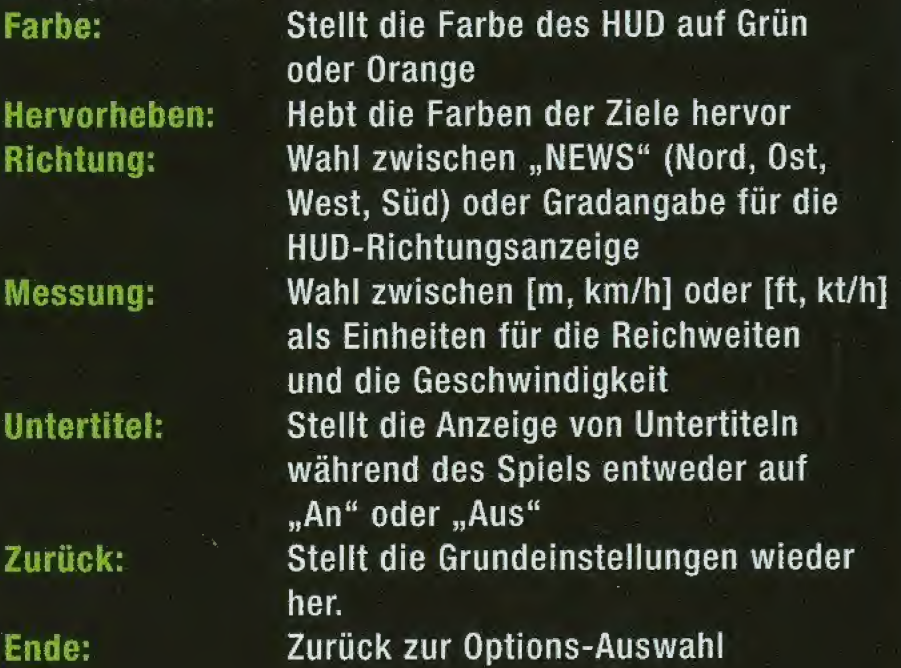

#### CONTROLLER

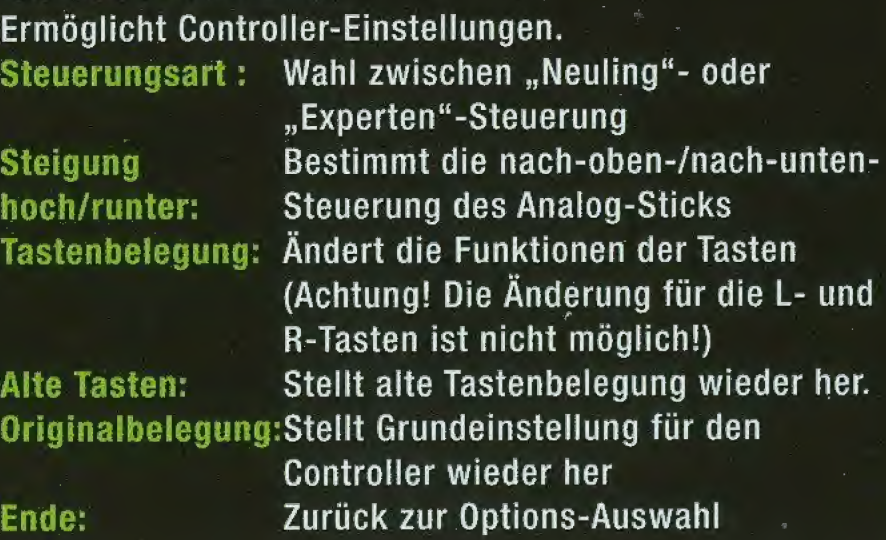

IIS

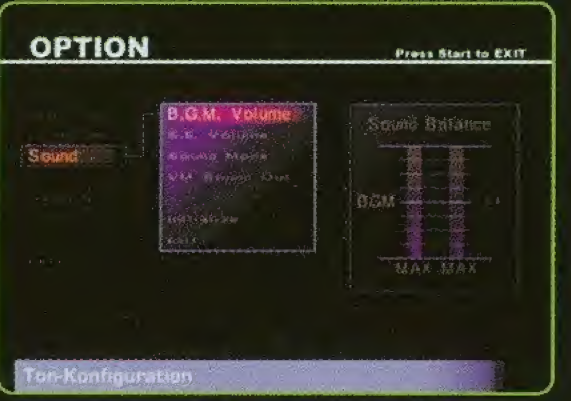

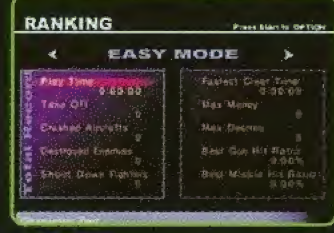

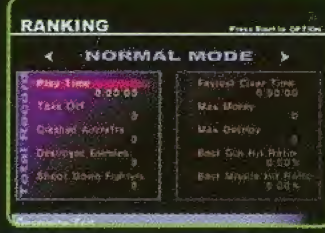

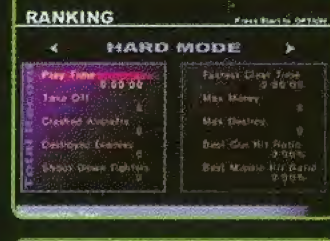

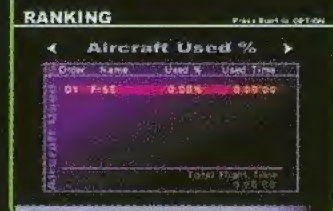

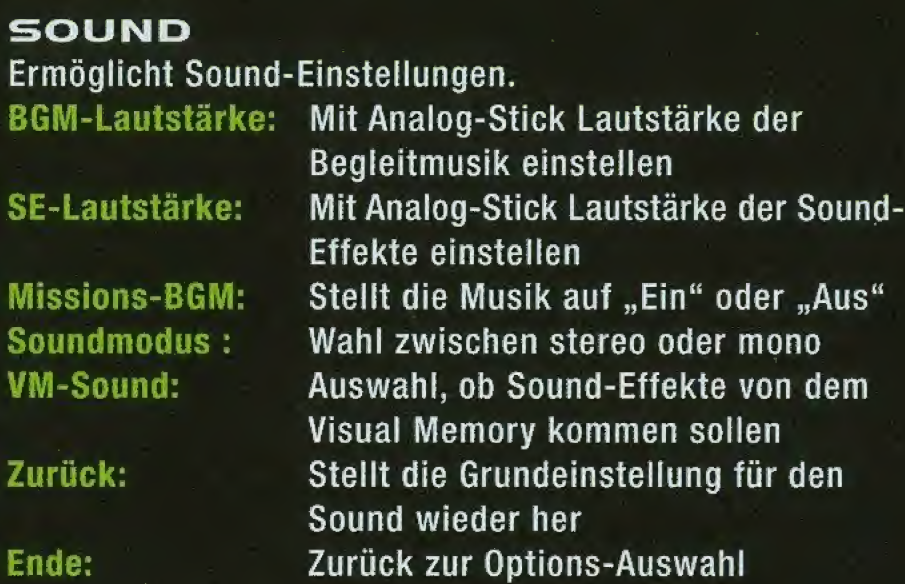

#### **RANGLISTE**

Erlaubt es Ihnen, sich Ihre erzielten Rekorde, nach Schwierigkeitsgrad sortiert, zu betrachten.

#### ENDE

Beendet die Options-Auswahl.

#### VOR5ICHT5MA55NAHMEN BEIM SPIELENDG

Nach dem Spielende, aber vor dem Abschalten des Gerates, öffnen Sie bitte die Open-Taste, um die CD herauszunehmen, nachdem sie aufgehört hat, sich zu drehen. Erst danach sollten Sie das Gerät ausschalten. Die CD dreht sich nämlich weiter, wenn Sie das Gerät ausstellen. Dies könnte zu einer Beschädigung des Datenträgers führen, wenn er zuvor entfernt wird.

### KAPITEL 09 PROFILE DER FLUGZEUGE (I)

#### ALLGEMEINER ÜBERBLICK ZU DEN VERFÜGBAREN MASCHINEN

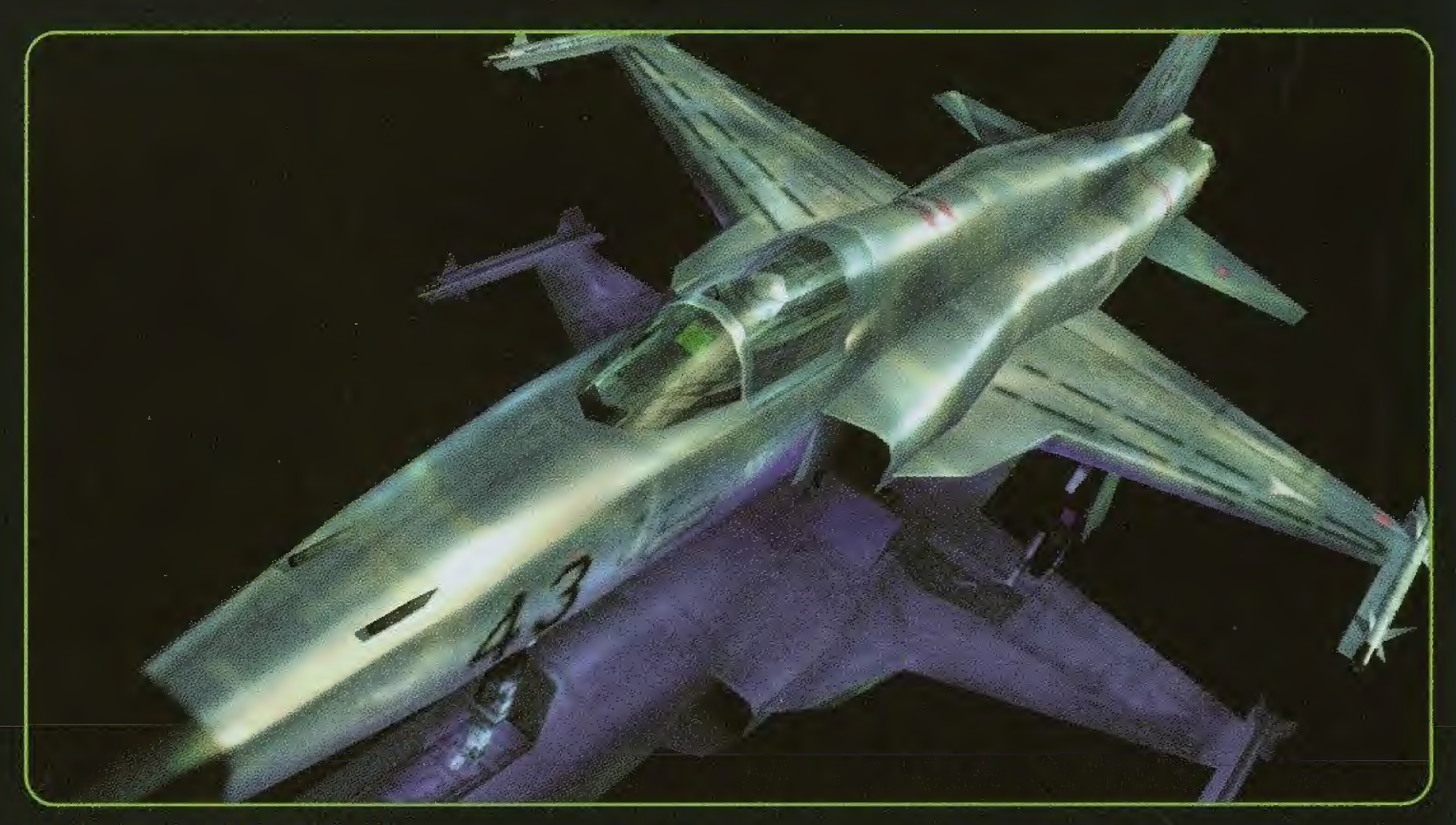

#### **L. F-56 TIGER II**

Dieser leichtgewichtige Kampfjet besticht durch eine sichere Steuerung und eine einfache, höchst zuverlässige Konstruktion. Er wird von über 20 Nationen in der Luftwaffe eingesetzt. Seine Flugelektronik wird standig auf den neuesten Stand gebracht.

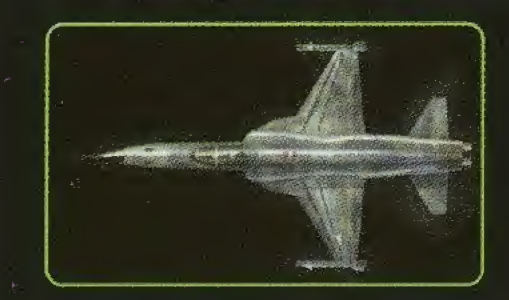

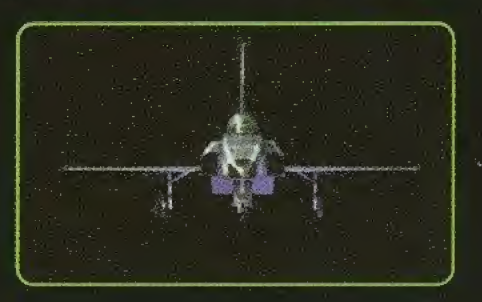

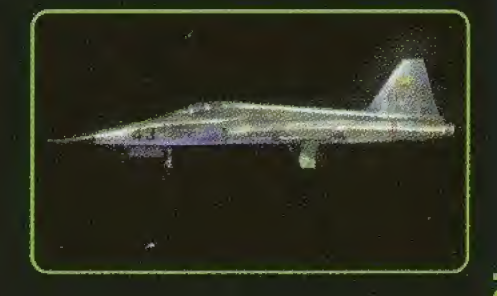

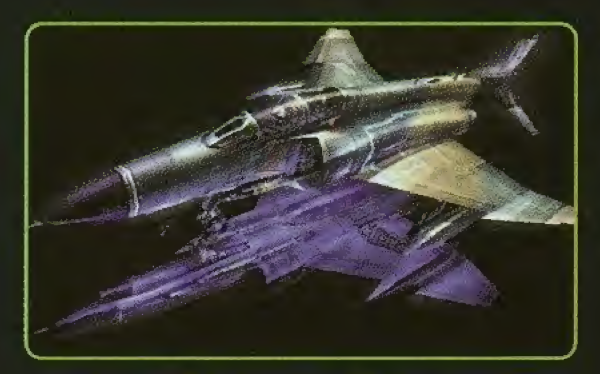

#### 2.F-4€ PHANTOM II

Wurde friiher bei den Westmachten als Paradebeispiel eines vom Flugzeugträger agierenden Fighters benutzt. Seine überragende Aerodynamik und große Ladekapazität wird auch heute noch geschatzt; in erster Linie in puncto Lufthoheit und Luftabwehr.

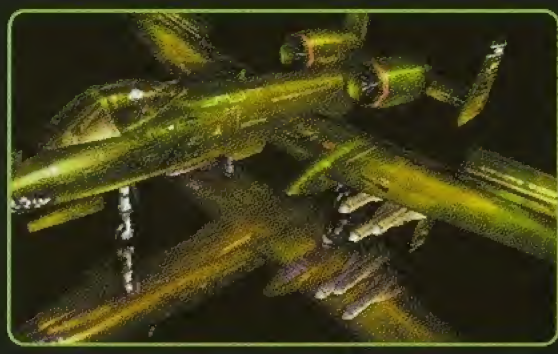

#### 3.A-IO THUNDERBOLT II

Die beiden Turbostrahltriebwerke, die am Rumpf angebracht sind, verleihen diesem auf Bodenzieie ausgerichteten Flugzeug ein besonderes Aussehen. Seine 30mm-Geschutze und die Waffen mit hohem Durchschlagsvermögen sorgen für fast konkurrenzlose Feuerkraft.

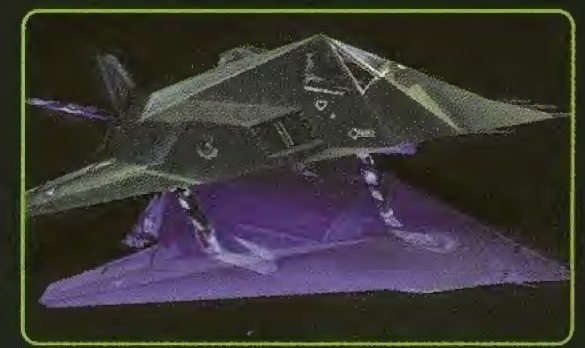

#### 4.F-II7A NIGHTHAWK

Der erste Tarnkappenbomber der Welt, der unter strengster Geheimhaltung entwickelt wurde. Seine eigentumiiche kantige Form ging zu Lasten der Wendigkeit, dies aber wurde bewußt in Kauf genommen, um die Tarnkappen-Fahigkeiten zu garantieren.

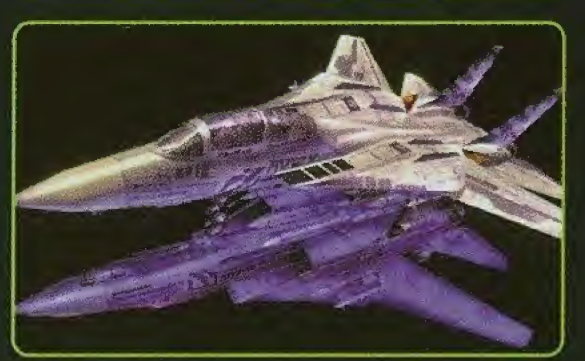

#### 5.F-I4D TOMCAT

Der hauptsächlich von Flugzeugträger agierende VG Wing-Fighter der US Navy. Durch seine vielfaltigen Angriffsfahigkeiten, seinen groBen Aktionsradius und durch das ausgezeichnete Handling wurde er zum beliebtesten Jet der Welt wahrend der 80er Jahre. Leider wird er nun mehr und mehr zu einem "Auslaufmodell".

### KAPITEL IO PROFILE DER FLUGZEUGE (2)

#### ALLGEMEINER ÜBERBLICK ZU DEN VERFÜGBAREN MASCHINEN

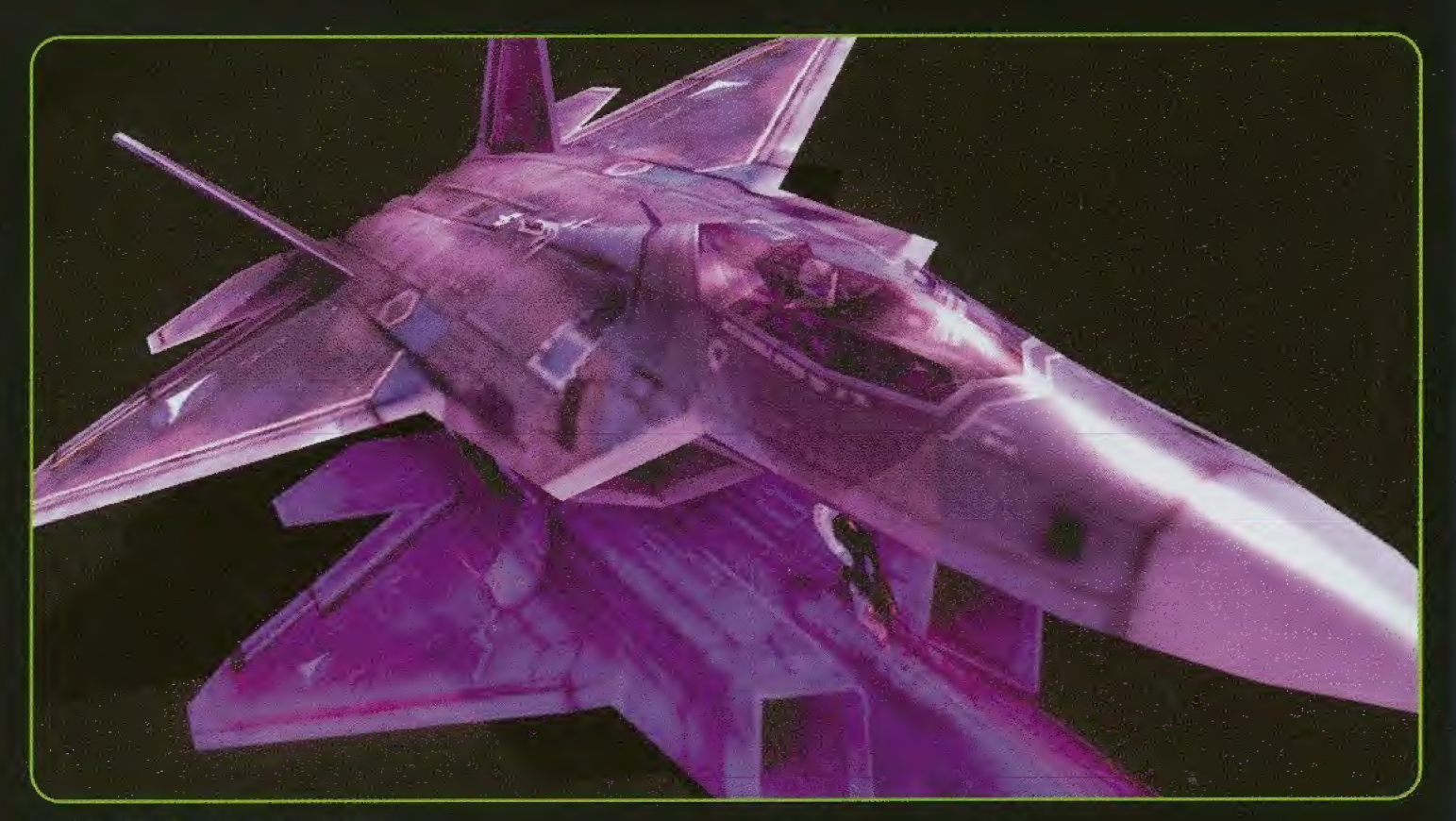

#### I. F-22 RAPTOR

Aufgrund des ATF-Plans der US Air Force soll er als Next-Generation-Fighter die F-15 ersetzen. Er ist sehr manovrierfahig und mit Tarnkappenattributen ausgeriistet. Der modernste Fighter wird für viele Jahre Herrscher der Lüfte sein.

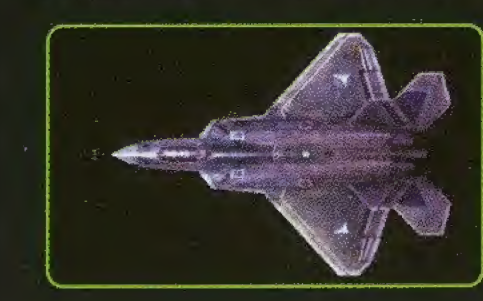

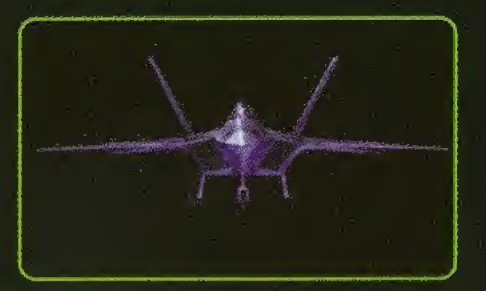

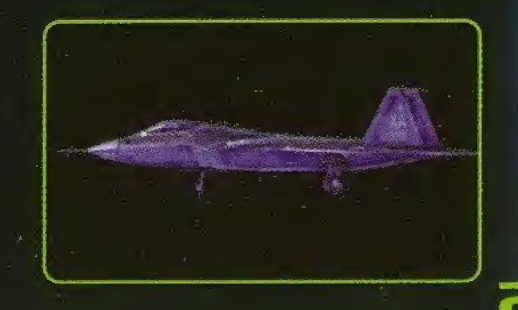

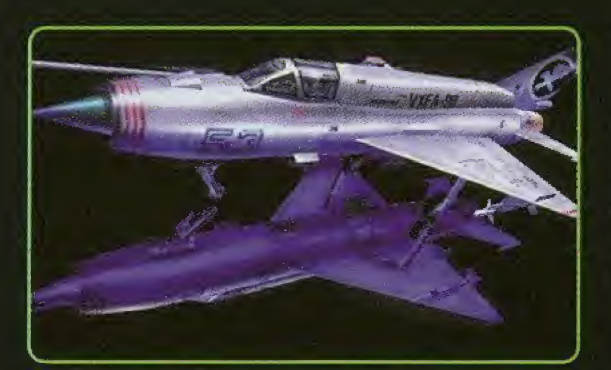

#### 2. MiG-21 FI5HBED

Besticht durch gute Steuerung und Manövrierfähigkeit, die auf ihre kleinen AusmaBe und ihr geringes Gewicht zurückzuführen sind. Über 10.000 dieser Maschinen wurden bereits weltweit ausgeliefert. Sie sind dabei, eine fuhrende Rolle in den Entwicklungsländern zu übernehmen.

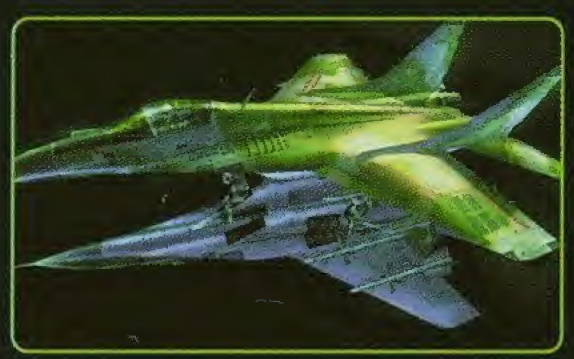

#### 3. MiG-29 FULCRUM

Zusammen mit der SU-27 wurde dieser leichtgewichtige Jet entwickelt, um ein Gegenstiick zu der F-15 und F-16 zu bilden. Durch die enorme Wendigkeit, aufgrund der kleinen AusmaBe, und der aerodynamischen Form ist diese Masehine weit mehr als nur ein gleichwertiges Flugzeug gegen die westiichen Rivalen!

#### A. F-16 FIGHTING FALCON

Dieser leichtgewichtige taktische Fighter ist ein typischer Vertreter der modernen westiichen einstrahligen Einzelsitzer. Seine vorzüglich verarbeitete Flügelkonstruktion und andere Qualitaten vereinen die neuesten verfiigbaren Technologien.

### 5. S-37 BERKUT

Dieser neue Prototyp schöpft sein Potential und Vorteile aus der dreiffachigen Form, eine geheime russische Entwicklung. Die enorme Manövrierfähigkeit resultiert aus den ungewöhnlichen nach vorn geneigten Flügeln, welche diese Masehine zum weltbesten Nahkampfer avancieren läßt.

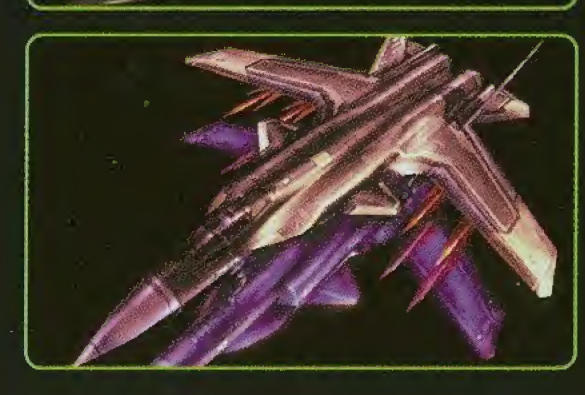

### KAPITEL II EINFÜHRUNG IN DIE LEVEL

#### EINE EINFÜHRUNG IN DIE ERSTEN MISSIONEN

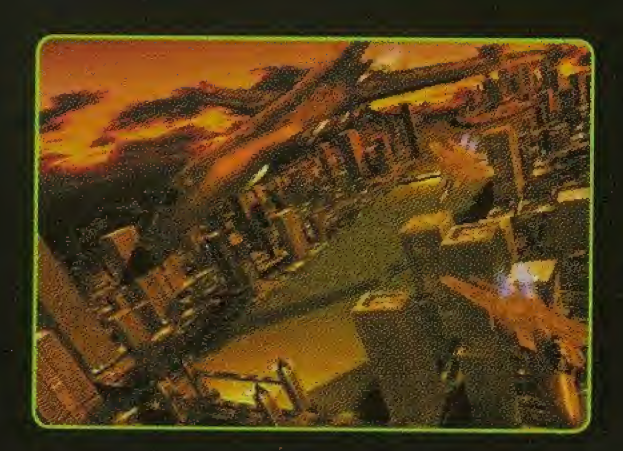

#### MISSION Ol

Ein Flottengeschwader groBer Bomber aus Zabayral ist in den Laconischen Luftraum eingedrungen. Ihre Mission besteht darin, die feindlichen B1 -Bomber komplett zu zerstören, die sich am Himmel über der Stadt Naxos befinden.

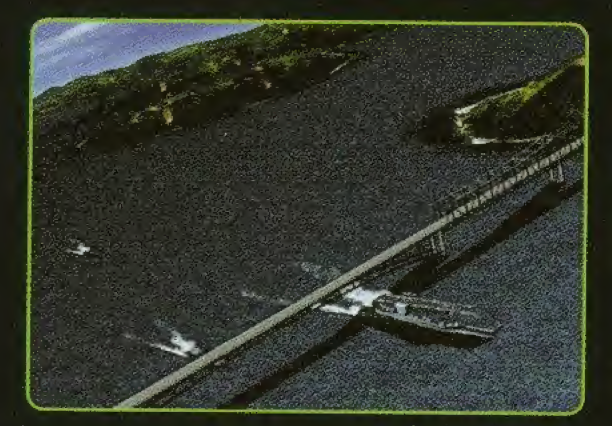

#### MISSION 02

Ihre Streitkräfte haben erfahren, daß die feindliche Hauptflotte ihre Truppen auf den Despard Inseln (liegen in den Meeren, die zu Laconia gehören) sammelt, um sich für die Invasion vorzubereiten. Zerstören Sie die sich aus allen Richtungen nähernden Schiffe.

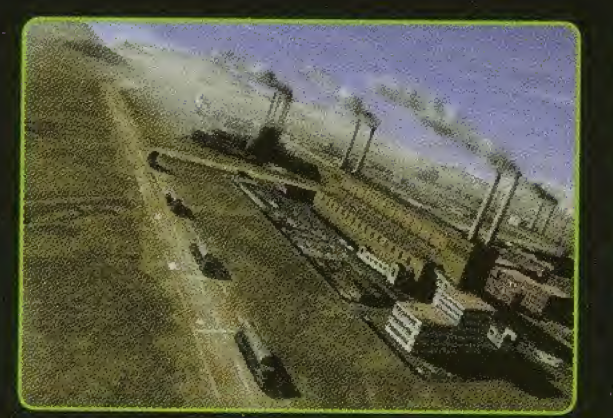

#### MISSION 03

Die größte militärische Nachschub-Basis für Ihre Armee wurde von den Streitkraften aus Zabayral eingenommen. Ihre Mission besteht darin, die Fabriken für den Feind unbrauchbar zu "übergeben". Greifen Sie die am Boden befindlichen Einrichtungen sowie die Tankiastziige an, und zerstören Sie alles.

### KAPITEL I2 TECHNIKEN UND TIPS

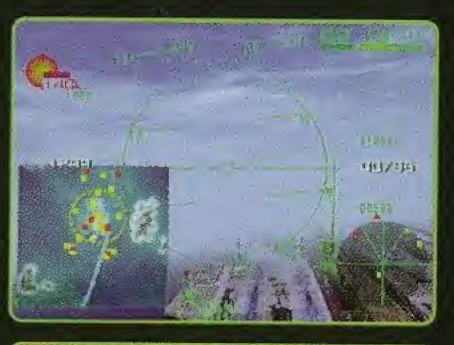

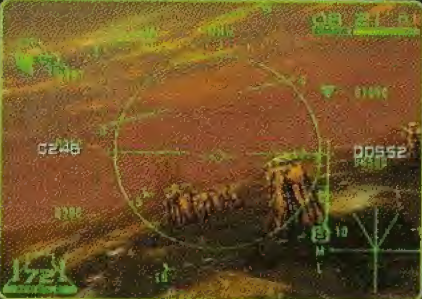

#### WÄHREND DES FLUGES

Wenn Sie den Uberblick verloren haben, driicken Sie das Steuerkreuz nach unten, um eine Ubersichtskarte einzublenden.

Die roten Pfeile am Rand Ihres Radars zeigen die Positionen der zu eliminierenden Ziele an. Um die Mission zu erfiillen, müssen Sie diese Ziele ausschalten.

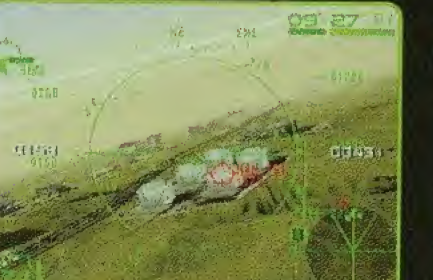

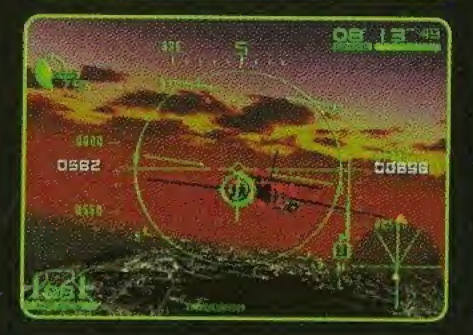

#### ZI€L€ IM VI5IR

Feuern Sie Raketen ab, nachdem die Zieierfassungs-Box sich rot gefarbt hat.

Falls mehrere Zlelerfassungen auf dem Schirm dargestellt werden, können Sie die Ziele wechseln, indem Sie das Steuerkreuz nach oben driicken.

Maschinengewehre sind am effektivsten, wenn die MG Sicht im HUD erscheint.

### **CHAPTITRE OI PROLOGUE**

A la suite de la guerre froide, LA RÉPUBLIQUE FÉDÉRÉE DE ZABAYRAL. qui n'avait pas d'armée, a été brisée par la montée des tensions ethniques. Ces peuples, qui vivaient auparavant dans l'harmonie, se sont mis à dessiner de nouvelles frontières, au sein de leur pays, suivant leurs convictions religieuses; et ies nouveaux territoires se sont ensuite considérés comme des ennemis.

Cette nation n'avait jamais eu d'armée. Ses citoyens prospéraient grâce aux importantes ressources minérales du pays et préféraient laisser les travaux ingrats a d'autres. Ce peuple utilisait toujours sa richesse pour se protéger et faisait venir des mercenaires pour assurer sa défense nationale. Cependant, la nation fut très rapidement divisée. Les gens qui, hier encore, etaient des compatriotes, devinrent ennemis, pratiquement du jour au lendemain.

Neuf ans plus tard, une révolution dirigée par des personnes souhaitant réunifier le pays s'est déclarée dans la République de Klonne, dans le nord. Ce soulèvement s'est traduit par une guerre civile, qui s'est répandue comme une traînée de poudre dans l'ensemble du territoire de l'ancienne République fédérée de Zabayral. Les forces nationales d'unification ont beaucoup progressé et se préparent à envahir la dernière république indépendante. Laconia.

Pour répondre à cette crise, le groupe de mercenaires étrangers Deadly Skies, qui répond aux ordres de LA RÉPUBLIQUE DE LACONIA, a commencé à recruter des pilotes.

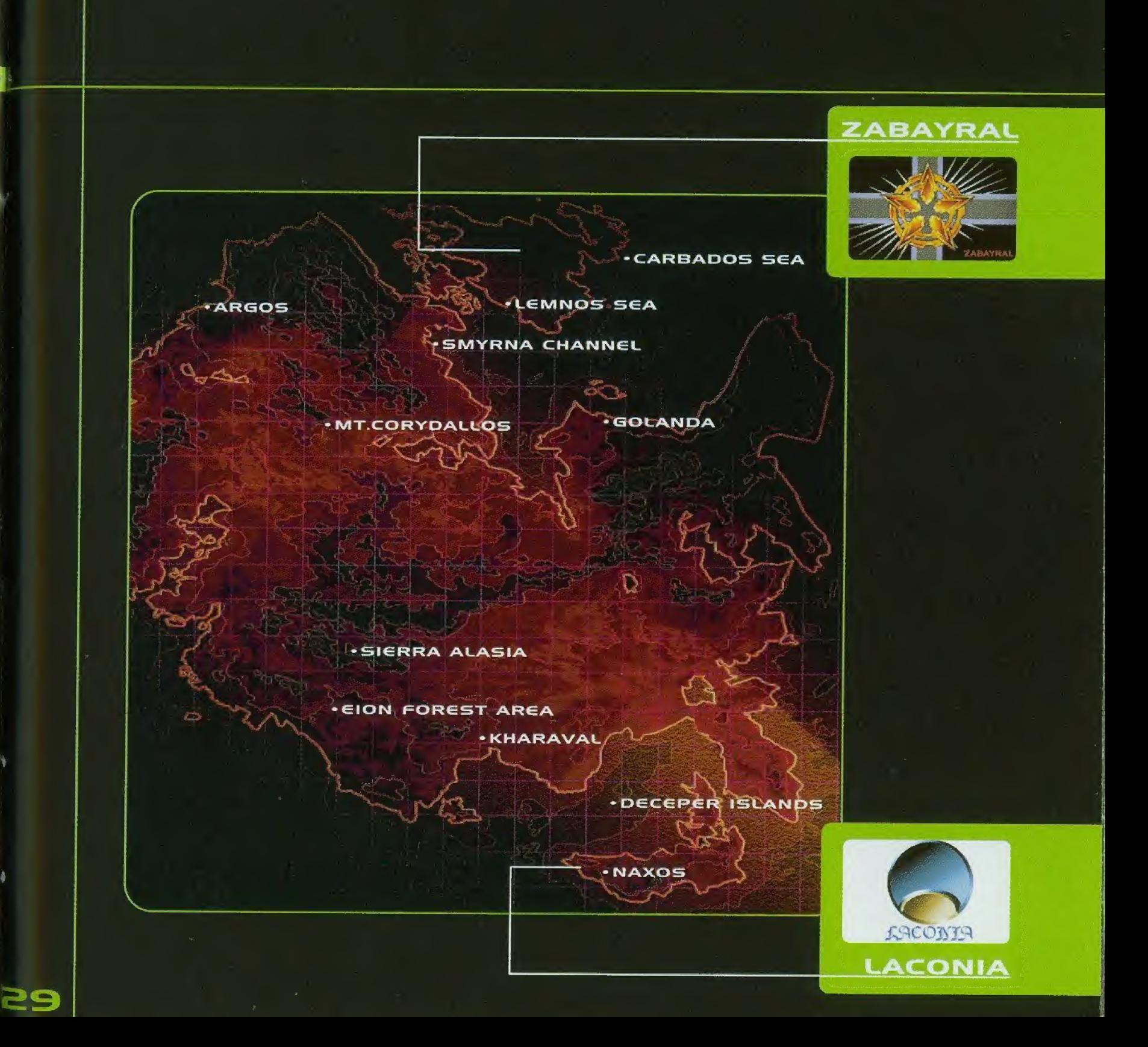

A

#### OPERATION MANUAL DEADLY SKIES **COMMENT ISER LA MANETTE CHAPTITRE O2**

#### COMMANDES DE L'OPTION NOVICE

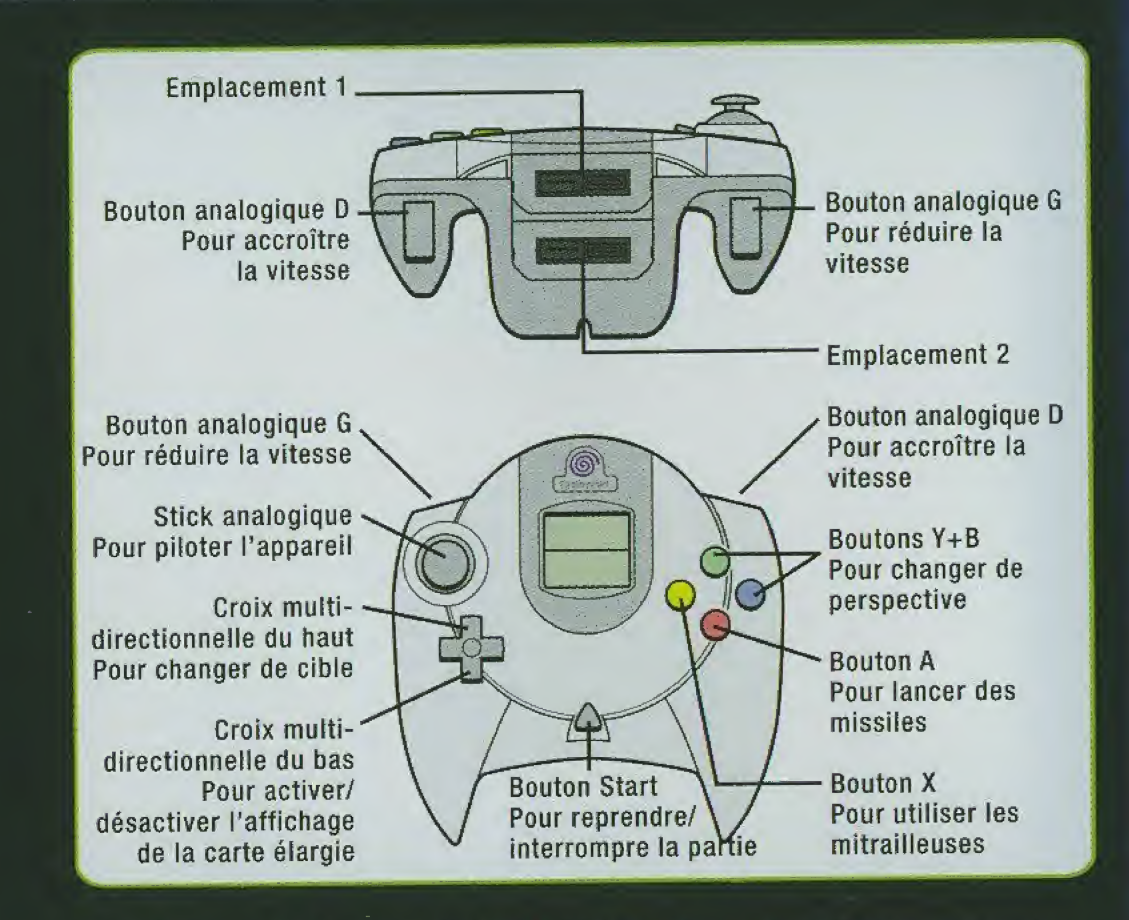

#### FAIS ATTENTTENTION LORSQUE TU UTILISES LA MANETT€:

Lorsque tu mets l'unité sous tension, prends garde de ne pas appuyer sur le stick analogique, ni sur les boutons analogiques G/D et de ne pas ies deplacer non plus, Sinon, tu risques de perturber leur positionnement et d'engendrer des erreurs de jeu. Ce logiciel est conçu pour un joueur seulement. Avant de mettre l'unité sous tension, vérifie que le périphérique de la manette est branché sur le port A de l'unité Dreamcast.

#### COMMANDES DE L'OPTION EXPERT(E)

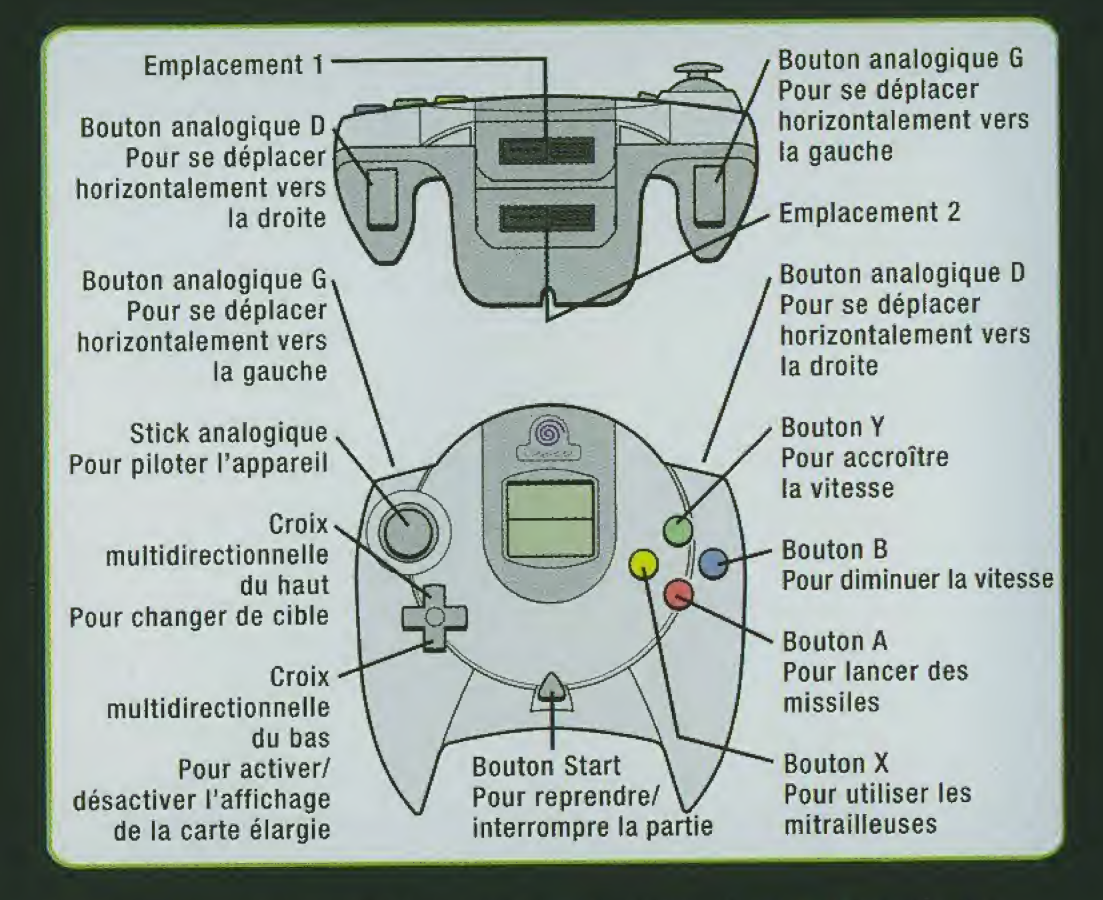

Ce jeu est conçu pour les joueurs novices et experts mais les paramètres par défaut sont réglés sur l'option 'Novice'. Pour passer 'Expert(e)', après avoir fait tes preuves, sélectionne l'option "Manette", qui se trouve dans le menu des options. Cette rubrique sert également à modifier l'attribution des touches.

### **CHAPTITRE O3 ÉRCRAN DE JEU**

#### VUE DU COCKPIT

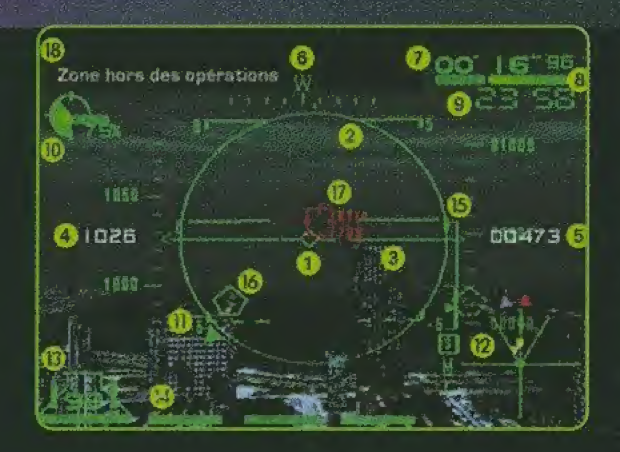

#### I) SPEED VECTOR METER

Situe au centre de {'horizon de I'appareil, ce compteur indique la direction vers laquelle le nez de I'avion est en train de s'engager.

#### 2) PORTÉE DES MISSILES

Elle indique la portée de verrouillage actuelle des cibles. Il est néanmoins impossible de procéder au verrouillage des cibles situées trop loin de l'appareil, même si ces dernières semblent être à portée de l'appareil.

#### 3) HORIZON DE L'APPAREIL

Il sert de référence à l'appareil par rapport à l'horizon. Avec la ligne de contraste du tangage, ce parametre fournit l'angle de roulis de l'appareil (inclinaison gauche/droite) et l'angle d'inclinaison longitudinale de ce dernier (inclinaison haut/bas).

#### 4) ANÉMOMÈTRE

II affiche ia vitesse actueile de I'appareil. L'affichage standard est en km/h (kilomètres) mais il est possible de changer ce paramètre en kt/h (nœuds).

#### 5) ALTIMÈTRE

II indique ia hauteur (altitude) de i'avion par rapport au sol. L'affichage standard est en metres, mais il est possible de changer ce parametre en pieds.

#### **6) COMPTEUR DIRECTIONNEL**

Il montre la direction vers laquelle est dirigé le nez de I'avion. L'affichage standard est en NEWS (nord, est, ouest, sud), mais il est possible de changer ce parametre en degrés.

#### oor 96 l 6°

#### 7) CHRONOMÈTRE

Il affiche la limite temporelle durant laquelle la mission doit être effectuée. Suivant les missions effectuées, tu verras s'afficher ou non le temps écoulé.

#### 8) COMPTEUR DES DOMMAGE

II indique les dommages subis par I'appareil. Lorsque la jauge tombe à zéro, l'avion s'écrase et est irremediablement perdu.

#### 8) HORLOGG

Elle s'affiche uniquement lorsque cela est nécessité par la mission effectuée.

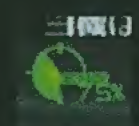

 $\Box$   $\Box$   $\Box$   $\Box$ 

### **IO) COMPTEUR DES** POUSSÉE DU MOTEUR

II indique la puissance du moteur.

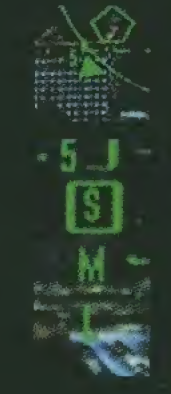

#### **II) INDICATEUR DE L'ENNEMI**

II indique la direction de I'ennemi poursuivi.

#### **12) RADAR**

Il indique ce qui se trouve à proximité de l'avion. Suivant la position de I'appareil ennemi, le radar se modifie pour indiquer les portées S, M et L (faible, moyenne ou longue). Généralement, tous les appareils ennemis sont repérés par le radar, sauf si tu te trouves dans des conditions particulieres (mauvais temps, appareillage anti-radar, etc.).

#### SPOTS

Chaque type de spot (carré ou triangulaire) apparaissant sur le radar obéit à une signification particulière.

### CHAPTITRE O3 ERCRAN DE JEU

#### couteuRS

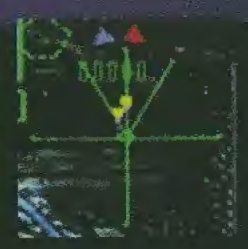

Rouge: cible (ennemi devant être éliminé dans le cadre de la mission)

Jaune: ennemi (n'étant pas ciblé par la mission) Bleu: appareil ami Vert: objet ne devant pas être attaqué

#### FORMGS

Triangle: indique la presence d'un avion. Le triangle est pius gros si I'appareii ennemi est situé à une altitude supérieure à la tienne. En revanche, il est plus petit s'il est situé à une altitude inférieure à la tienne.

Carre (gros): objet situe au sol ou objet quelconque

Carré (petit): indique la présence d'un missile. Les missiles largués par ton avion sont signalés en blanc tandis que les missiles ennemis apparaissent en jaune.

#### LOCALISATION DCS CIBLES

Suivant la mission exécutée, tu verras s'afficher trois types de triangles differents sur ton radar. Ces triangles signalent les objets les plus proches de ton appareil.

> 4 ,

Triangle orange: appareil le plus proche constituant une cible Triangle rouge: cibles autres que I'appareil le plus proche Triangle bleu: appareil ami le plus proche

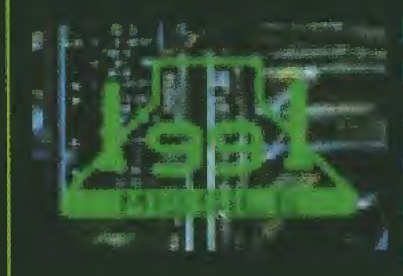

#### 13)COMPT€UR DG MISSILES

Il indique le nombre de missiles dont dispose encore l'appareil. Un missile est en mode de lancement lorsque le symbole du missile situe au-dessus du numero correspondant est allume. Si le symbole du missile n'est pas allume, cela signifie que le missile est en cours d'attente de lancement et ne peut pas encore être largué.

#### 14) INDICATGURS DG MESSAGE

Ils apparaissent en bas de l'écran chaque fois que cela est nécessaire. II existe quatre types d'indicateurs.

- Missile: ce parametre est constamment affiche au-dessous du compteur de missiles et clignote chaque fois qu'un missile ennemi s'approche.
- Touché: ce paramètre s'allume lorsque ton missile est parvenu à toucher l'ennemi. Verrouillage: ce paramètre clignote en vert lorsque tu as verrouillé ton tir sur un appareil ennemi et il clignote en rouge lorsque l'ennemi a verrouillé son tir sur ton appareil.
	- Appel: ce parametre s'affiche chaque fois que tu regois une communication et il clignote ensuite. II s'eteint lorsque la communication est terminee.

#### 15) RADAR DE PORTÉE DE VERROUILLAGE

Il affiche la distance qui sépare ton appareil de la cible sélectionnée (notion expliquée plus loin). Lorsque ton appareil se rapproche de sa cible, le triangle descend. Enfin, lorsque le triangle se trouve dans la partie epaisse de la ligne, le verrouillage est activé (la distance de verrouillage est atteinte).

#### 16) LIGNE DG CONTRASTE DU TANGAGG

Elle se déplace selon le degré d'inclinaison de l'appareil et montre I'inclinaison et la direction de ce dernier. Les angles positifs (inclinaison vers le haut) sont indiqués par une ligne ininterrompue tandis que les angles négatifs (inclinaison vers le bas) sont indiqués par une ligne brisée.

### CHAPTITRE O3 ERCRAN DE JEU

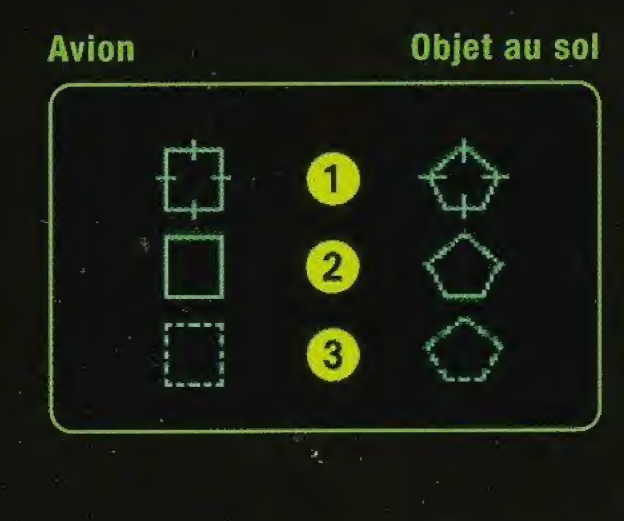

#### **(7) CIBLE**

Lorsque i'ennemi s'approche de ton appareil et se situe dans un certain rayon par rapport à toi, il apparaît à l'écran. II existe trois types de marques, qui varient suivant les conditions.

#### MARQUES

La forme de la marque diffère selon le type de cible. Les carres indiquent des avions tandis que les pentagones signalent la présence d'objets au sol.

- 1) Verrouillage activé
- 2) A portée des missiles

3) A l'écran, mais pas encore à portée des missiles

La couleur passe au rouge lorsque ton appareil se verrouille sur I'ennemi.

#### 18) AFFICHAGC DES MESSAGES

Cette option s'affiche lorsqu'une forme de communication quelconque atteint ton appareil.

#### 19) MIRE DE LA MITRAILLEUSE

Elle apparait lorsque la distance te separant de I'ennemi sur lequel tu as verrouillé ton tir diminue. Les ennemis sont des cibles faciles, pour tes mitrailleuses, iorsqu'ils se trouvent au centre de ta mire.

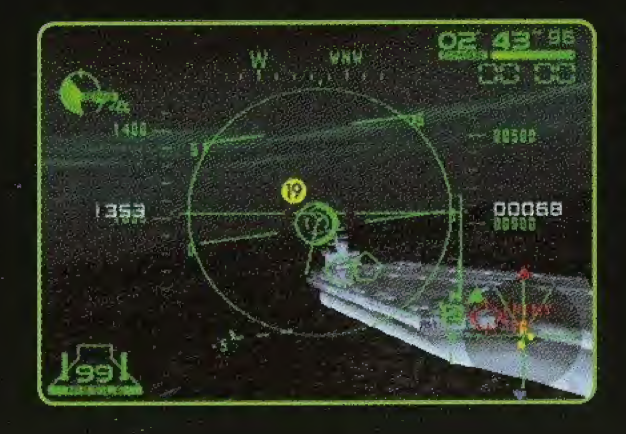
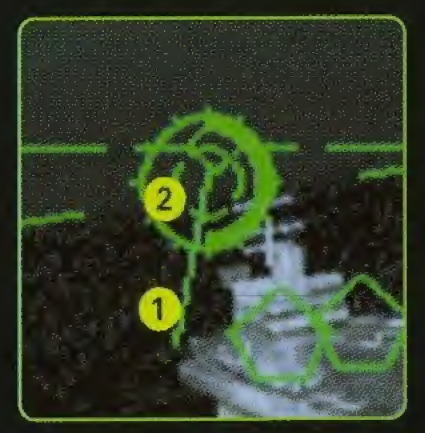

### POINT D€ VUC COCKPIT 1) Trajectoire de tir

<sup>11</sup> montre la ligne de projection du tir de ta mitrailleuse. 2) Mire de la mitrailleuse

Elle montre la cible à atteindre par tes mitrailleuses. Les ennemis sont des cibles faciles lorsqu'ils se trouvent au centre de ta mire.

Tu vois également apparaître un compteur de distance qui indique la distance te séparant de tes ennemis proches.

### POINT DE VUE ARRIÈRE

- 1) Anémomètre
- 2) Altimètre
- 3) Chronométreur
- 4) Compteur des dommages
- 5) Compteur de missiles
- 6) Radar
- 7) Compteur de poussée du moteur
- 8) Indicateur de messages
- 9) Cible

L'horloge et les messages s'affichent lorsque cela est nécessaire.

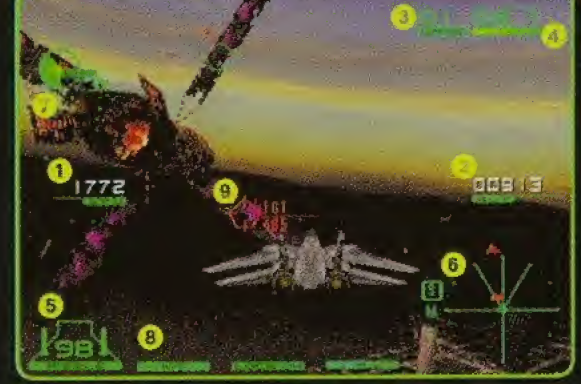

### **CHAPTITRE O3 ÉRCRAN DE JEU**

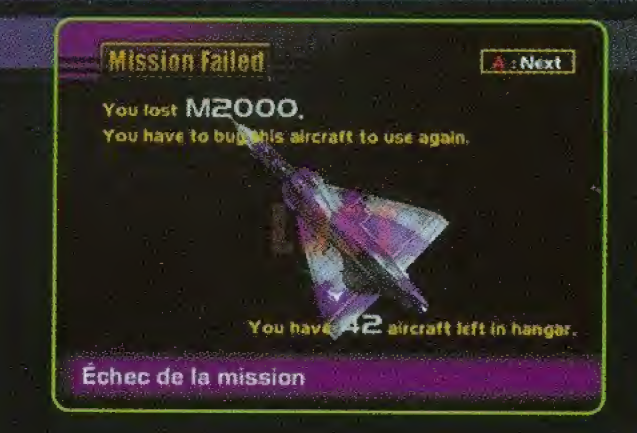

**AUTRES TYPES D'AVERTISSEMENTS ET MESSAGEES LIÉS AUX CONDITIONS SPÉCIALES:** 

**CAUTION ATTENTION** 

**PULL DOWN** DESCENDS (ABAISSE LE NEZ DE L'APPAREIL)

**STALL DÉCROCHAGE** 

**OUT OF OPERATION AREA** ZONE HORS DES OPÉRATIONS

**BINGO!! BINGO!! (TU AS TOUCHÉ LA CIBLE)** 

**BREAK NOW! PRENDS LE LARGE MAINTENANTI** 

**MISSION FAILED ECHEC DE LA MISSION** 

**MISSION ACCOMPLISHED MISSION ACCOMPLIE** 

**SHOOT DOWN!! ABATS L'ENNEMII** 

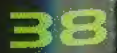

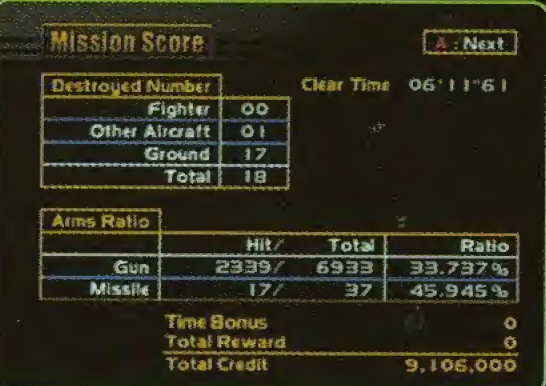

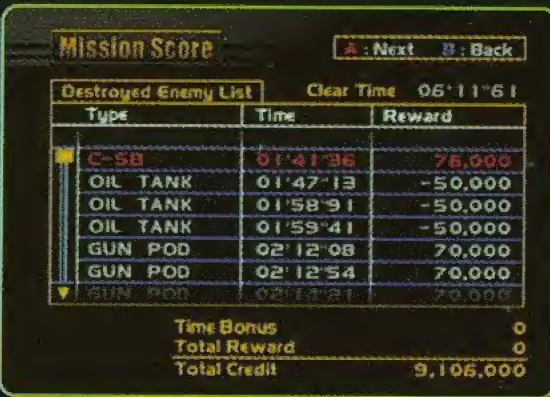

### RÈGLES

Ta mission est un échec lorsqu'une des quatre conditions mentionnées ci-dessous se réalise. Suivant la mission qui t'est confiée, cependant, il se peut que tu doives remplir des conditions supplémentaires pour réussir. N'oublie pas de lire attentivement l'écran des instructions :

- 1: le compteur des dommages tombe à zéro.
- 2: tu t'écrases ou entres en collision avec un objet quelconque, que ce soit sur terre ou sur mer.
- 3: tu te déplaces en dehors de l'espace aérien consacré aux opérations.
- 4: tu dépasses le temps imparti à ta mission.

### **RALENTI**

En fin de mission, tu peux visionner ta progression dans la partie. Pour éviter le ralenti, appuie sur le bouton Start. Lorsque tu as rempli ta mission avec succès, tu vois apparaître l'écran de fin de mission mentionnant les scores obtenus durant la mission et les crédits engrangés.

Si tu descends un avion ennemi en utilisant tes mitrailleuses, tu obtiens uniquement un bonus technique, qui se traduit par une compensation double.

### **CHAPTITRE 04 COMMENCER À JOUER**

### CETTE RUBRIQUE EXPLIQUE LA MISE EN ROUTE DU JEU

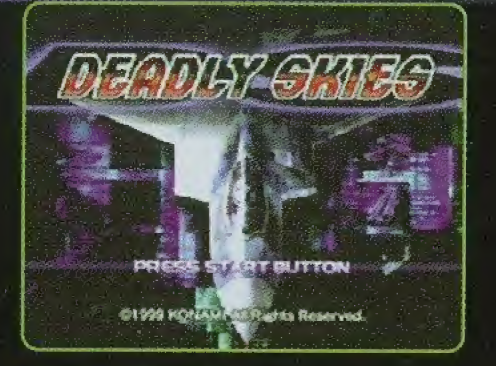

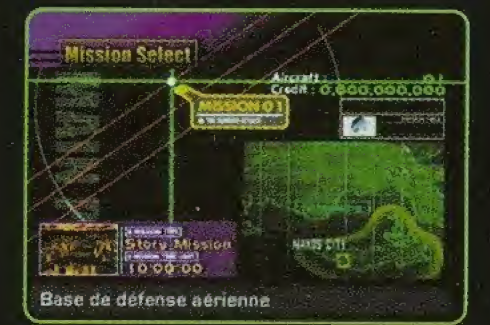

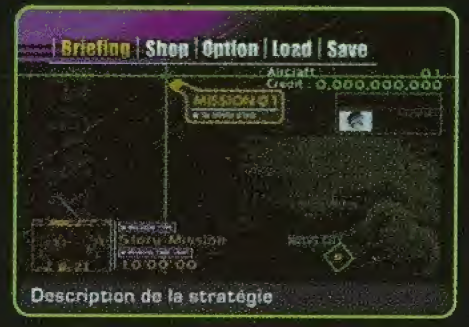

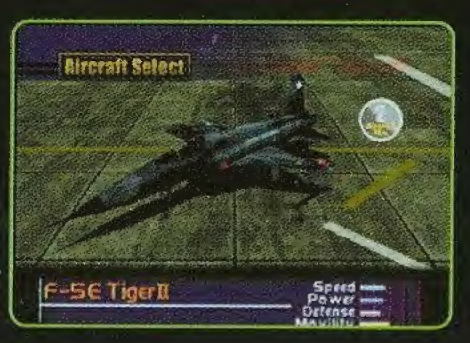

Place correctement ton CD-ROM dans l'unité principale de la manette Dreamcast puis mets l'appareil sous tension. En appuyant sur le bouton Start pendant l'affichage de l'écran de titre, tu vois apparaitre le menu. <sup>A</sup> partir du menu, fais tes selections avec le stick analogique et confirme-les avec le bouton Start ou le bouton A.

#### NOUVGLie PARTI€

Pour commencer une partie. Selectionne le niveau de difficulté souhaité (très facile, facile, difficile ou très difficile). puis confirme ton choix avec le bouton Start ou ie bouton A.

### CHARGER UNE PARTI€

Pour charger les données d'une partie antérieurement sauvegardée. Confirme la sélection des données avec le bouton A. Choisis ensuite ta mission et confirme ta selection. Fais tes selections avec le stick analogique et tes confirmations avec le bouton A. Une fois que tu as rempli une mission avec succès, tu peux la sélectionner autant de fois que tu le souhaites.

#### ATT€NTION;

Si tu souhaites jouer à Air Force Delta, tu dois insérer la carte mémoire contenant la partie sauvegardée AVANT de mettre l'unité sous tension.

### CHAPTITRE OS MENU PRINCIPAL

### DESCRIPTION DES DIFFÉRENTES OPTIONS

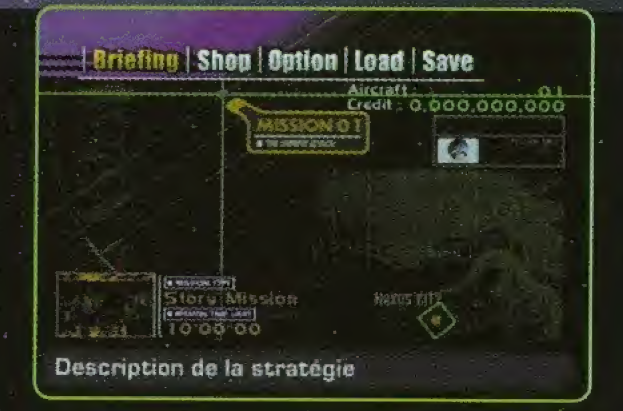

Cet écran te permet de sélectionner les options suivantes: Instructions, Magasin, Options, Charger et Sauvegarder.

#### CHARGER

Pour charger les données de jeu antérieurement sauvegardées. Sélectionne les données requises puis confirme ton choix avec le bouton A.

#### **SAUVEGARDER**

Pour sauvegarder les données de jeu actuelles. Sélectionne le fichier dans lequel tu souhaites sauvegarder tes données puis confirme ton choix avec le bouton A.

<sup>2</sup>/<sub>5</sub></sub> Pour sauvegarder des fichiers, tu dois posséder une carte mémoire (unité de Visual Memory, vendue séparément). Pour pouvoir effectuer une sauvegarde, tu dois disposer de 14 blocs libres au moins sur ta carte mémoire.

**Pendant les sauvegardes et les chargements, ne** mets pas l'unité hors tension et ne retire pas la carte mémoire, ni la manette.

### **CHAPTITRE OG INSTRUCTIONS**

### ELLES EXPLIQUENT LES DÉTAILS DE LA MISSION Á REMPLIR

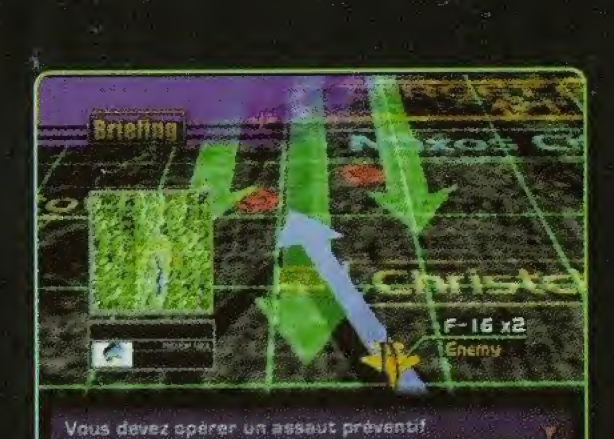

Pour faire apparaître l'écran des instructions, sélectionne l'option 'Instructions' à partir du menu principal. Cet écran t'explique ta mission et tes objectifs. Tu vois ensuite s'afficher l'option "Décollage". Appuie sur le bouton A. Ce faisant, tu appelles l'écran de sélection des appareils, qui te permet de choisir ton avion.

Sélectionne l'option 'Instructions' à partir du menu principal.

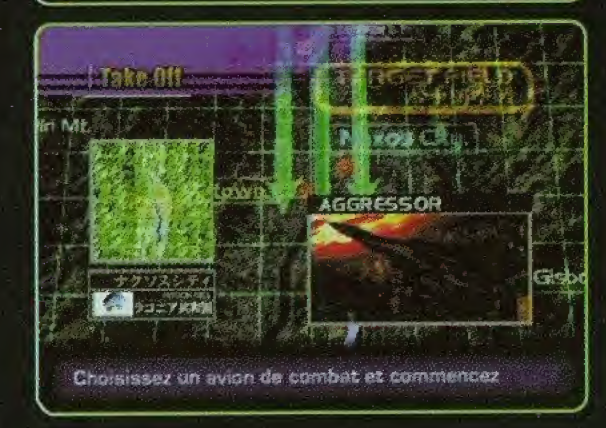

Tu vois s'afficher le detail de ta mission et de tes objectifs

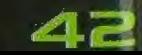

### **CHAPTITRE O7 MAGASIN**

### C'EST DANS CETTE RUBRIQUE QUE TU PEUX ACHETER ET **VENDRE DES APPAREIL**

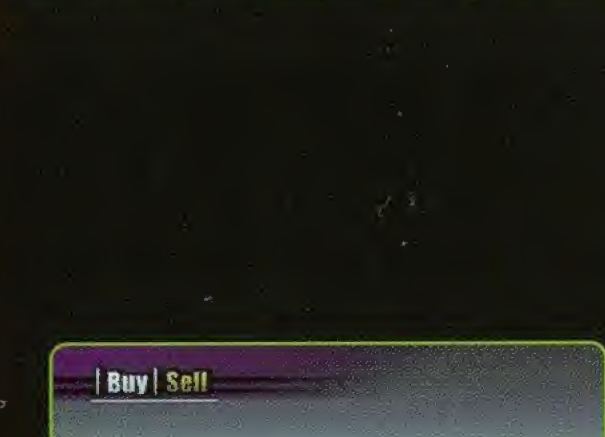

Vents d'un avion de combat

Credit Buv **ATM** Speed MiG-2 I Fishbed Power Defense Price: 100,000 Movility

Pour acheter un nouvel avion de chasse, sélectionne I'option "Acheter" et pour vendre un appareil, choisis I'option "Vendre". Utilise le stick analogique pour sélectionner l'appareil à acheter ou à vendre, puis confirme ton choix avec le bouton A. La variété de chasseurs disponibles augmente au fil de la partie. Note cependant que tu ne peux pas vendre ton F-5E d'origine.

CRÉDITS: argent que tu peux dépenser PRIX: prix de l'appareil MOD£L€: type d'avion performances: elles sont definies par les critères mentionnés ci-dessous. Plus la jauge est importante et plus les performances de I'avion sont grandes. Les appareils comprenant une option de furtivite sont accompagnés de la mention "Furtivité".

#### **VITESSE**

 $\frac{c_{\text{redit}}}{c_{\text{redit}}}$   $\cdots$   $\cdots$   $\frac{c_{\text{res},\text{eq}}}{c_{\text{max}}}}$   $\bigcirc$   $\bigcirc$   $\big$ I'appareil.

#### PUISSANCE

Indique la capacité d'accélération de l'appareil et la puissance des armes.

### **DÉFENSE**

Ce critère indique la durabilité de l'avion.

### MOBILITÉ

ICe critère décrit les capacités générales de l'avion en termes de mouvements, de freinage, etc.

### **CHAPTITRE OB OPTIONS**

### ELLES PERMETTENT DE MODIFIER UN CERTAIN **NOMBRE DE PARAMÈTRE**

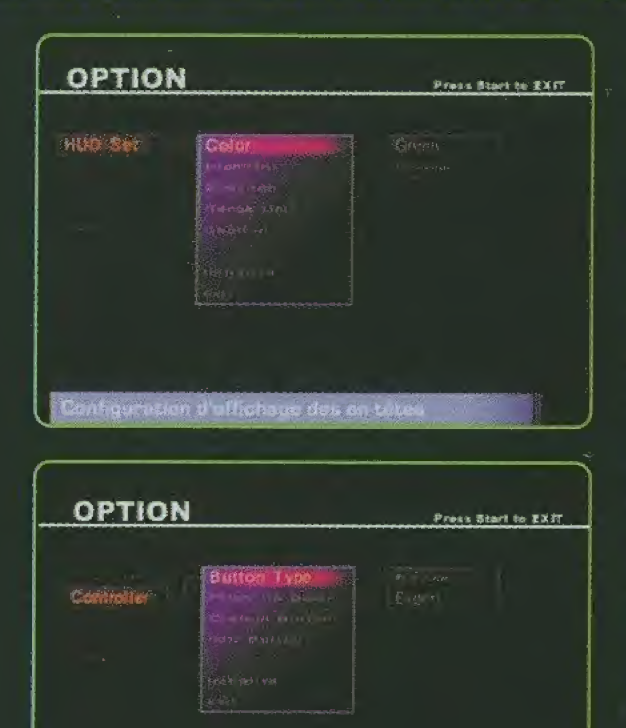

Configuration de controleur

### PARAMÈTRES RELATIFS Á LA VISUALISATION T€TE HAUTE (VTH)

Pour régler les paramètres de jeu Couleur: Pour régler la couleur de la VTH sur vert ou sur orange

Mise en evidence: Pour mettre en evidence ia couleur des cibles

Direction: Pour determiner le mode d'affichage de ia direction de la VTH. Tu as le choix entre

NEWS (nord, est, ouest, sud) et les degrés.

Portée: Pour déterminer les unités de distance et de vitesse. Tu as le choix entre (m, km/h) et (ft, kt/h).

Messages: Pour activer ou desactiver I'affichage des messages durant la partie

Initialisation: Pour remettre les parametres de jeu a leur etat initial

Sortie: Pour retourner dans la rubrique des options

#### MANETTE

Pour régler les paramètres de la manette Type de Button : Pour choisir entre I'option Novice (debutant) et I'option Expert(e)

Inclinaison haut/bas: Pour régler le stick analogique sur un fonctionnement haut/bas

Buttons personnalisés: Pour assigner de nouvelles fonctions aux boutons. (Note que les parametres du bouton analogique G/D ne peuvent être modifiés.)

Bouton Init.: Pour remettre les paramètres personnalisés à leur état initial

Initialisation: Pour remettre les parametres de la manette à leur état initial

**ATL** 

Sortie: Pour retourner dans la rubrique des options

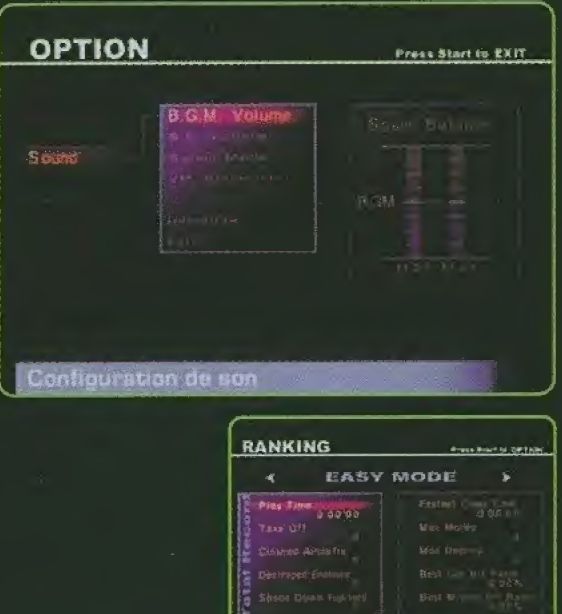

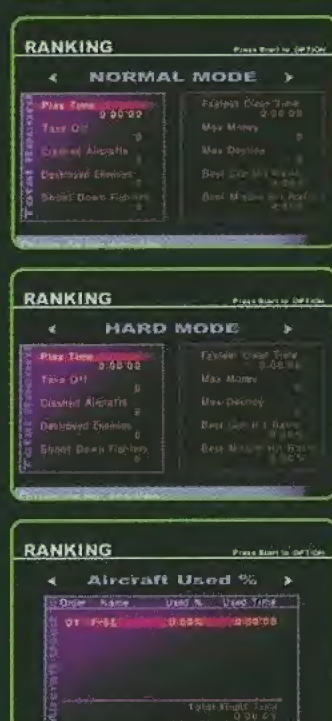

#### **SONS**

Pour régler les paramètres sonores. Volume de la MF: Pour régler les paramètres sonores Volume des ES: Pour que le stick analogique serve à régler le volume des effets sonores Musique de fond: Pour activer ou désactiver la musique de fond pendant la partie

Mode sonore: Pour régler le mode sonore sur l'option stéréo ou mono

Sortie sonore VM: Pour que les effets sonores proviennent de la carte mémoire

Initialisation: Pour remettre les paramètres sonores à leur état initial

Sortie: Pour retourner dans la rubrique des options

### **CLASSEMENT**

Pour consulter le classement des records établis dans les différents niveaux de difficulté

### **SORTIE**

Pour sortir de la rubrique des options

### **ATTENTION EN FIN DE PARTIE:**

Après avoir fini de jouer et avant de mettre l'unité de jeu hors tension, ouvre le couvercle du compartiment à disque et retire le disque une fois qu'il a terminé de tourner. Tu peux ensuite mettre l'unité hors tension. Si tu mets l'unité hors tension avant de retirer le disque, ce dernier continuera de tourner et risque d'être endommagé lors de son retrait.

# **JEADLY SKIES OPERATION MANUAL** CHAPTITRE 09 CERTAINS APPAREILS (I)

### APERÇU GÉNÉRAL DES APPAREILS DISPONIBLES

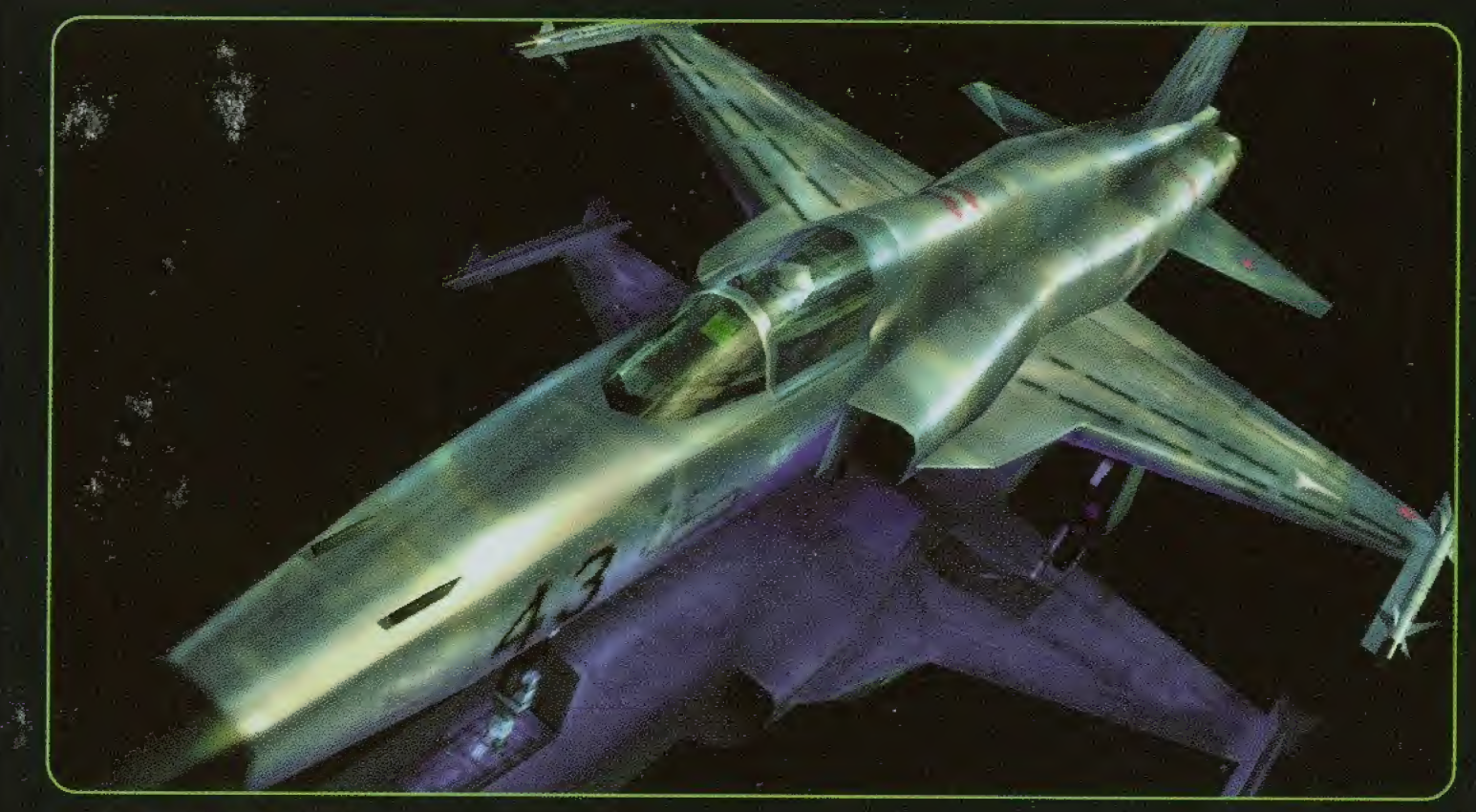

### I. F-5€ TIGER II

Ce chasseur léger permet un maniement stable et comporte une structure simple et très fiable. Il est actuellement piloté par les forces aériennes de plus de 20 pays différents et ses composants ne cessent d'être modernisés.

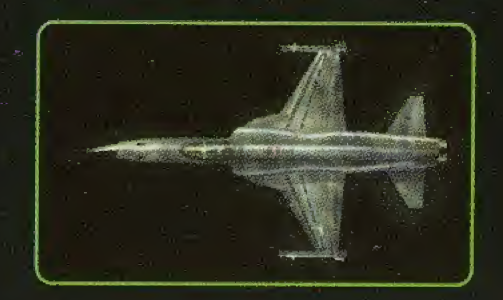

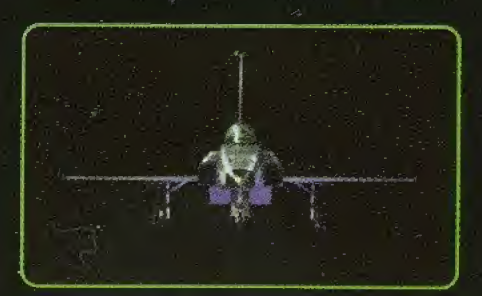

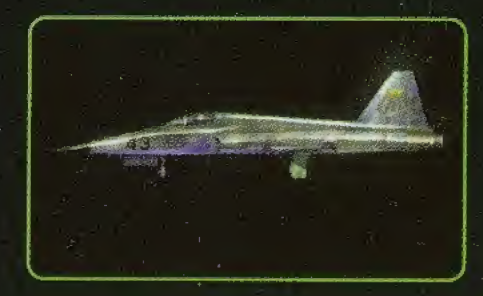

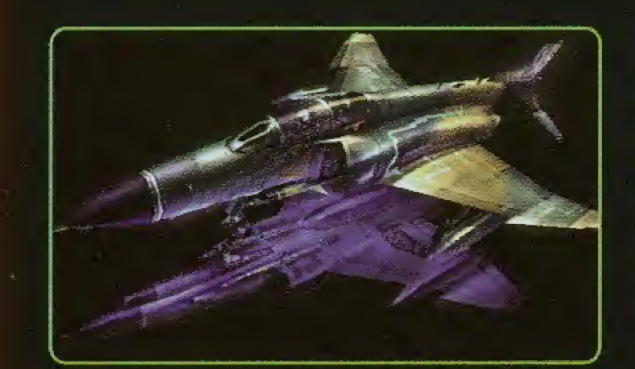

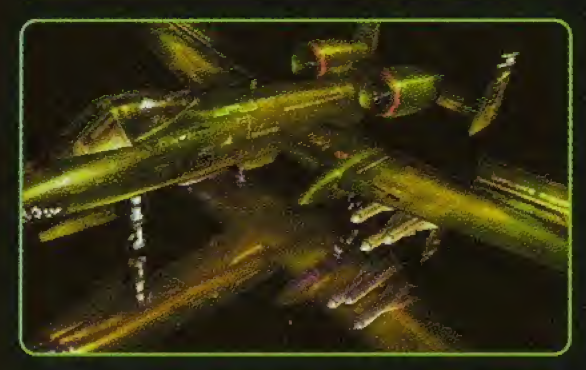

### 5. F-4€ PHANTOM II

Il était antérieurement utilisé par les pays du bloc de l'Ouest comme chasseur de soutien stationné sur l es porte-avions. Grâce à ses qualités aérodynamiques et à son importante charge utile, il joue un rôle non negiigeable, notamment pour assurer le controle et la défense des zones aériennes.

### 3.A-IO THUNDERBOLT II

Le fuselage, qui est pourvu de deux réacteurs à double flux, donne à cet avion d'attaque de surface une apparence particulière. Il est doté de mitrailleuses à cartouches de 30 mm et d'armes lourdes, ce qui lui confere une puissance de feu inégalée.

### 4.F-I17A NIGHTHAWK

Ce chasseur furtif, qui est le premier du monde, a été développé dans le plus grand secret. Sa forme angulaire particulière sacrifie à l'agilité mais ce défaut est largement compensé par la furtivité de cet appareil.

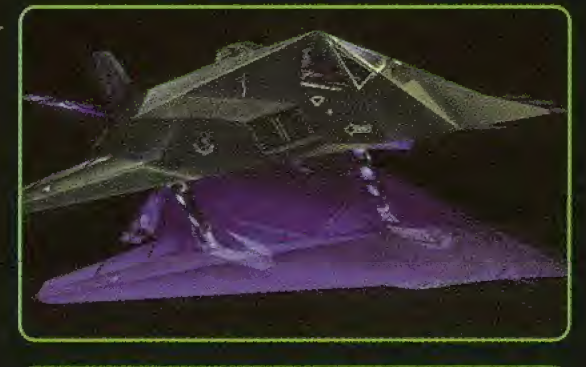

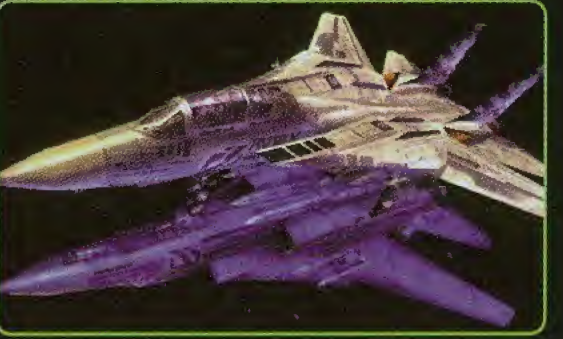

### 5.F-I4D TOMCAT

Chasseur à géométrie variable stationné sur porte-avions et développé pour la marine américaine. Grâce à ses capacites d'attaques variees, son adaptabilite et son maniement exemplaires, il constituait le meilleur de tous les avions de chasse des années 80. Malheureusement, il est actuellement progressivement retire de la circulation.

# DEADLY SKIES OPERATION MANUAL CHAPTITRE IO CERTAINES MISSIONS

### APERÇU GÈNÈRAL DES APPEREILS DISPONIBLES

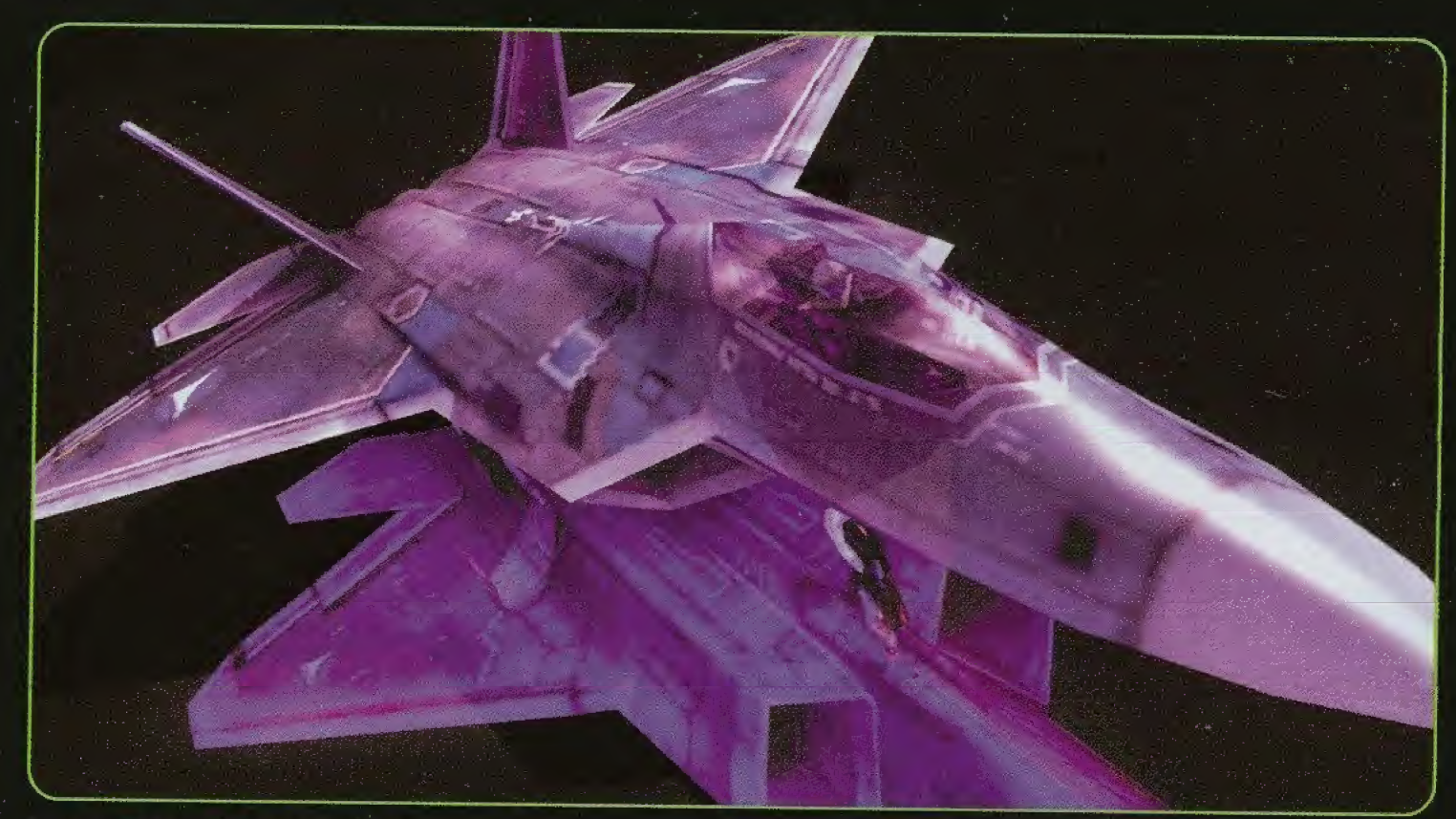

### **I. F-22 RAPTOR**

En vertu du plan ATF décidé par les forces aériennes américaines, il représente le chasseur de la nouvelle génération et remplace le F-15. Très facile à manœuvrer et pourvu de capacités de furtivité, cet appareil remarquable devrait dominer le ciel pendant de nombreuses années.

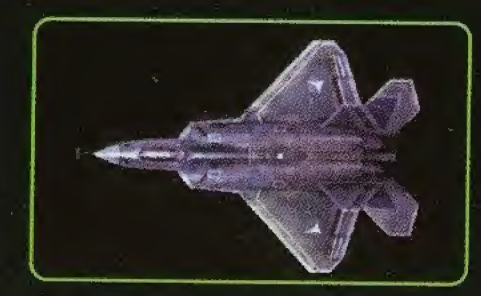

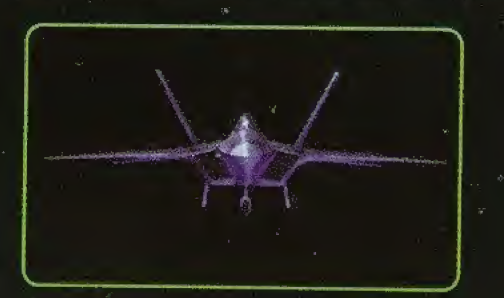

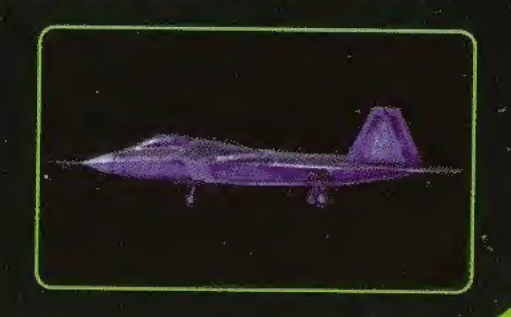

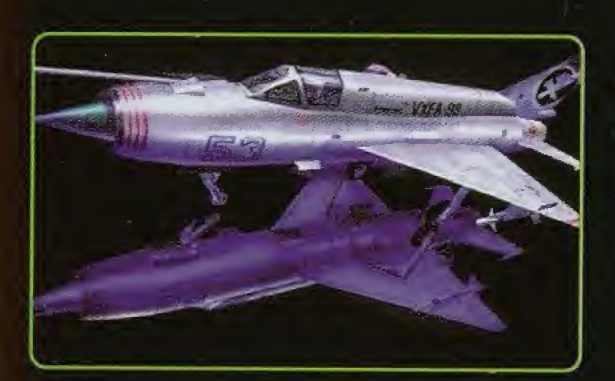

### 2. MiG-21 FISHBGD

Get avion, qui s'est vendu a plus de 10.000 exemplaires dans le monde entier, est facile à manœuvrer et à piloter, notamment grâce à sa petite taille et à son faible poids. Cet appareil continue de jouer un rôle déterminant dans les pays en développement.

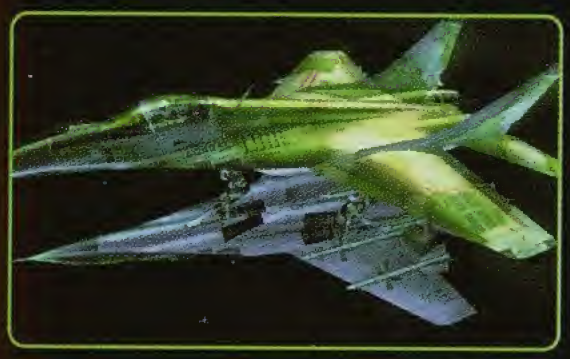

### 3. MiG-29 FULCRUM

Avec le Su-27, ce chasseur de faible poids a été conçu pour contrer les F-15 et F-16. Facile à manœuvrer en raison de sa petite taille et de sa forme aérodynamique. cet appareil est largement à la hauteur de ses rivaux occidentaux.

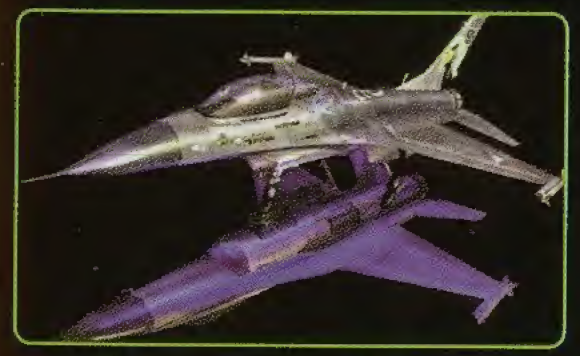

### 4. F-16 FIGHTING FALCON

Ce chasseur tactique de faible poids est représentatif des monomoteurs monoplaces actuellement fabriqués à l'Ouest. Son aile volante et ses autres caractéristiques sont à la pointe des progrès technologiques.

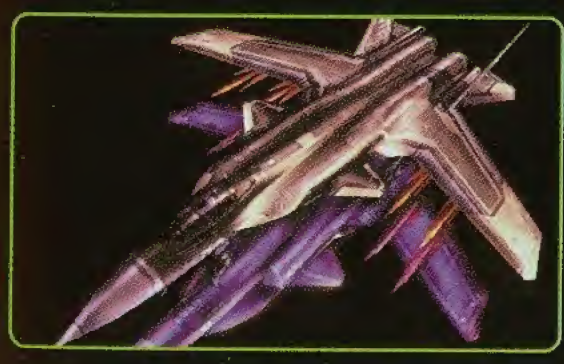

### **5. S-37 BERCUT**

La forme de ce nouveau prototype secrètement fabriqué en Russie comporte trois facettes. Grâce à ses ailes inclinées vers l'avant, cet appareil très facile à manœuvrer est à l'avant-garde des avions de combat.

## DEADLY SKIES OPERATION MANUAL PRÉSENTATION DE<br>CHAPTITRE II CERTAINES MISSIONS

### INTRODUCTION AUX PREMIÈRE MISSIONS QUI TE FERONT **ENTRER DANS LA BATAILLE**

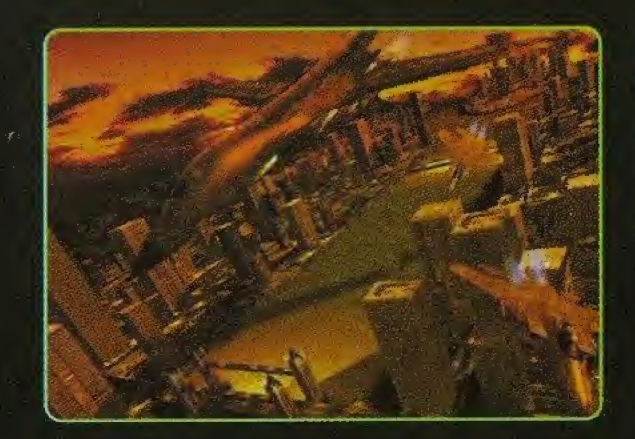

#### **MISSION OI**

Une escadrille de gros bombardiers de Zabayral est entrée dans l'espace aérien de Laconia. Ta mission consiste à anéantir les bombardiers B1 ennemis ayant envahi la zone située au-dessus de la ville de Naxos.

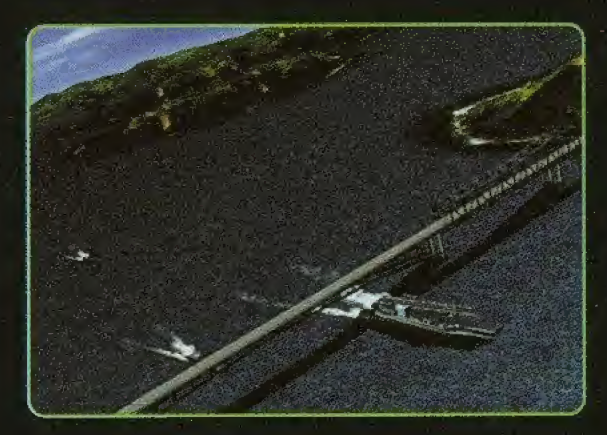

#### MISSION OS

Tes forces ont été averties du fait que la principale flotte ennemie se massait dans les îles Despard (situées dans les eaux contrôlées par Laconia) en vue d'y effectuer une invasion. Tu dois anéantir les bateaux convergeant de toutes parts vers cette zone.

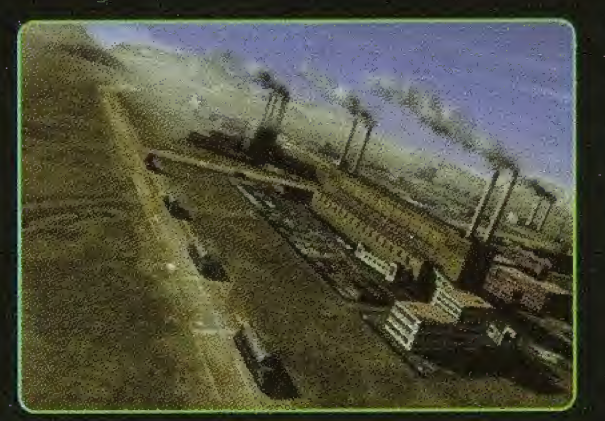

### MISSION 03

La principale base de ravitaiilement miiitaire de ton armee est tombée aux mains des forces de Zabayral. Tu dois faire en sorte que l'ennemi ne puisse plus utiliser ces usines. Attaque et detruis les batiments et les camions de ravitaiilement en carburant.

## CHAPTITRE I2 INTRODUCTION AUX STADES

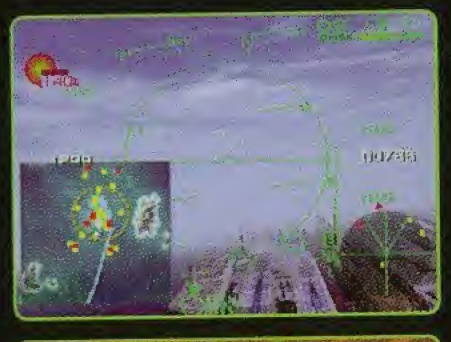

### QUAND TU GS 6N VOL

Si tu te perds, appuie sur la croix multidirectionnelle du bas pour consulter la carte.

Les flèches rouges situées à la périphérie de ton radar indiquent le positionnement des cibles claires.

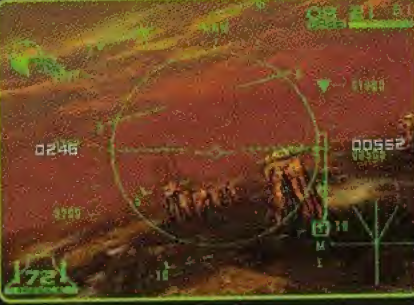

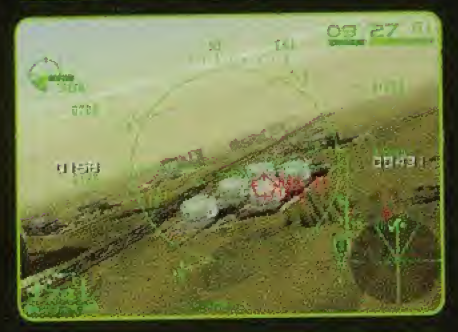

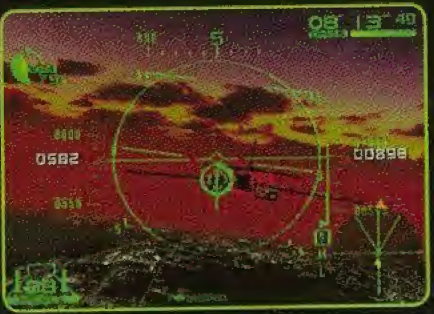

### QUAND TU es €NGAG€(€) DANS L€ COMBAT

Largue tes missiles lorsque la cible s'affiche en rouge. Lorsque l'écran affiche plusieurs cibles, tu peux appuyer sur la croix multidirectionnelle du haut pour passer d'une cible à l'autre.

Les mitrailleuses sont extrêmement efficaces lorsque la mire apparait sur la VTH.

### **ATTENZIONE**

 $\overline{\phantom{a}}$  , ... , ... , ... , ... , ... , ... , ... , ... , ... , ... , ... , ... , ... , ... , ... , ... , ... , ... , ... , ... , ... , ... , ... , ... , ... , ... , ... , ... , ... , ... , ... , ... , ... , ... , ...

#### AVVERTENZA A PROPOSITO DELL 'EPILESSIA

Si prega di leggere attentamente l'intero manuale e questo paragrafo in particolare, prima di usare questo sistema di videogiochi o permettere ai vostri figli di utilizzarlo. Tutti <sup>i</sup> minorenni dovrebbero essere comunque assistiti da un adulto responsabile nella lettura dettagliata delle istruzioni per l'uso di Dreamcast, prima di iniziare a giocare con l'apparecchio.Alcune persone sono suscettibili di attacchi epilettici o di perdita della conoscenza se esposte a particolari luci intermittenti o motivi luminosi durante la vita quotidiana. Tali persone possono subire un attacco durante la visione di alcune immagini elevisive o utilizzando alcuni video giochi. Questo può accadere anche se la persona non ha precedenti clinici riguardanti I 'epilessia o non è mai stata colta daattacchi epilettici. Se voi o altri componenti della vostra famiglia avete sperimentato i sintomi correlati all 'epilessia (attacchi operdita di conoscenza) durante I 'esposizione a luci intermittenti, consultate il vostro medico prima di giocare. Consigliamo che <sup>i</sup> genitori engano sotto controllo <sup>I</sup> 'utifizzo dei video giochi da par e dei loro figli. Se voi o vostro figlio avver ite uno dei seguenti sintomi: senso di vertigine, vista annebbiata.contrazioni degli occhi o dei muscoli, perdita di conoscenza, disorientamento, un qualsiasi movimento involontario o convulsione, durante <sup>I</sup> 'utilizzo di un video gioco, interrompetene <sup>I</sup> 'uso IMMEDIATAMENTE e consultate il vostro medico.

#### Per la vostra Salute

- Sedetevi lontano dailo schermo de! eievisore,utilizzando <sup>I</sup> 'intera lunghezza dei cavi della Console. Vi consigliamo di sedervi aimeno a 2 metri di distanza dailo schermo dei eievisore.
- Se possibile, visualizzare ii gioco su uno schermo elevisivo di piccole dimensioni,
- Evitate di giocare se vi sentite stanchi.oppure se avete dormito poco.
- Accertatevi che la stanza in cui intendete giocare sia ben illuminata.
- Riposate per atmeno 10 minuti ogni ora durante <sup>i</sup> videogiochi.

#### COME INIZIARE

Questo GD-ROM pud essere usato esclusivamente con il Dreamcast System. Non entare di usare it GD-Rom su lettori CD di diverso tipo-in caso contrario si rischia di danneggiare cuffie e diffusori audio.

- 1. impostare il sistema Dreamcast in base alle istruzioni date net manuale di Istruzioni in dotazione con it vostro Dreamcast System. Inserire il Controller 1. In presenza di 2-4 giocatori, inserire anche <sup>i</sup> Controller 2-4.
- 2. Inserire il GD-ROM di Dreamcast nell'apposita rientranza all'interno del vano disco per CD, con il lato etichettato rivolto verso I'aito. Ora chiudere il coperchio vano disco.
- 3. Premere il Tasto Power (Alimentazione)per caricare il gioco. II gioco prende il via dopo la schemata con il logo Dreamcast. Se sullo schermo non appare nulla, spegnere il sistema e controllare di averlo predisposto correttamente.
- 4. Se desiderate fermare un gioco in fase di svolgimento, oppure se it gioco finisce e voi volete ricominciarlo, premere simultaneamente A, B, X, <sup>Y</sup> e Avvio (Start) per ornare alia schemata col titoio del gioco. Premere simultaneamente A, B, X, <sup>Y</sup> e Avvio (Start) ancora una volta per ornare al pannello di controllo di Dreamcast.
- 5. Se accendete la corrente senza inserire il GD, su schermo appare ii pannello di controllo di Dreamcast. Se desiderate iniziare un gioco, inserire il GD-ROM di Dreamcast nell'unita. Ora il gioco si carica in modo automatico. importante: II vostro GD-ROM Dreamcast contiene un codice di sicurezza che permette la lettura dei disco. Tenere il disco sempre pulito e maneggiarlo con cura. Se il Dreamcast System ha difficoltà a leggere il disco, estrarre il disco e passarlo attentamente con un panno, par endo dal centro e proseguendo in linea retta verso <sup>i</sup> bordi.

#### COME MANEGGIARE IL GD-ROM DI DREAMCAST

- Il GD-ROM di Dreamcast è realizzato esclusivamente per uso sul Dreamcast System.
- Cercare di non sporcare né graffiare la superficie del GD-ROM.
- Non lasciare il disco esposto alia luce diretta del sole o vicino ad un ermosifone o ad altre sorgenti di calore.

### **INDICE**

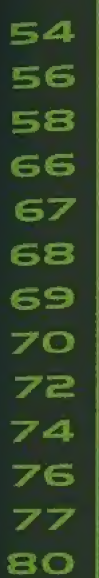

CAPITOLO 01 **PROLOGO** USO DEL CONTROLLER CAPITOLO O2 CAPITOLO 03 **SCHERMO DI GIOCO** CAPITOLO 04 INIZIO DEL GIOCO CAPITOLO 05 **MENU PRINCIPALE** CAPITOLO 06 **STRUZIONI** CAPITOLO 07 **NEGOZIO** CAPITOLO 08 **OPZIONI** CAPITOLO 09 GUIDA ALL'AEROPLANO (I) **CAPITOLO** 10 GUIDA ALL'AEROPLANO (2) CAPITOLO II INTRODUZIONE AGLI STADI DI GIOCO CAPITOLO 12 **TECNICHE E SUGGERIMENTI** CAPITOLO 13 **CREDITS** 

### **CAPITOLO OI PROLOGO**

LA REPUBBLICA CONFEDERATA DI ZABAYRAL, che non aveva un esercito proprio, e stata progressivamente disgregata dalta crescita delie tensioni etniche in seguito alia Guerra Fredda. Popoli che avevano sempre vissuto in armonia hanno cominciato a tracciare nuovi confini, a ripartire il paese in base ai diversi credi religiosi e a considerare il prossimo con ostilita.

Questa nazione non aveva mai avuto un proprio esercito. La sua gente prosperava grazie alle ricche riserve minerali del sottosuolo e in generale preferiva lasciare ad altri <sup>i</sup> grattacapi della guerra. Da sempre si faceva affidamento sulla ricchezza per la protezione personate e si assoldavano forze mercenarie per tutte le esigenze di difesa nazionale. Ma la disgregazione del Paese è stata repentina e persone che fino a ieri erano stati compaesani ora sono diventati improvvisamente nemici.

Sono passati nove anni ed ora nella Repubblica di Klonne, verso nord, è scoppiata una rivoluzione capeggiata da forze impegnate in un tentativo di unificazione nazionale. Questa rivoluzione ha portato ad una guerra civile, che si e presto aflargata anche al territorio dell'ex-Repubblica Confederata di Zabayral. Le forze di unificazione nazionale hanno fatto grandi progressi e ora si preparano ad invadere l'ultima repubblica indipendente rimasta - Laconia.

Deadly Skies, I'organizzazione di difesa composta da mercenari stranieri alle dipendenze della REPUBBLICA DI LACONIA, ha cominciato a reclutare nuovi piloti per far fronte all'imminente crisi.

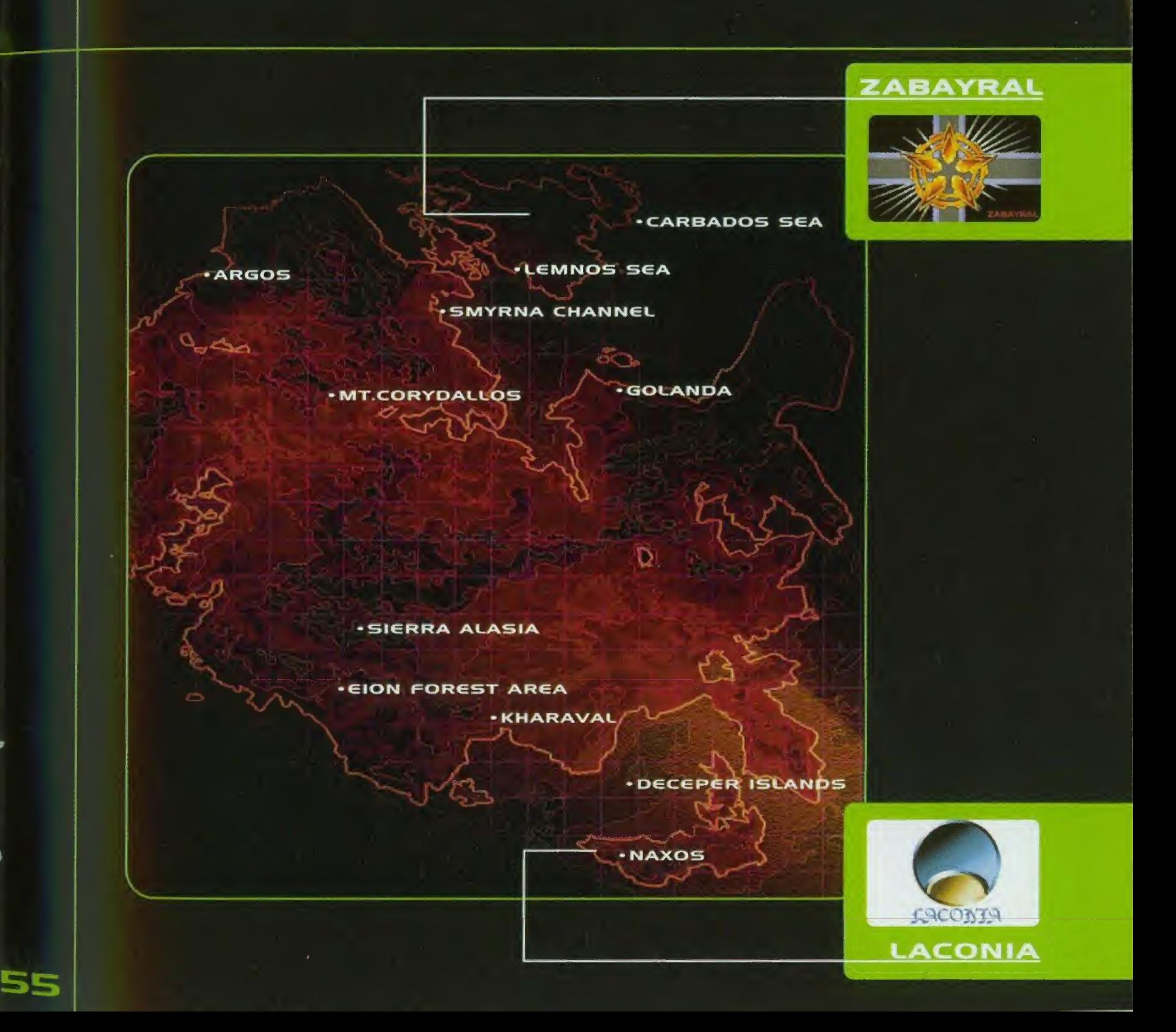

### **CAPITOLO O2 USO DEL CONTROLLER**

#### **CONTROLLO PER PRINCIPIANTI**

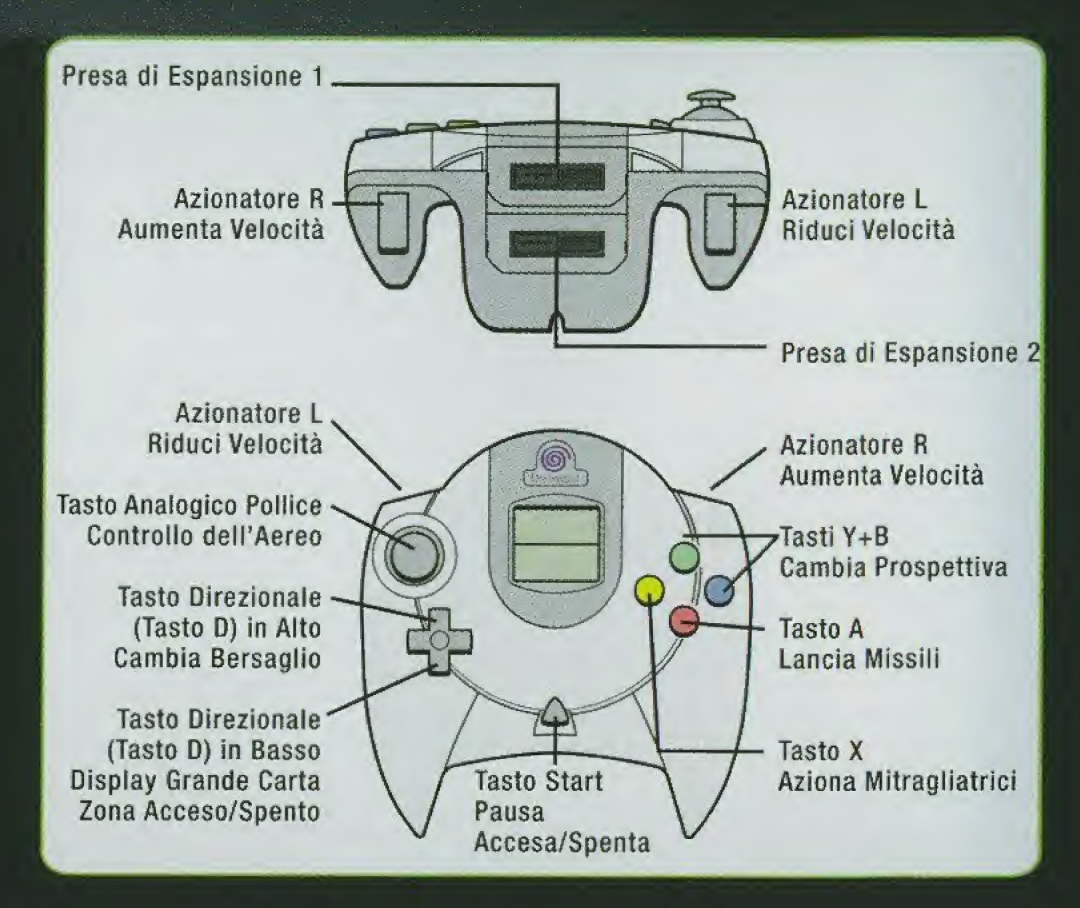

### AWGRT6NZA NGLL U50 D€L CONTROLLER:

Fare attenzione a non premere e a non spostare it Tasto Analogico per il Pollice e/o gli Azionatori L/R mentre si accende la corrente dell'unita. Se si interferisce con il Tasto per il Pollice o con gli Azionatori, infatti, si rischia di compromettere il corretto posizionamento e probabilmente anche di avere errori nel gioco. Questo software è destinato unicamente ad un solo giocatore. Prima di accendere la corrente, verificare che I'unita periferica del controller sia collegata all'Ingresso di Controllo A dell'unità Dreamcast.

F

### **CONTROLLO PER ESPERTI**

s

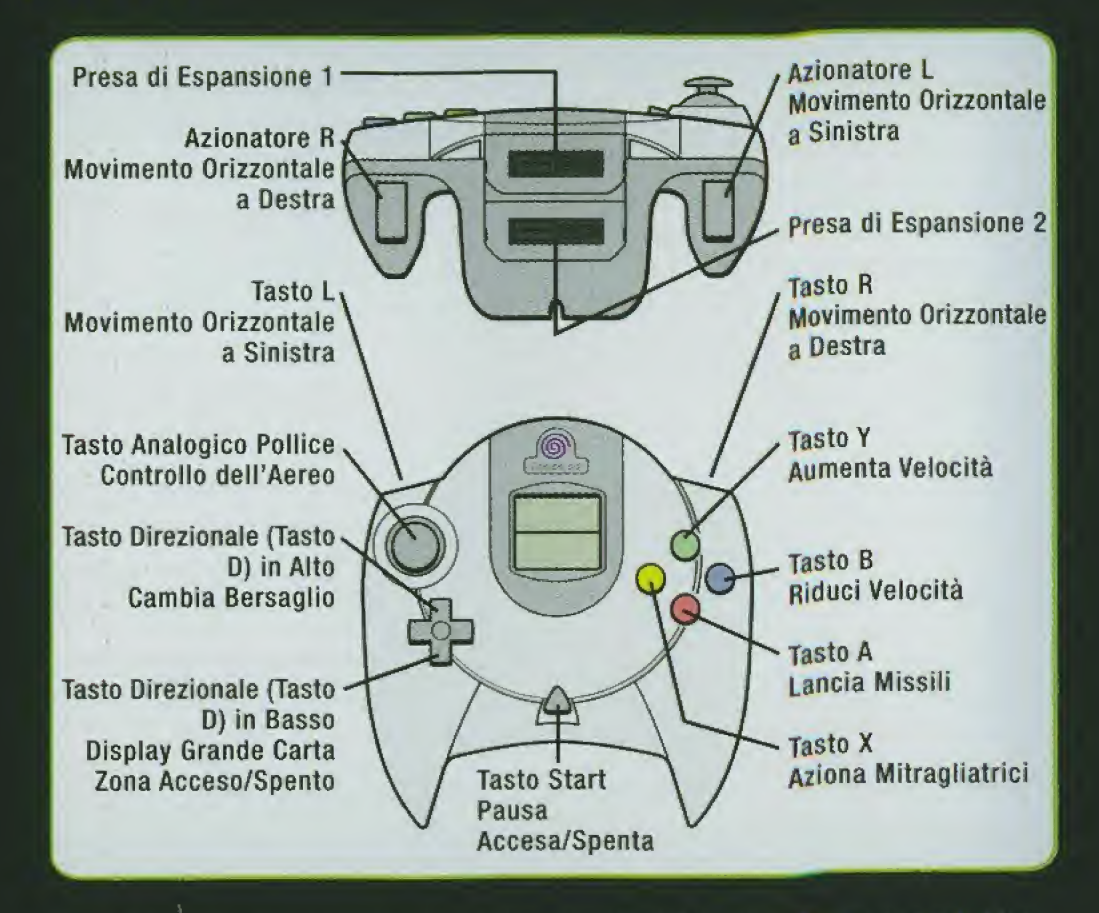

Questo gioco supporta sia il livello di difficoltà Principianti che quello Esperti, ma l'impostazione di fabbrica è il livello Principianti. Per passare at fivello Esperti dopo essersi bene impratichiti del gioco, andare in "Controller" ali'interno di Options (Opzioni). Da qui è anche possibile assegnare nuove funzioni ai tasti.

### **CAPITOLO 03 SCHERMO DI GIOCO**

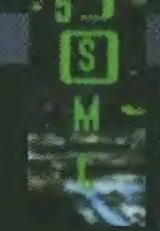

#### 12) RADAR

Mostra I'area attorno al tuo aereo. <sup>A</sup> seeonda della posizione dell'aereo del nemico, il display cicla automaticamente fra S, <sup>M</sup> e <sup>L</sup> {corto, medio e lungo). Normalmente tutti gfi aerei nemici appaiono sul radar, salvo in alcune condizioni speciali (cattive condizioni atmosferiche, resistenza al radar dell'aereo del nemico, ecc.).

### INDICAZIONI SUU RADAR

Ogni tipo di indicazione che appare sul radar (quadratini o triangoli) ha un significato ben preciso.

### COLORI

Rossi: Bersaglio (il nemico che devi eliminare per completare la missione)a misión).

Giallo: II nemico (ma non il tuo bersaglio corrente) Bui: Un tuo aileato Verde: Un oggetto che non dovrai assolutamente attaccare

#### FORME

Triangolo: lindica un aereo. II triangolo si ingrandisce se I'aereo nemico si trova a maggiore altitudine rispetto a te, mentre appare piu piccolo se si trova ad un'altitudine inferiore alia tua.

Quadrato (grande): Objetos que hay en el suelo u objetos variados.

Un oggetto al suolo, oppure un oggetto di tipo multiforme.

Quadrato (piccolo): Un missile. <sup>I</sup> missili che lanci dal tuo aereo appaiono in bianco, quelli lanciati dagli aerei dei nemici in giallo.

### DESIGNATORS DEL BERSAGLIO

<sup>A</sup> seeonda della missione in cui sei impegnato, il radar visualizza tre tipi di triangoli. Questi triangoli rappresentano gli oggetti piu vicini al tuo aereo

Arancione: L'aereo più vicino che è anche un bersaglio. Rosso: Bersagli diversi dall'aereo più vicino. Blu: L'aereo alleato più vicino a te.

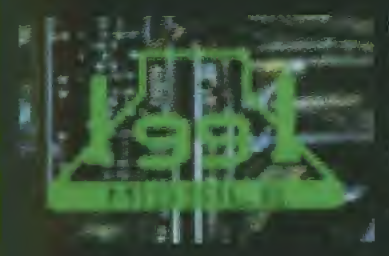

#### 13)CONTAMI5SILI

Mostra il numero di missili che ti rimangono a bordo. Un missile entra nel modo di lancio quando il simbolo del missile sopra al numero si accende. Se il simbolo del missile è spento, questo significa che il programma sta preparando il missile al lancio e tu non puoi ancora lanciarlo.

### 14)INDICATOR! D€l MG5SAGGI

Quando necessario, al di sotto dello schermo appaiono degli indicatori. Vi sono quattro diversi tipi di indicatori.

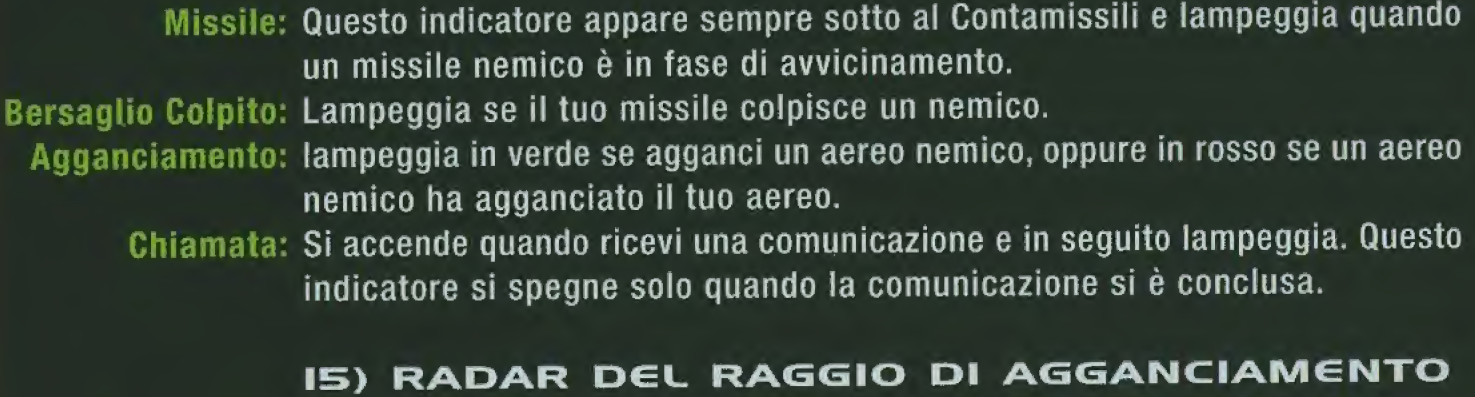

Visualizza la distanza fra il tuo aereo ed il contenitore bersaglio seiezionato (spiegato piu avanti). Quando la distanza fra il contenitore e il tuo aereo si riduce, il triangolo si abbassa. Quando il triangolo entra in un segmento spesso della linea, I'agganciamento si attiva (in altre parole, sei giunto ad una distanza sufficiente per I'agganciamento).

#### 16) INCUNOMETRO

Si sposta a seconda dell'inclinazione dell'aereo e mostra il grado e la direzione di inclinazione del tuo aereo. Con un angolo positivo (verso l'alto) vedrai una linea piena, mentre con un angolo negativo (verso il basso) appare una linea tratteggiata.

### CAPITOLO O3 SCHERMO DI GIOCO

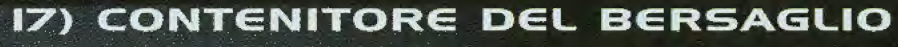

II nemico viene contrassegnato se giunge ad una certa distanza ed appare su schermo. Vi sono tre diversi tipi di contrassegni, che cambiano a seconda deile condizioni vigenti.

#### **CONTRASSEGN**

La forma del contrassegno cambia a seconda del tipo di bersagiio. ! quadratini indicano un aereo, mentre i pentagoni corrispondono ad un oggetto a terra.

- 1) Agganciamento attivato
- 2) Nel raggio d'azione dei missili
- 3) Su schermo, ma non ancora nel raggio d'azione dei missili

II coiore passa al rosso quando il tuo aereo aggancia un nemico.

### 18) TESTO D€l. ME5SAGG

Appare quando il tuo aereo riceve una comunicazione.

### 18) MIRINO DELLA MITRAGUATRICE

Appare quando la distanza fra il tuo aereo ed il nemico agganciato si riduce fino ad un certo punto. E' facile colpire <sup>i</sup> nemici con le mitragliatrici, se li hai al centro del mirino.

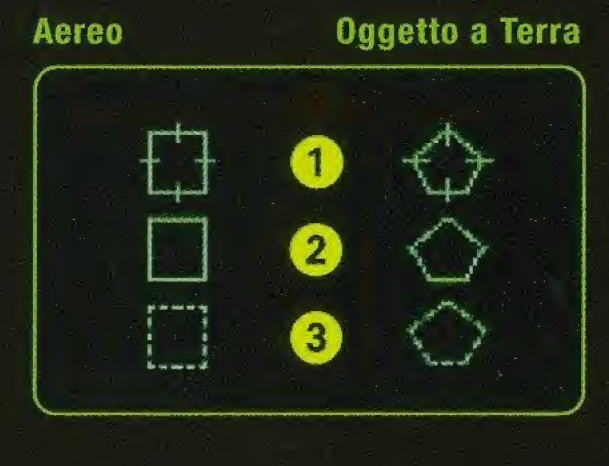

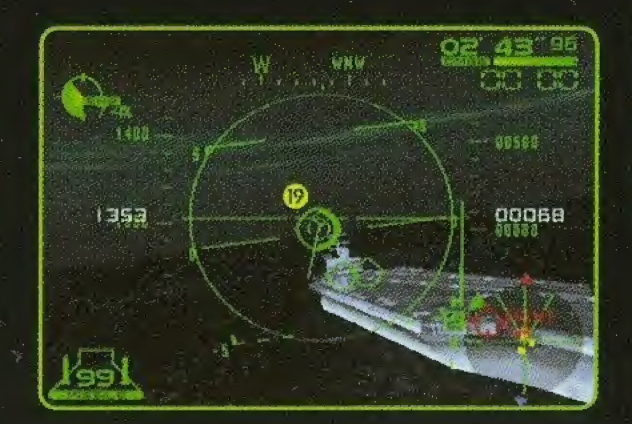

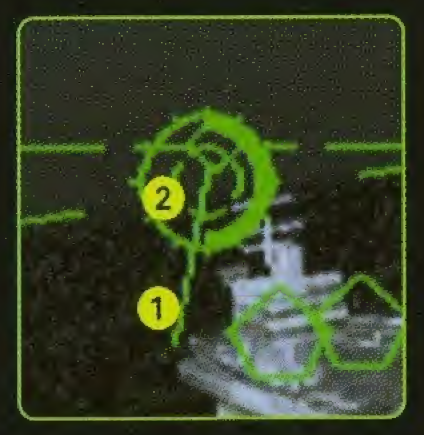

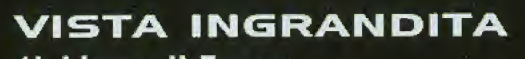

1) Linea di Fuoco Mostra la linea di fuoco se azioni le mitragliatrici. 2) Mirino della Mitragliatrice

Per prendere la mira. E' facile colpire <sup>i</sup> nemici con le mitragliatrici, se li hai al centro del mirino. Appare anche un indicatore della distanza, che mostra ia distanza dei nemici che si trovano nelle tue vicinanze.

### **VISTA POSTERIORE**

- 1) Indicatore della Velocita
- 2) Altimetro
- 3} Timer
- 4) Indicatore dei Danni
- 5) Contamissili
- 6) Radar
- 7) Indicatore di Spinta del Motore
- 8) Indicatore dei Messaggi
- 9) Contenitore del Bersaglio

Orologio e testi dei messaggi appaiono se necessario

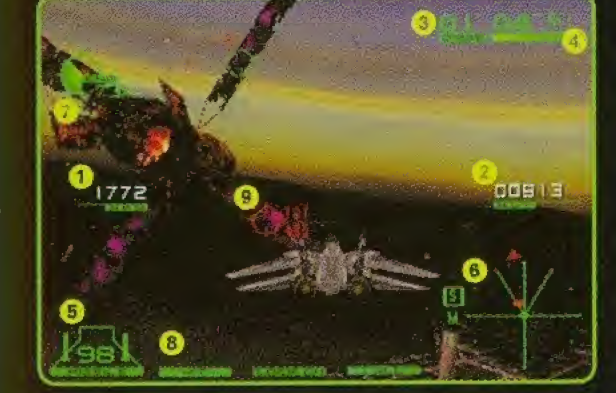

\*1

### CAPITOLO O3 SCHERMO DI GIOCO

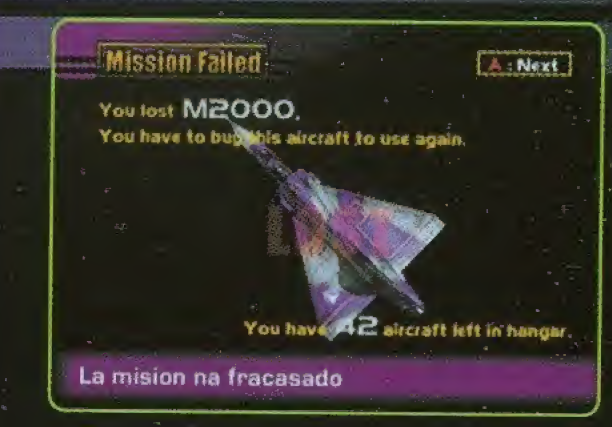

ALCUNE AVVERTENZE E ALTRI MESSAGGI RELATIVI A **PARTICOLARI CONDIZIONI:** 

CAUTION **ATTENZIONE** 

**PULL DOWN ABBASSATI (ABBASSA IL MUSO) DEL TUO AEREO)** 

STALL **STALLA** 

**OUT OF OPERATION AREA** FUORI DALLA ZONA OPERATIVA

**BINGOII EVVIVAII (BERSAGLIO COLPITO)** 

**BREAK NOW! STACCATI ORAI** 

**MISSION FAILED MISSIONE FALLITA** 

**MISSION ACCOMPLISHED MISSIONE COMPIUTA** 

**SHOOT DOWN!! ABBATTILOI!** 

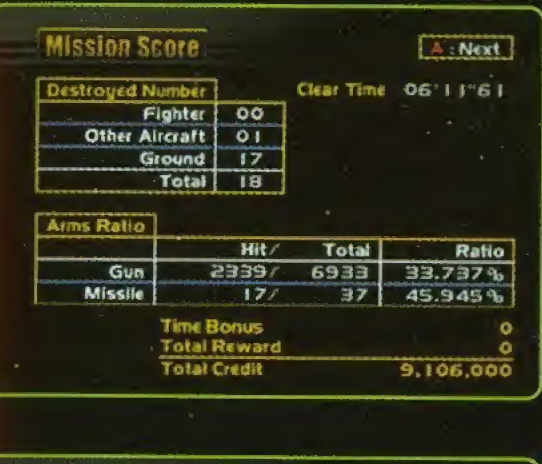

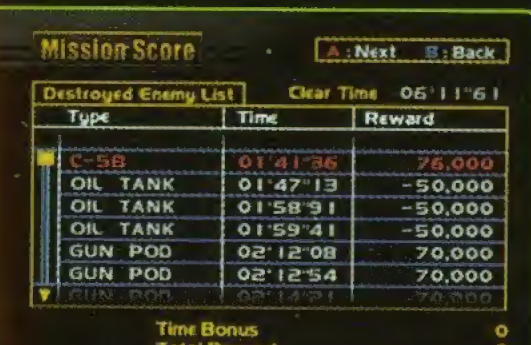

**Total Credit** 9 106.000

### **REGLAMENTO**

Fallirai la missione in presenza di una delle quattro condizioni descritte qui sotto. <sup>A</sup> seconda della missione, tuttavia, potranno esserci altre condizioni da rispettare. Controlla sempre lo Schermo con tutte le Istruzioni.

- 1: L'lndicatore dei Danni scende a 0
- 2: Schianto o collisione, a terra o in mare
- 3: Spostamento al di fuori delio spazio operativo
- 4: Superamento del tempo-limite per I'operazione

### **REPLAY**

Al termine di una missione potrai fare ii replay delle fasi di gioco. Premi il Tasto Start (Avvio) per saltare il replay. <sup>A</sup> conclusione di una missione riuscita appare lo Schermo Debriefing (Postoperativo), che mostra <sup>i</sup> punteggi conquistati durante la missione ed <sup>i</sup> crediti corrispondenti che ti sei aggiudicato.

 $\blacktriangleright$  Se abbatti un aereo nemico usando unicamente le mitragliatrici riceverai un bonus tecnico e raddoppierai la ricompensa.

### **CAPITOLO 04 NIZIO DEL GIOCO**

#### **SPIEGAZIONE DELL'AVVIAMENTO**

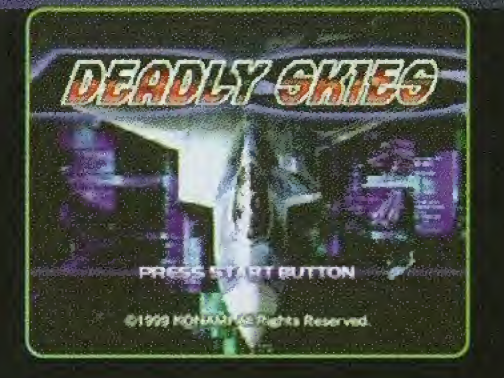

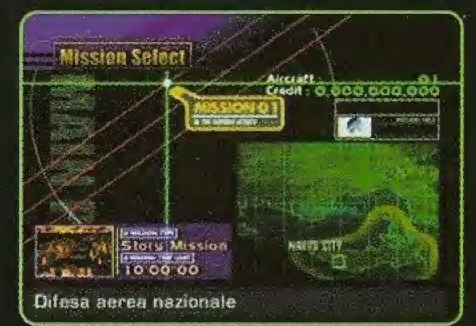

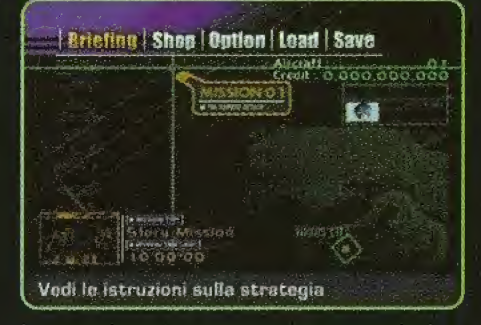

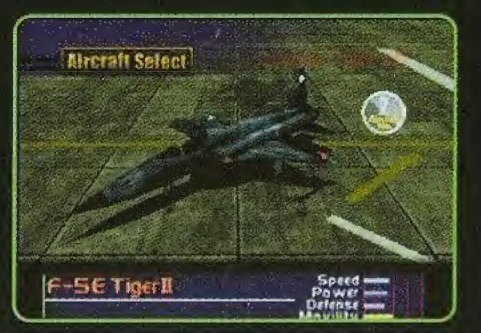

Inserisci correttamente il CD-ROM nell'unita principale Dreamcast e poi accendi la corrente. Se premi il Tasto Start (Avvio) durante il display del titoio, appare il Menu. Dal Menu ti preghiamo di selezionare le varie voci usando il Tasto Analogico per il Pollice e di confermare le tue scelte premendo il Tasto Start (Avvio) oppure il Tasto A.

#### NUOVO GIOCO

Dà il via al gioco. Seleziona il livello di difficoltà (Very Easy, Easy, Hard, Very Hard - Elementare, Facile, Difficile, Difficilissimo) e poi conferma usando il Tasto Start (Avvio) oppure il Tasto A.

#### **CARICA GOCO**

Para cargar una partida previamente grabada. Confirma Carica <sup>i</sup> dati di un gioco saivato precedentemente. Conferma la selezione dei dati con il Tasto A. Ora scegli ia missione e conferma. Per selezionare, usa il Tasto Analogico per il Pollice, poi conferma con il Tasto A. Quando superi con successo una missione, potrai riselezionarla tutte le volte che vorrai.

#### ATT€NZION€:

Quando giochi con Air Force Delta inserisci sempre la memory card che contiene <sup>i</sup> dati di un gioco saivato, PRIMA di accendere la corrente.

### CAPITOLO OS MENU PRINCIPALE

### DESCRIVE LE VARIE SELEZIONI POSSIBILI

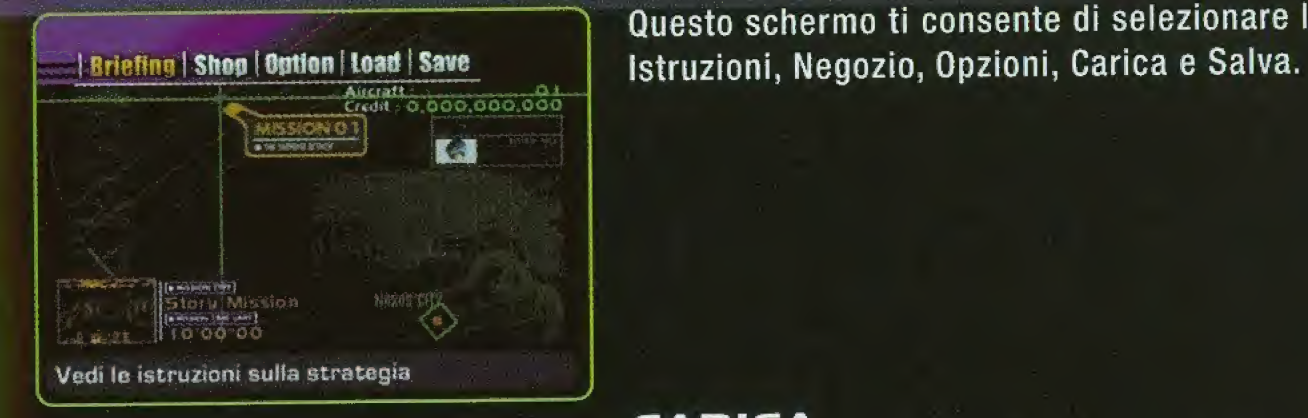

Questo schermo ti consente di selezionare le funzioni di

#### CARICA

Carica <sup>i</sup> dati di un gioco salvato precedentemente. Seleziona <sup>i</sup> dati e conferma con il Tasto A.

#### **SALVA**

Salva <sup>i</sup> dati del gioco corrente. Seleziona il file in cui salvare <sup>i</sup> dati, quindi conferma con il Tasto A.

**3 C** Per salvare i file è necessaria una Visual Memory (venduta separatamente), Sulla Visual Memory dovranno esservi almeno 14 btocchi liberi di memoria per eseguire un salvataggio dati.

9|t Accertati di non spegnere la corrente <sup>e</sup> di non rimuovere la Memory Card o il Controller durante una procedura di salvataggio o carico di dati.

### **CAPITOLO O6 ISTRUZIONI**

#### **SPIEGA LA NATURA DELLA MISSIONE DA ESEGUIRE**

Selezionando Istruzioni dallo schermo del Menu Principale otterrai lo schermo delle Istruzioni. Sullo schermo troverai una spiegazione della missione ed i bersagli. In seguito appare la dicitura "Take Off" (Decolla). Premi il Tasto A per avere lo schermo di Selezione Aereo. Da qui, scegli l'aereo che desideri.

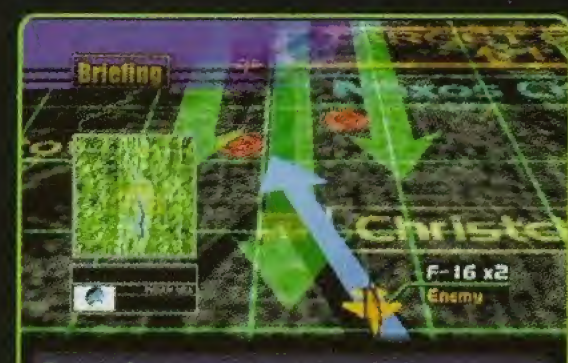

Dovete fare un attaco preventivo!

Seleziona Istruzioni dal Menu Principale.

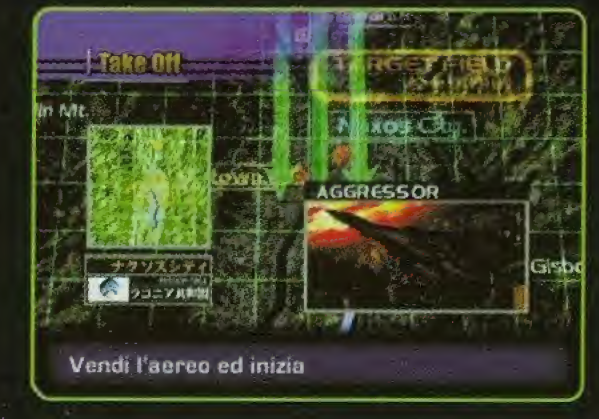

Appare una spiegazione della missione e dei bersagli.

#### **OPERATION MANUAL** DEADLY SKIES

### **CAPITOLO 07 NEGOZIO**

### **TE PERMITE COMPRAR Y VENDER AVIONES**

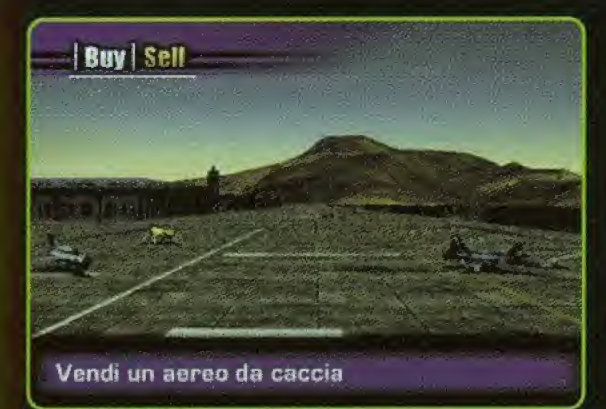

i Credit i 265,630 **Buy** <sup>f</sup> 00.000 **IES E30** MiG-3I Fishbed Price: 100,000 Defense<br>Movility Seleziona ''Buy" (Acquista) per acquistare un nuovo caccia, oppure ''Sell" (Vendi) per fare una vendita. Usa il Tasto Analogico per il Poilice per selezionare I'aereo che desideri acquistare o vendere, poi conferma con il Tasto A. La gamma di caccia disponibili aumenta con il progredire del gioco. Ricorda che non potrai vendere il tuo F-5E originale.

CREDITO: denaro che potrai spendere prezzO: denaro che potrai spendere modellO: il tipo di aereo RENDIMIENTO: gli aerei sono classificati in base alle prestazioni sottoelencate. Più lungo è l'indicatore e maggiori saranno anche le prestazioni. Gli aerei equipaggiati con i sistemi di invisibilità sono contrassegnati con la dicitura "Stealth".

### **VELOCITÀ**

Indica la velocità massima di un aereo...

### POTENZA Indica la capacità di accelerazone di un aereo.

#### DIFESA

Indica la durabilità di un aereo.

### MOBIUTA

Indica le capacita complessive di un aereo nei riguardi di svolta, frenatura, ecc.

### **CAPITOLO OB OPZIONI**

### PERMETTE DI ESEGUIRE NUMEROSE IMPOTAZIONI

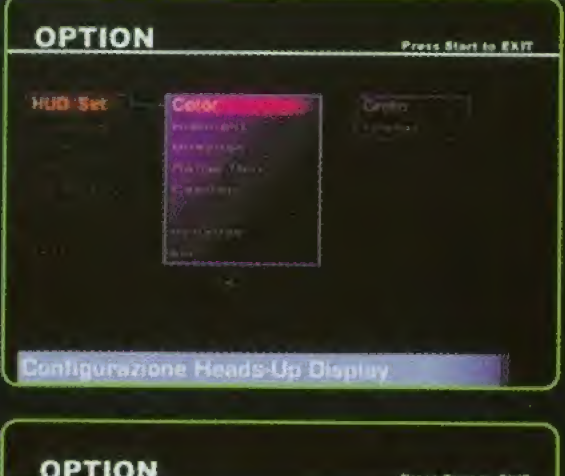

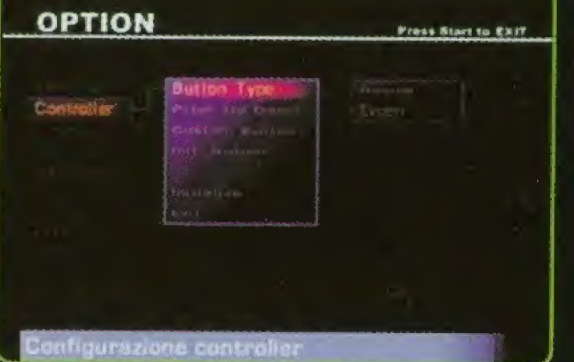

#### IMPOSTAZIONI D€L -VI5UAUZZATORG HEAD-UP (HUD)

Permette di eseguire numerose impostazioni. Permette di procedere alie impostazioni di gioco.

Color; Permette di procedere alie impostazioni di gioco. Evidenziatura: Evidenzia <sup>i</sup> colori dei bersagli.

Direzione: Seleziona NEWS (nord, est, ovest, sud) oppure <sup>i</sup> gradi per ii display della direzione del HUD.

Unità di Misura: Seleziona (m, km/h) oppure (ft, kt/h) per le unità di distanza e di velocità.

Testi: Accende o spegne la visualizzazione dei testi durante ii gioco.

inizializza: Ripristina le impostazioni di gioco alio stato iniziale.

Esci: Riporta alia selezione delle Opzioni.

### CONTROLLER

Permette di procedere con le impostazioni del controller. Tipo Tasti: Seleziona il livello Principianti (dilettanti) o Esperti.

Passo in Alto/Basso: Imposta I'azione verso I'alto/basso del Tasto Analogico per il Pollice.

Tasti Personalizzati: Assegna funzioni ai tasti (si ricorda che non è possibile variare le impostazioni per gli Azionatori L/R).

Tasto Inizial: Ripristina le impostazioni dei tasti alio stato iniziale.

Inizializza; Ripristina le impostazioni del controller alio stato iniziale.

Esci: Riporta alia selezione delle Opzioni.

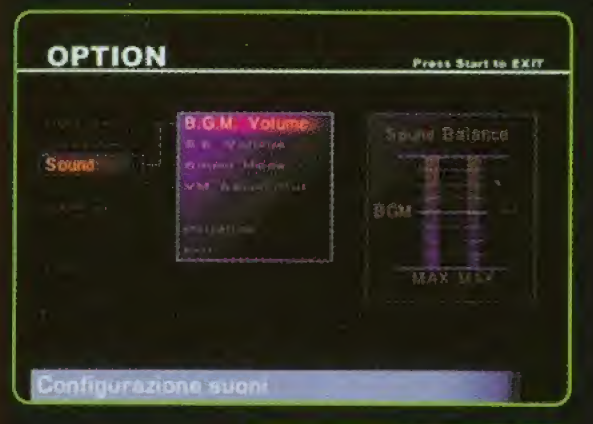

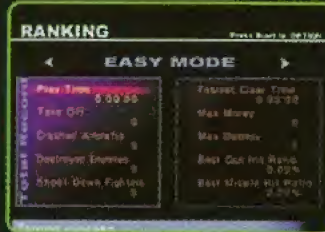

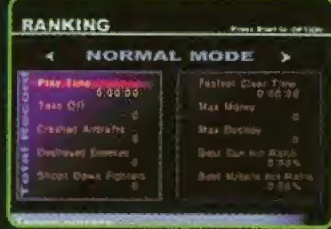

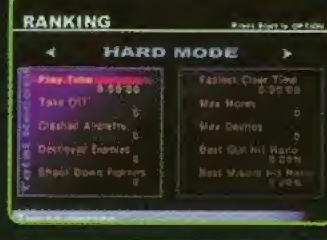

![](_page_68_Picture_397.jpeg)

#### SONORO

Permette di impostare <sup>i</sup> livelli per il sonoro del gioco. Volume Musica Sottofondo: Si usa il Tasto Analogico per il pollice per impostare la musica di sottofondo del gioco. Volume Effetti Speciali: Si usa il Tasto Analogico per il Pollice per impostare il volume degli effetti sonori. Musica Sottofondo Missione: Accende o spegne la musica del gioco.

Modo Sonoro: Seleziona la diffusione sonora in stereo o in mono.

Diffusione Sonoro VM: Seleziona se diffondere o no gli effetti sonori dalla memory card.

Inizializza: Ripristina le impostazioni del sonoro alio stato iniziale.

Esci: Riporta alia selezione delle Opzioni.

### **CLASIFICAZIONE**

Permette di visualizzare la posizione di classifica, organizzata in base al livelio di difficoita.

#### ESCI

Termina la selezione delle Opzioni.

### ATTENZIONE NEL TERMINARE IL GIOCO:

Dopo aver terminato il gioco ma prima di spegnere la corrente, aprire il coperchio vano disco ed estrarre il disco quando ha finito di girare. Spegnere solo ora la corrente. II disco continua a girare anche quando si spegne la corrente e nell'estrarre il disco si rischia di danneggiarlo.

### CAPITOLO 09 GUIDA ALL'AEROPLANO (I)

### **PANORAMICA DELL'AEREO DISPONIBILE**

![](_page_69_Picture_3.jpeg)

### I. F-5E TIGER II

Questo caccia leggero offre un pilotaggio stabile ed una struttura semplice e molto affidabile. Usato attualmente dalle aviazioni militari di oltre 20 paesi, va soggetto a continui aggiornamenti.

![](_page_69_Picture_6.jpeg)

![](_page_69_Picture_7.jpeg)

![](_page_69_Picture_8.jpeg)

![](_page_70_Picture_0.jpeg)

### $2. 5 - 46$  PHANTOM II

Usato in passato dai paesi del Blocco Occidentale come caccia standard da portaerei. La sua superiore aerodinamica e i'alto carico utile ne garantiscono la preminenza anche oggi, specialmente per attacco e difesa aerei.

### 3.A-IO THUNDERBOLT II

<sup>I</sup> due motori a turboventola montati sulia fusoliera danno a questo aeroplano da attacco un aspetto molto caratteristico. Le mitragliatrici da 30mm e I'alta capacita per gli armamenti offrono una potenza di fuoco senza rivali.

![](_page_70_Picture_6.jpeg)

#### 4.F-II7A NIGHTHAWK

II primo caccia invisibile al mondo, progettato nell'assoluta segretezza. La sua particolarissima forma angoiare sacrifica l'agilità, ma offre in cambio l'invisibilità defl'aeroplano.

![](_page_70_Picture_9.jpeg)

### s. F-I4D TOMCAT

<sup>I</sup> principale caccia da portaerei VG della Marina statunitense. Con molteplici capacita d'attacco, un lungo raggio di azione e una stabilità di pilotaggio superiore, è stato il caccia supremo nel mondo intero negii anni '80. Purtroppo, però, oggigiorno sta progressivamente scomparendo.

### CAPITOLO IO GUIDA ALL'AEROPLANO (2)

### **PANORAMICA DELL'AEREO DISPONIBILE**

![](_page_71_Picture_3.jpeg)

#### I. F-22 RAPTOR

Scelto come caccia della nuova generazione a sostituzione del vecchio F-15, secondo il piano ATF dell'Aeronautica Militare degli USA. Molto manovrabile ed equipaggiato con dispositivo di invisibilità, questo avanzatissimo aeroplano sembra destinato a dominare i cieli per molti anni a venire.

![](_page_71_Picture_6.jpeg)

![](_page_71_Picture_7.jpeg)

![](_page_71_Picture_8.jpeg)
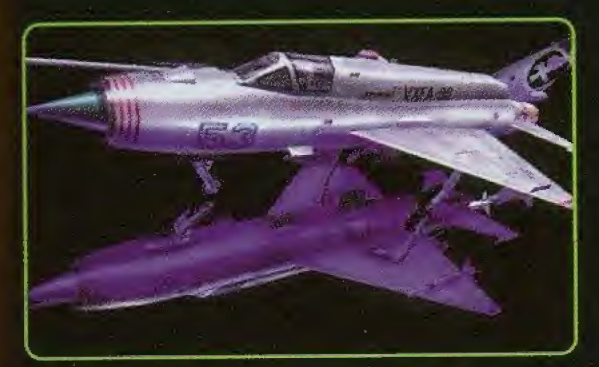

#### 2.MiG-21 FISHB6D

Altamente pitotabite e manovrabile, grazie alle piccole dimensioni e al basso peso, nel mondo volano gia oltre 10.000 di questi aeroplani militari. Questo modello continua a godere di grande popolarita anche nei paesi in via di sviluppo.

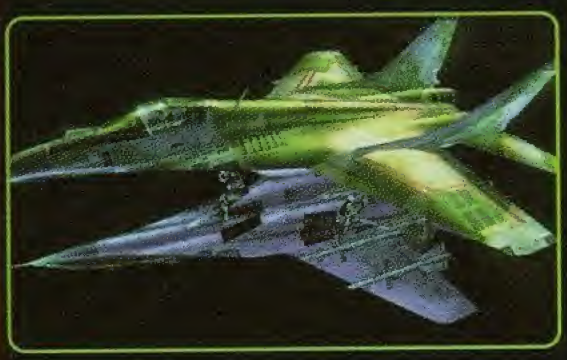

#### 3.MiG-29 FULCRUM

Insieme al Su-27, questo leggero caccia e stato progettato per rimpiazzare <sup>i</sup> modelli F-15 ed F-16. Molto manovrabile grazie alie dimensioni compatte e alia forma aerodinamica, sembra essere un degno avversario per <sup>i</sup> corrispettivi occidental!.

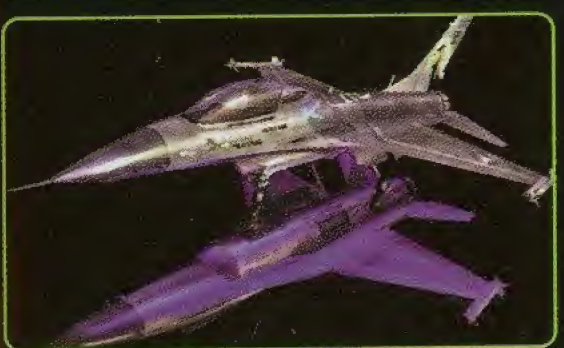

#### 4.F-16 FIGHTING FALCON

Questo leggero caccia tattico rispecchia <sup>i</sup> moderni monoposto e monomotore dell'Occidente. Il corpo ben armonizzato dell'ala e le altre caratteristiche di questo modello sono frutto della tecnologia piu avanzata.

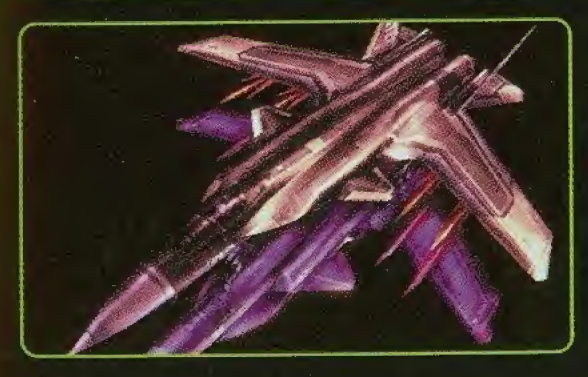

# **5. S-37 BERCUT**

Questo nuovo prototipo di cacciabombardiere si avvale di una struttura tridimensionale, sviluppata in segreto in Russia. La manovrabilità data dalle insolite ali inclinate in avanti fa di questo aeroplano il caccia piu robusto al mondo.

# DEADLY SKIES OPERATION MANUAL **INTRODUZIONE** CAPITOLO III AGLISTADI DI GIOCO

## UN'INTRODUZIONE ALLE MISSIONI INIZIALI CON CUI FARAI IL TUO DEBUTTO NEI CIELI

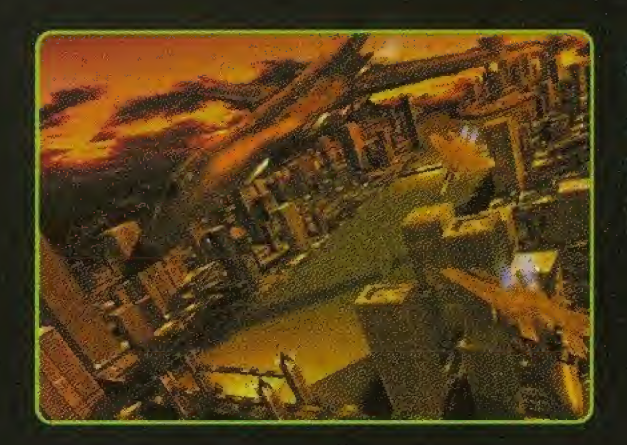

#### MISSIONE OI

Sembra che lo spazio aereo di Laconia sia stato invaso da uno squadrone di bombardieri provenienti da Zabayral. La tua missione consiste neli'annlentare <sup>i</sup> bombardieri B1 nemici che hanno invaso i cieli sopra la città di Naxos.

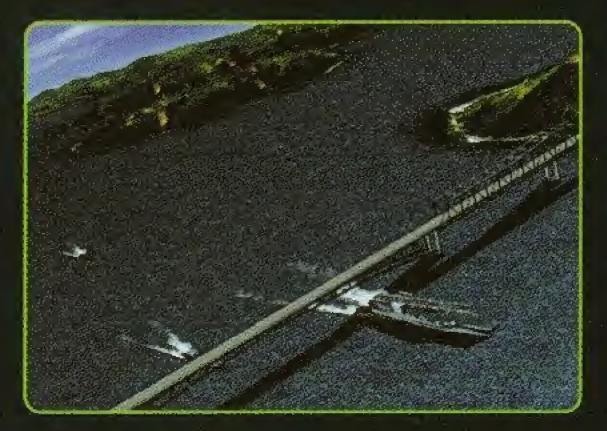

#### **MISSIONE O2**

Alle tue forze è giunta voce che il grosso della flotta aerea nemica sta ammassandosi sulle Isole Despard (che si trovano nei mari controilati da Laconia), per un'imminente invasione, Tocca a te distruggere completamente le navi che si stanno attualmente avvicinando da tutte le direzioni.

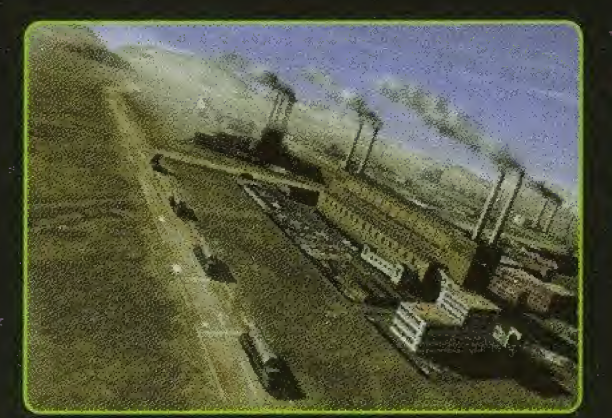

#### MISSIONS 03

La più grande base di fornitura militare per il tuo esercito e stata catturata dalle forze di Zabayral. La tua missione consiste nei rendere inutilizzabili gli stabilimenti per il nemico. Attacca e distruggi le attrezzature a terra e le autocisterne che trasportano carburante.

# **CAPITOLO I2 TECNICHE E SUGGERIMENTI**

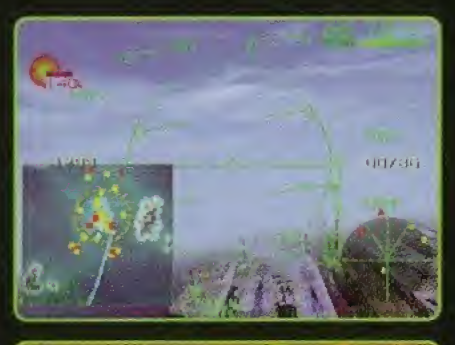

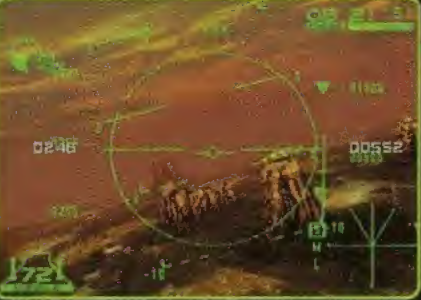

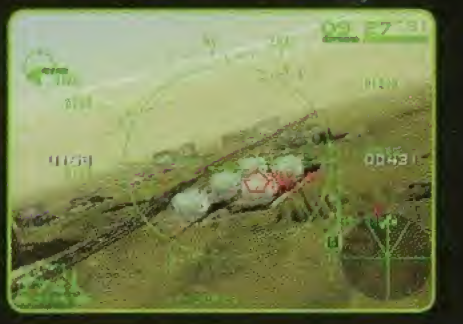

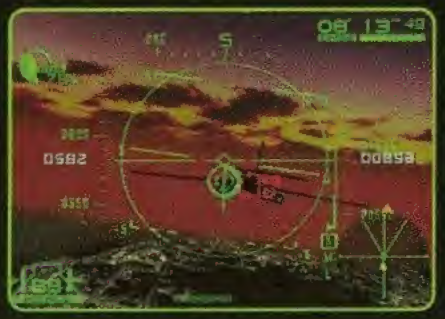

IN VOLO Se ti perdi, premi il Tasto D verso il basso e visualizza la cartina.

Le frecce rosse sulla circonferenza del radar indicano le posizioni dei bersagli liberi.

#### **IN COMBATTIMENTO AEREO**

Lancia <sup>i</sup> missili quando il contenitore del bersaglio diventa rosso.

Le mitragliatrici sono massimamente efficaci quando sul visualizzatore HUD appare il mirino.

Se to schermo visualizza contenitori di bersagli multipli, premi il Tasto <sup>D</sup> verso I'alto per passare da un bersaglio all'aitro.

# HIGHSCORES

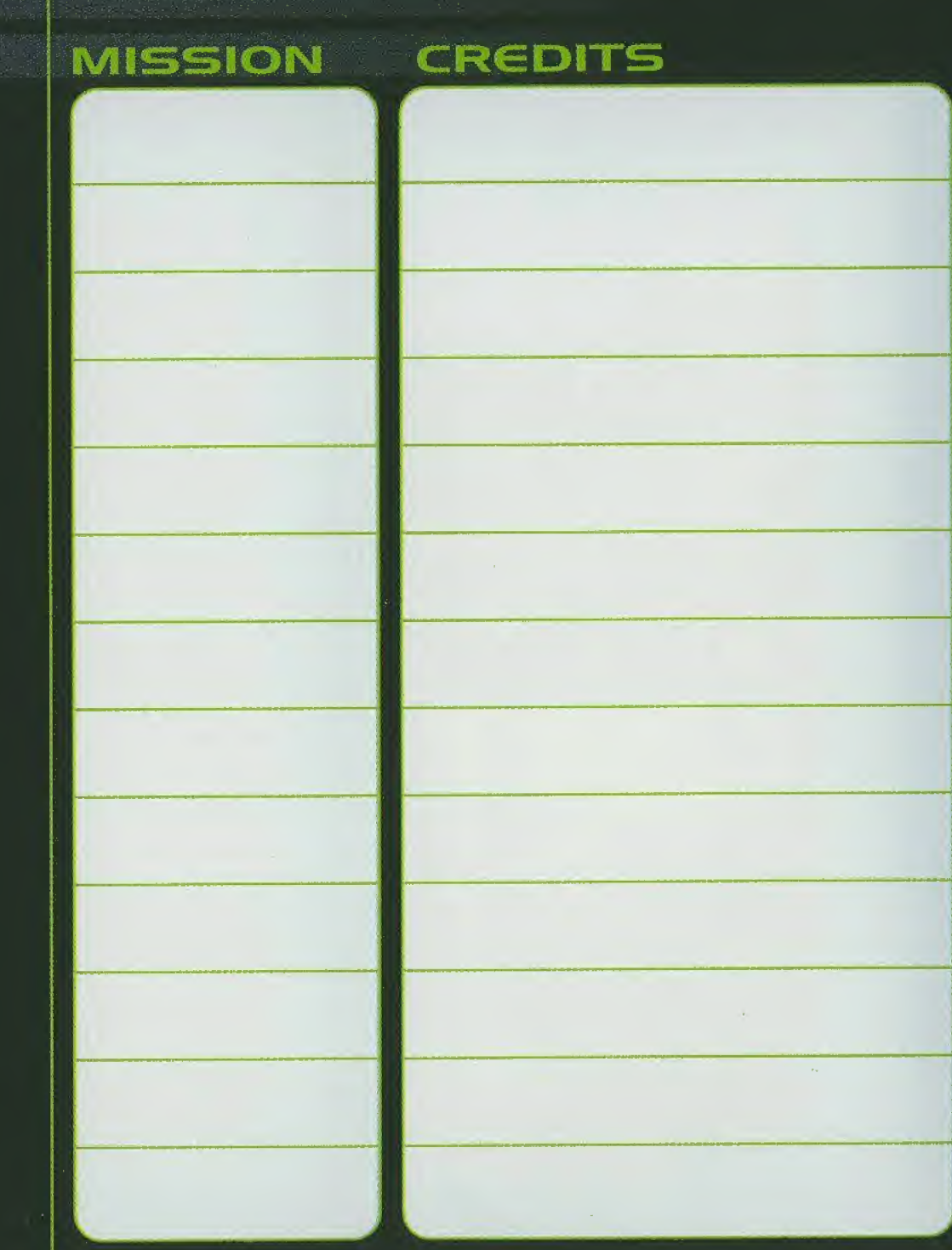

78

# HIGHSCORES

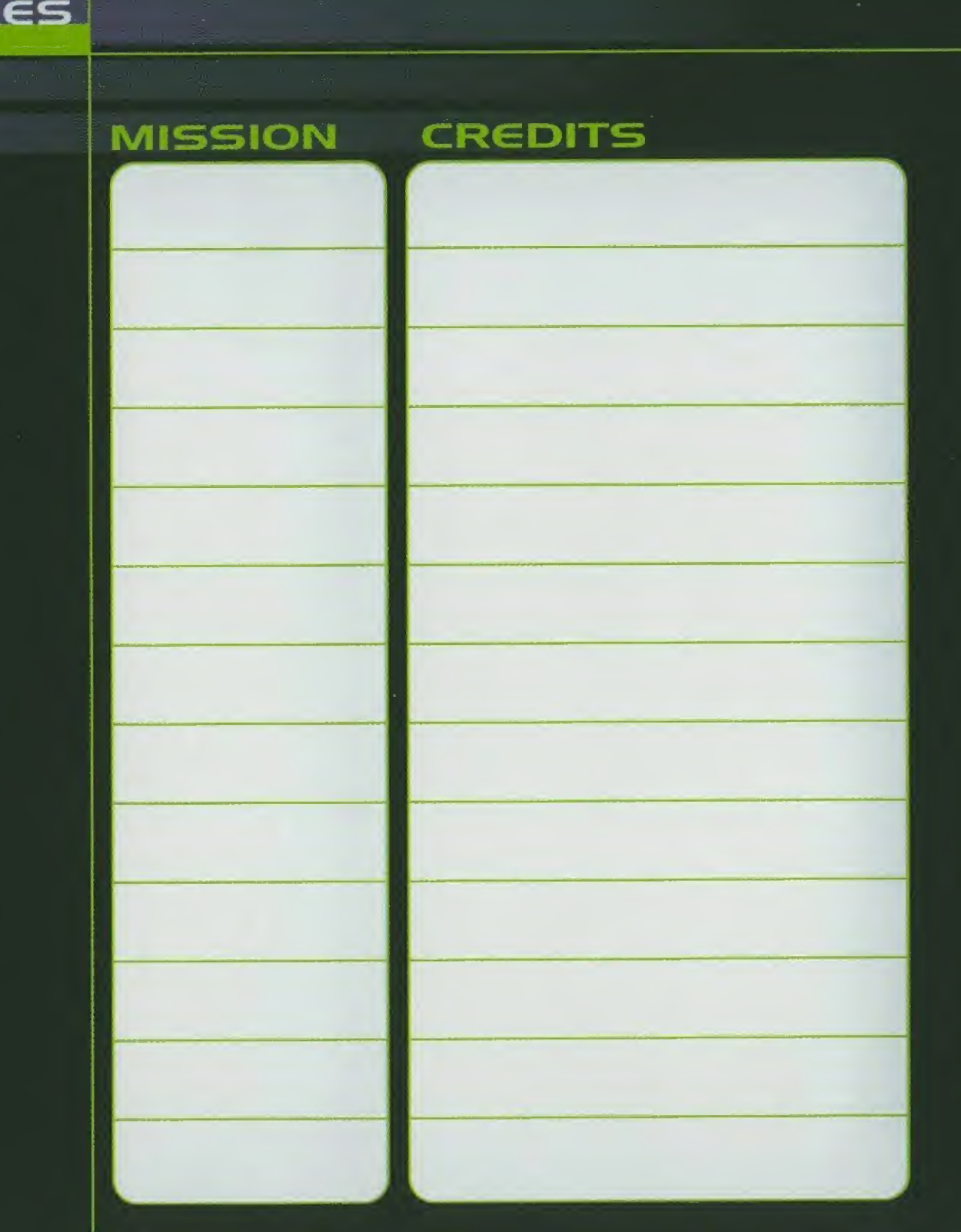

79

#### OPeKATION MANUAL DEADLY SKIES

# **KAPITEL IS CREDITS**

Toshiyasu Kamiko

**Mitsuru Kida** Masami Fujita Special Thanks Nagayo Orihara Masaya Sakagami

Program Staff Hideaki Fukutome Teruhisa Sakamoto Tsuyoshi Sakamoto Shinichi Watanabe Satoshi Ihori Shunsaku iwashita Kenji Sakayanagi Tomikazu Nakazawa Tatuya Shoji Noriaki Usuba

Design Staff **Executive Producer** Sabine Mann (i-dentität)<br>Mitsuru Kida Kazumi Kitaue

#### KONAMI KONAMI OF EUROPE

Director **Sound Staff European Product Manager** Munetaka Kanno Satoru Nakata **Hans-Joachim Amann** 

Direction Support Producer<br>
Toshivasu Kamiko Yutaka Haruki **Producer** and Manual Design Hans-Joachim Amann (Konami)

Yoshinori Itoh Produced by Christopher Heck (Konami) Shiroh Miyazaki KCE Yokohama Hans-Jürgen Kohrs (Konami) Natsuko Shinchi Kristine Zehn (i-dentität)

# KONAMI

### **HOTLINES**

**UK** 

NEED HELP WITH DEADLY SKIES? Call: 0901 4747 484 (Calls cost 60p per minute.) Please obtain bill payers permission before calling

### BENOTIGEN SIG HILFE ZU DEADLY SKIES?

Dann rufen Sie an: 0 69-95 08 12 88 (aus Deutschland) 00 49-69-95 08 12 88 (aus dem Ausland)

# FRA AVEZ VOUS BESOIN D'AIDE POUR DEADLY SKIES?

Hot Line: 08 36 68 16 15 (2,23F/Mn)

© 1999 KONAMI Co., Ltd. All Rights Reserved. "Deadly Skies" is a trademark of KONAMI Co., Ltd. Developed by KONAMI COMPUTER ENTERTAINMENT YOKOHAMA

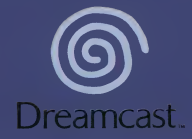

o 1999 KONAMI Co., Ltd. All Rights Reserved. "Deadly Skies" is a teademark of KONAMI Co., Ltd. في المستوى Cont<br>Developed by KONAMI COMPUTER ENTERTAINMENT YOKOHAMA.<br>Konami of Europe Control The History of The State of The Madrid Office, Orense 34-9a, 28020 Madrid, Spain Amsterdam Office, Royal Dam Center, Dam 3-7,1012 JS Amsterdam, Netherlands

Copying or transmission of this game is strictly prohibited. Unauthorised rental or public performance of this game is a violation of applicable laws.

Jegliche Vervielfaltigung oder Ubertragung dieses Spiels ist streng verboten. Unautorisierter Verleih oder offentliche Vorfiihrung dieses Spiels stellen einen VerstoB gegen geltendes Recht dar.

Copier ou diffuser ce jeu est strictement interdit. Toute location ou representation publique de ce jeu constitue une violation de la loi.

La copia o transmisión de este juego está terminantemente prohibida. El alquiler o utilización publics de este juego es delito y esta penado por la ley.

La duplicazione o la trasmissione di questo gioco sono severamente proibite. II noleggio non autorizzato o dimostrazioni in pubblico di questo gioco costituiscono una violazione alle leggi vigenti.

Kopiering eller överföring av detta spel är strängt förbjudet. Otillåten uthyrning eller offentlig visning av detta spel innebär lagbrott.

Het kopiëren of anderszins overbrengen van dit spel is ten strengste verboden. Het onrechtmatig<br>verhuren of openbaar vertonen van dit spel is bij wet verboden.

This product is exempt from classification under UK Law. In accordance with The Video Standards Council Code of Practice it is considered suitable for viewing by the age range(s) indicated.

Product covered under one or more of U.S. Patents 5,460,374; 5,627,895; 5,688,173; 4,442,486; 4,454,594; 4,462,076; and Re. 35,839 and Japanese Patent 2870538 (Patents pending in U.S. and other countries) and Canada Patent 1,183,276 and European Patents 0682341 & 80244 Publication 0671730 & 0553545 Application 98938918.4 & 98919599.5

SEGA and Dreamcast are registered trademarks or trademarks of Sega Enterprises Ltd.

810-0130-77